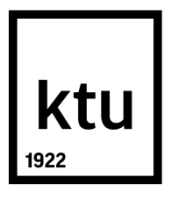

# **KAUNO TECHNOLOGIJOS UNIVERSITETAS STATYBOS IR ARCHITEKTŪROS FAKULTETAS**

**Paulius Kukenys**

# **STATYBOS PLANAVIMO METODŲ EFEKTYVUMO TYRIMAS**

Baigiamasis magistro projektas

**Vadovas**  Doc. dr. Ala Daugelienė

**KAUNAS, 2018**

# **KAUNO TECHNOLOGIJOS UNIVERSITETAS STATYBOS IR ARCHITEKTŪROS FAKULTETAS**

# **STATYBOS PLANAVIMO METODŲ EFEKTYVUMO TYRIMAS**

Baigiamasis magistro projektas **Statyba (kodas M6046O21)**

> **Vadovas**  Doc. dr. Ala Daugelienė

**Konsultantas** lekt. Odeta Viliūnienė Nerijus Kurcevičius - Intelligent BIM

solutions

**Projektą atliko** Paulius Kukenys

**KAUNAS, 2018**

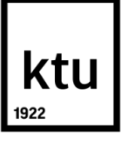

# **KAUNO TECHNOLOGIJOS UNIVERSITETAS**

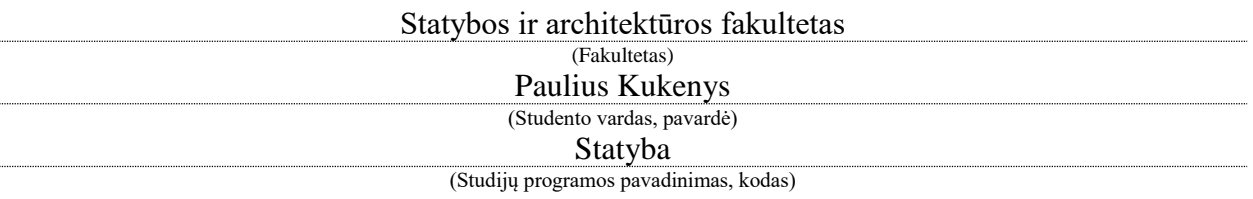

# "STATYBOS PLANAVIMO METODŲ EFEKTYVUMO TYRIMAS" **AKADEMINIO SĄŽININGUMO DEKLARACIJA**

2018 m. sausio d. Kaunas

Patvirtinu, kad mano, Pauliaus Kukenio, baigiamasis projektas tema "Statybos planavimo metodų efektyvumo tyrimas" yra parašytas visiškai savarankiškai ir visi pateikti duomenys ar tyrimų rezultatai yra teisingi ir gauti sąžiningai. Šiame darbe nei viena dalis nėra plagijuota nuo jokių spausdintinių ar internetinių šaltinių, visos kitų šaltinių tiesioginės ir netiesioginės citatos nurodytos literatūros nuorodose. Įstatymų nenumatytų piniginių sumų už šį darbą niekam nesu mokėjęs.

Aš suprantu, kad išaiškėjus nesąžiningumo faktui, man bus taikomos nuobaudos, remiantis Kauno technologijos universitete galiojančia tvarka.

*(vardą ir pavardę įrašyti ranka) (parašas)*

Kukenys, Paulius. Statybos planavimo metodų efektyvumo tyrimas. *Magistro* baigiamasis projektas / vadovas doc. dr. Ala Daugelienė; Kauno technologijos universitetas, statybos ir architektūros fakultetas.

Mokslo kryptis ir sritis: Inžinerija. Technologijos mokslai.

Reikšminiai žodžiai: *Kritinio kelio metodas, Ganto diagrama, flowline diagrama, Location Based Management System (LBMS).*

Kaunas, 2018. 60 p.

#### **SANTRAUKA**

*Temos aktualumas. Įgyvendinant naujus statybos projektus, kalendorinio planavimo metodų panaudojimas taikant BIM sistemas, tampa vis svarbesnis. Tokie metodai kaip Location Based Management Sistem (LBMS) Lietuvoje kol kas dar nėra taikomi, todėl aktualu sužinoti šių metodų efektyvumą ir pritaikymo galimybes.*

*Objektas - statybos projektų kalendorinio grafiko sudarymo metodai.*

*Darbo tikslas - atlikti statybos projektų kalendorinio planavimo metodų efektyvumo tyrimą.*

*Baigiamajame magistro projekte analizuojamas statybos projektų kalendorinio planavimo metodų efektyvumas. Darbe apžvelgti, dažniausiai naudojami bei naujausi kalendorinio planavimo metodai, jų pritaikymas ir panaudojimas statybos projektuose. Pateikiama metodų apžvalga ir palyginamoji analizė.* 

*Tiriamojoje dalyje nagrinėjamas dviejų skirtingų kalendorinio planavimo metodų pritaikymas naujos statybos projekte. Tyrime nagrinėjami kritinio kelio ir LBMS metodai, lyginant MS Project ir VICO Office programų efektyvumą. Gauti rezultatai analizuojami vartotojo aspektu. Vadovaujantis vartotojo patirtimi, rezultatams įvertinti pasirinktas organoleptinis tyrimas.*

*Darbo rezultatai: Tyrimo rezultatai parodė, kad naudojant VICO Office programinę įrangą, statybos projekto kalendorinis grafikas leidžia efektyviai išnaudoti 3D modelio galimybes: priskirti darbų zonas, atributinę informaciją naudoti tiesiogiai iš 3D modelio, nurodžius darbų laiko sąnaudas, automatiškai paskaičiuojamas žmonių darbo valandų poreikis, galimybė optimizuoti kalendorinį grafiką perkeliant darbų linijas tiesiogiai grafike.*

*Darbas susideda: įvadas, 3 skyriai, išvados, literatūros sąrašas bei priedai. Darbo apimtis – 60 puslapių, 38 paveikslų, 5 lentelių, 4 formulių, 30 literatūros šaltinių ir 0 priedų.*

Kukenys, Paulius. *Research on the Efficiency of Construction Scheduling Methods.*: *Master's* thesis / supervisor assoc. prof. Ala Daugelienė. The Faculty of Civil Engineering and Architecture, Kaunas University of Technology.

Research area and field: Engineering, Technological Sciences

Key words: *Location Based Management System (LBMS), critical path method, flowline, Gant chart*

Kaunas, 2018. 60 p.

#### **SUMMARY**

*Research topic relevance. While delivery of new construction projects implementation of various scheduling methods within BIM systems is getting more and more important. Construction planning methods, such as Location Based Management System (LBMS), are not widely adopted in Lithuania, therefore it is relevant to understand their capacities and implementation potentials.* 

*The object of final project – planning/scheduling methods of construction projects.*

*The aim of final project – to conduct a research on the efficiency of construction project planning/scheduling methods.* 

*In the final Master's project the efficiency of construction project planning/scheduling methods is explored. The most popular and widely used planning/scheduling methods as well as their adaptation and implementation in construction projects are presented in this thesis. The survey and comparison analysis of planning methods was conducted in the projects.* 

*In the practical thesis part the application of two different planning methods in a new construction project is examined. The research explores Critical Path and LBMS methods while evaluating the efficiency of MS Project and VICO Office software. The conducted results are examined in the aspect of their user. The preferences of users are evaluated by applying organoleptic research.*

*The final project results: The research outcomes showed what by using VICO Office software the construction programme/schedule is developed while more efficient application of 3D Model and its capacities – allocation of working zones; use of attribute information directly from the 3D Model; automatic calculation of labour man-hours by indicating the labour usage rates; possibility for schedule optimisation by moving job lines directly in the chart/diagram.* 

*The final project consists of: introduction, 3 sections, conclusions, references lists and annexes. The thesis includes 30 paged, 38 figures, 5 tables, 4 formulas, 30 references and 0 annexes.*

# **TURINYS**

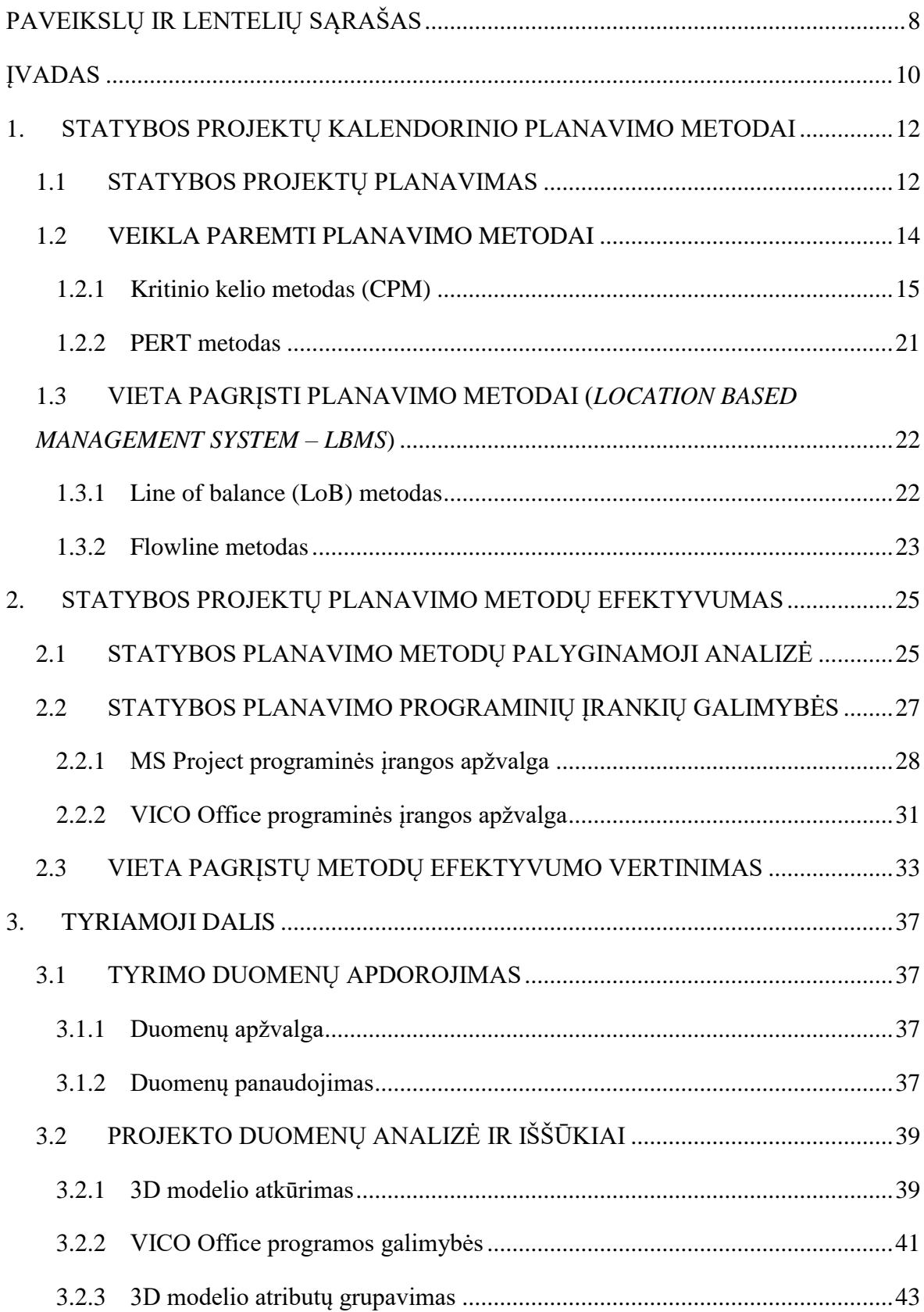

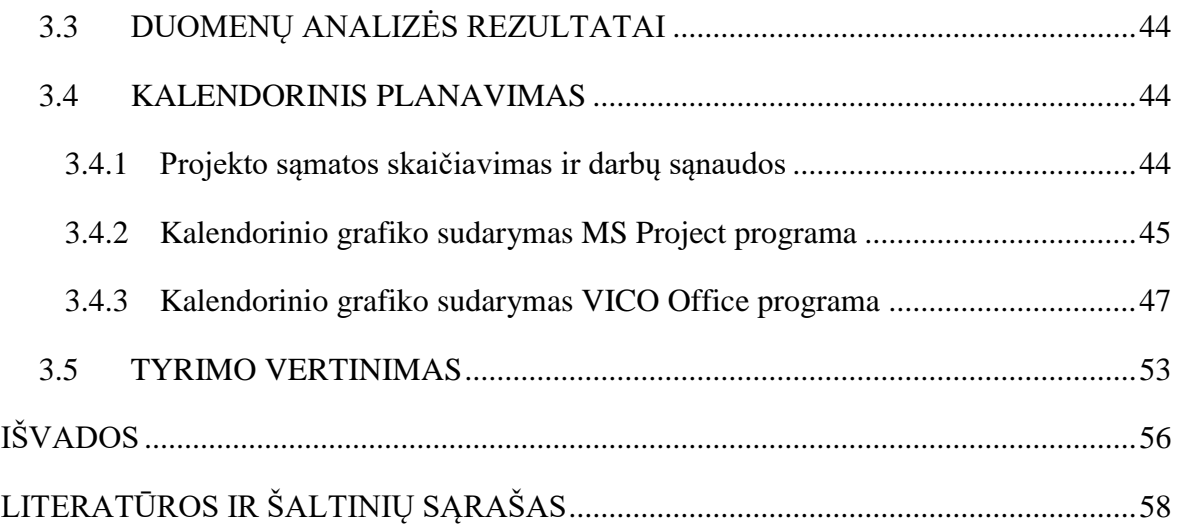

# **PAVEIKSLŲ IR LENTELIŲ SĄRAŠAS**

<span id="page-7-0"></span>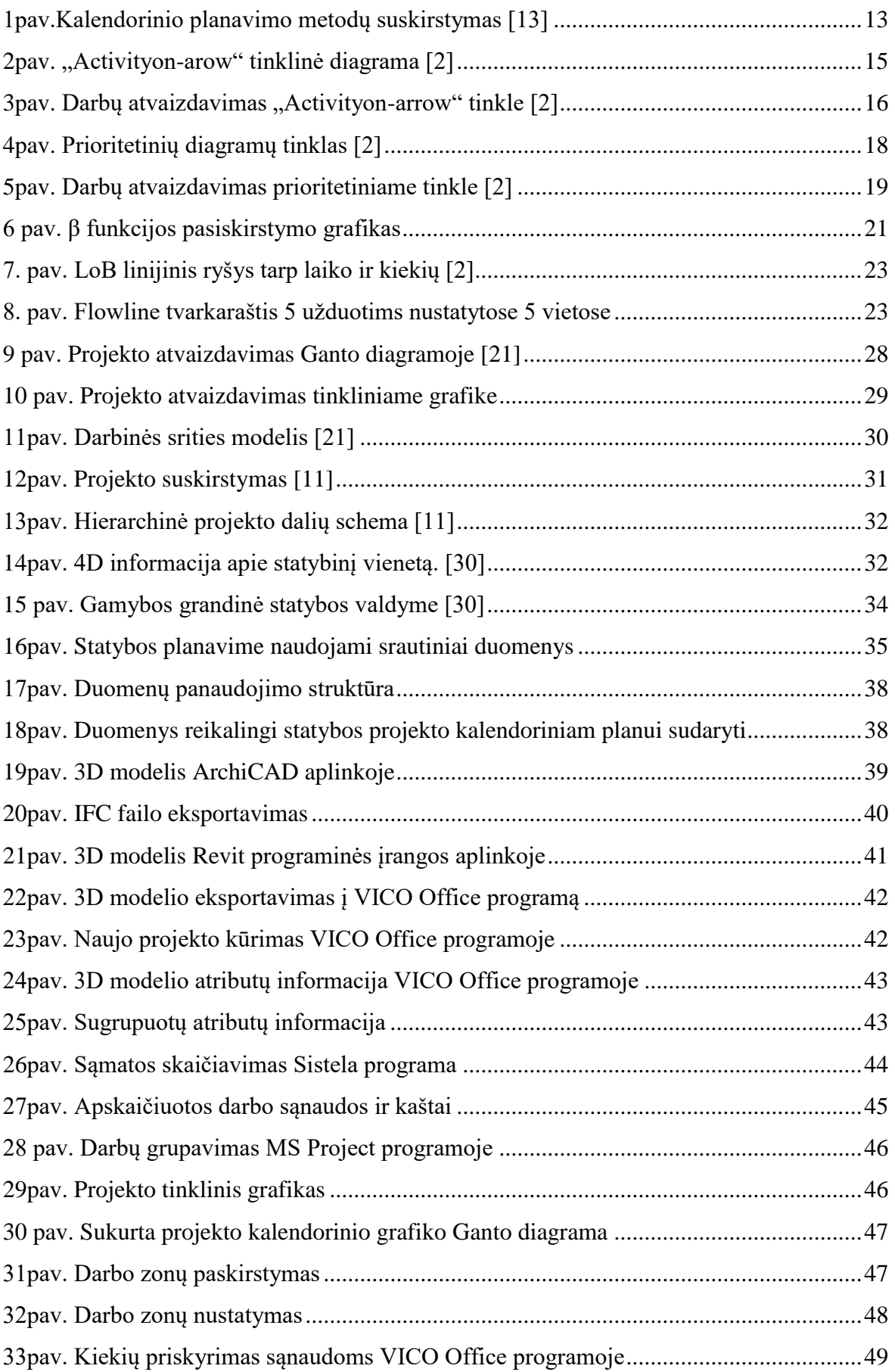

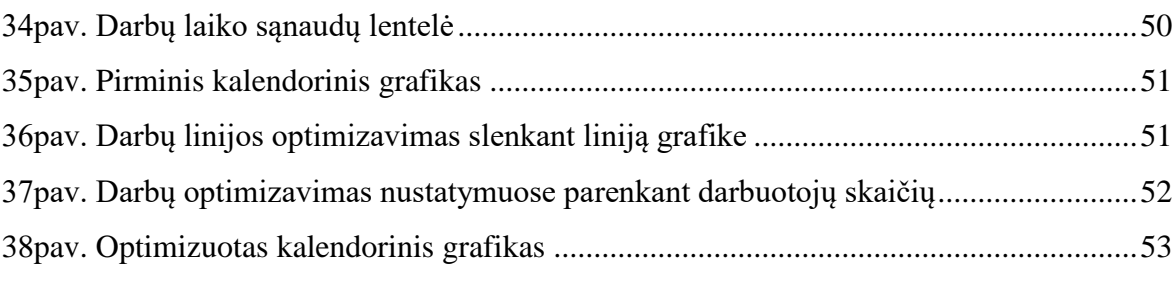

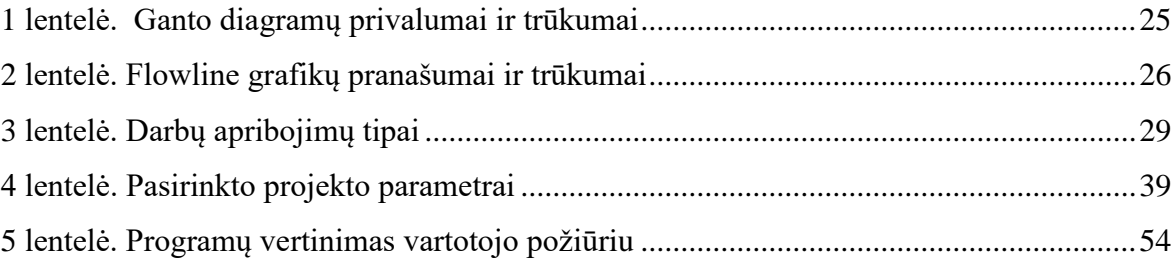

# **ĮVADAS**

<span id="page-9-0"></span>Šiuolaikinėje Lietuvos statybos planavimo strategijoje vis dažniau akcentuojamas naujausių technologijų ir statybos planavimo modelių diegimas bei inovatyvių sprendimų taikymas. Lietuvoje vis dažniau statybų įmonės diegia ir taiko pažangias *BIM (angl. Building Information Modelling)* technologijas, tačiau laiko planavimas vis dar išlieka didele problema, įgyvendinant realius statybos projektus.

Temos problema – besikeičiančių technologijų pritaikymas naudojant aktualius kalendorinio planavimo metodus. Magistro darbo problemos sprendimas gali turėti įtakos, diegiant pažangius kalendorinio grafiko planavimo metodus.

Temos aktualumas – jau kurį laiką, gerėjant šalies ekonomikai, didėja statybos apimtys, todėl statybos procesas yra svarbus įrankis, įgyvendinant statybinius projektus bei augant verslo investicijoms. Didėjanti konkurencija ir aukšti statybos darbų atlikimo reikalavimai skatina optimizuoti statybos procesus ir didinti investicijas.

Siekiant užtikrinti sklandų statybos proceso planavimą, investuojama į aukštą darbo našumą užtikrinančias sistemas, tokias kaip *BIM*, kurios leidžia sumažinti klaidų skaičių, padidinti darbo efektyvumą bei įvertinti laiko ir finansines sąnaudas. Diegiant šias sistemas atsiranda poreikis gauti kuo didesnę investicinę grąžą bei sumažinti statybos projekto trukmę. Tačiau daugeliu atveju *BIM* sistemų naudojimas neužtikrina sklandaus projekto vystymo bei kokybės analizės esamuoju laiku. Todėl būtina suprasti, kokie procesai trukdo įgyvendinti numatytą laiko planavimo strategiją ir juos optimizuoti.

Kalendorinio grafiko sudarymas yra vienas pagrindinių veiksnių, lemiantis numatomą statybos trukmę ir sąnaudas. Statybos darbų grafiku vadovaujasi projektų vadovai, rangovai, subrangovai bei kiekvienas statybos proceso dalyvis. Tinkamai sudarytas kalendorinis statybos darbų grafikas leidžia optimizuoti statybos procesus ir sutaupyti laiko bei finansinių išteklių, kurie galiausiai tampa svarbiausiu rodikliu, vertinant statybos darbų efektyvumą.

Tyrimo objektas – statybos projektų kalendorinio grafiko sudarymo metodai.

**Tyrimo problema** – ar taikant pažangius statybos planavimo metodus, procesas tampa efektyvesnis?

Darbo tikslas - atlikti statybos projektų planavimo metodų efektyvumo tyrimą.

#### Darbo uždaviniai:

- 1. Pateikti statybos procesų planavimo metodų ir įrankių, taikomų skirtingais projekto įgyvendinimo etapais, apžvalgą;
- 2. Atlikti statybos planavimo metodų ir įrankių palyginamąją analizę;

3. Nustatyti statybos planavimo metodų ir įrankių efektyvumą iš vartotojo perspektyvos, konkretaus statybos projekto atveju.

**Tyrimo metodai:** mokslinės literatūros analizė, palyginamoji analizė, organoleptinis tyrimas.

# <span id="page-11-0"></span>**1. STATYBOS PROJEKTŲ KALENDORINIO PLANAVIMO METODAI**

## **1.1 STATYBOS PROJEKTŲ PLANAVIMAS**

<span id="page-11-1"></span>Statybos projektas, apibrėžiamas kaip planas numatytam tikslui pasiekti, tačiau nuo įprastų projektų, statybos projektai skiriasi savo sudėtingumu ir daugybės išteklių poreikiu. Sudėtingi procesai vyksta ne tik statybų aikštelėje, bet ir prieš statybos darbų pradžią. Tai parodo, kad statybos projektai reikalauja daug kruopštaus ir sudėtingo pasiruošimo (Ramanuskas 2012).

Prieš pradedant bet kokius darbus būtina iš anksto numatyti, kokie tai bus darbai, kas juos atliks ir kokie tikslai bus pasiekti numatytomis priemonėmis. Mintis, gimusi projekto sumanytojo galvoje, turi būti įgyvendinta, pasitelkiant visas įmanomas priemones ir išteklius. Tam, kad mintis virstų kūnu, pasitelkiama statybos projektų planavimo metodika ir suburiama reikalinga komanda (V.Jaškauskas ir G.Kiselienė 2012). Analizuodami pateiktą užduotį kiekvienas specialistas interpretuoja savaip, todėl svarbu, kad kiekvienas projekto etapas turėtų aiškius tikslus (N.Banaitienė ir A.Banaitis 2012):

- kam ir kaip bus atliekamas kūrybinis procesas;
- kokie statybos metodai bus naudojami;
- pagal kokius kriterijus bus sudaroma subrangos ir pirkimų strategija;
- kaip bus susieti skirtingi statybos dalyviai;
- kokios numatomos darbų zonos ir jų pasiskirstymas;
- kaip bus užtikrintas projekto strategijos efektyvumo didinimas atsižvelgiant į išlaidas ir laiką;
- kaip turi būti vykdoma darbų kontrolė;
- kaip bus kontroliuojama projekto rizika ir numatomos galimybės.

Po pramonės revoliucijos XIX amžiuje iš esmės pasikeitė statybos projektų įgyvendinimas. Didelis dėmesys buvo skiriamas projekto plano ir įvykdymo grafikų sudarymui, nuo kurių ir priklauso tolimesnių darbų sėkmė. Pastatų statybą paspartino ir mechanizacija, kai statybos produktai buvo pradėti gaminti automatizuotai (Martinez 2013). Didelę reikšmę statybos projektų valdymui padarė H. L. Gantas (1861–1919), kurio vardu buvo pavadintas vienas plačiausiai naudojamų kalendorinio plano atvaizdavimo būdų. Jis, analizuodamas ir tyrinėdamas esamus grafinius darbų atvaizdavimo metodus, sukūrė diagramą, kurioje laiko skalėje atvaizduojami kiekvieno statybos dalyvio atliekami darbai. Šis metodas padėjo statybų vadovams lengviau stebėti, kokie darbai ir kuriuo metu turi būti vykdomi (Baldwin ir Bardoli 2014).

Kalendorinio planavimo tikslas - statybos darbus atvaizduoti laiko skalėje taip, kad kiekvienas statybos dalyvis aiškiai suprastų, kada turi atlikti jam numatytą darbą. Nustatant darbus svarbu apibrėžti, kokios bus laiko ir resursų sąnaudos. Tačiau, norint atlikti sudėtingesnius kalendorinio planavimo darbus, atsiranda poreikis pritaikyti kalendorinio planavimo metodus (N.Banaitienė ir A.Banaitis 2012).

Statybos planavimas reikalauja numatyti užduotis dešimčiai, šimtui ar net tūkstančiui darbuotojų, kurie paskirtas užduotis turės atlikti numatytu laiku. Kad viso projekto eiga būtų aiškiai suprantama, projektas turi būti skaidomas į užduotis, kurios turi turėti savo pradžią ir pabaigą. Tam, kad sudaryti tinkamą loginį ryšį tarp užduočių ir jų atlikimo termino, reikia remtis kalendorinio planavimo metodika (V.Jaškauskas ir G.Kiselienė 2012).

Kalendorinio planavimo metodai skirstomi į tipus pagal planavimo pobūdį:

- veikla paremti planavimo metodai;
- vieta paremti planavimo metodai.

Schemoje (žr. 1 pav.) nurodyti, kokie pagrindiniai tipai naudojami kalendoriniame planavime.

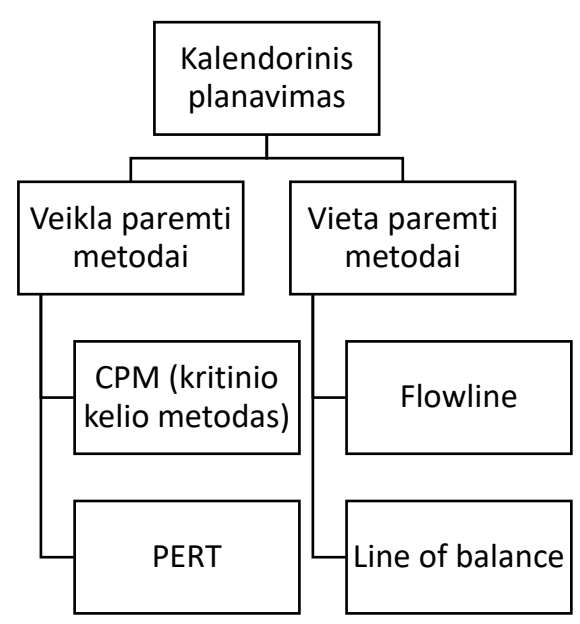

<span id="page-12-0"></span>*1pav.Kalendorinio planavimo metodų suskirstymas [13]*

Apžvelgiant kalendorinio planavimo metodus, remiamasi tiek Lietuvos, tiek užsienio autorių literatūra. Šiuolaikiniai metodai daugiausia aprašomi užsienio autorių, mokslininkų kurie žengia koja kojon su naujausiomis technologijomis ir tyrinėja jų pritaikymą realiomis sąlygomis.

Vykdant paiešką bibliotekose buvo surinkta informacija iš šiuo metu aktualių, metodinių kalendorinio planavimo knygų, kurių autoriai apžvelgia ne vieną planavimo metodą.

Mokomojoje knygoje "Statybos projektų valdymas" (N.Banaitienė ir A.Banaitis 2012) supažindinama su projekto valdymo sąvoka, nagrinėjami atskiri statybos projekto etapai, pagrindiniai statybos projektų valdymo procesai, nagrinėjami projekto išteklių, kokybės, išlaidų ir rizikos valdymo principai bei projektų vertinimo metodai.

■ Knygoje "A Handbook for Construction Planning and Scheduling" (Baldwin ir Bardoli 2014) supažindinama su statybos projekto laiko planavimu, pateikiami konkretūs modeliai ir pavyzdžiai, analizuojama kalendorinio grafiko sudarymo metodika.

Dirbant su įvairiomis paieškos sistemomis buvo renkami konferencijų straipsniai bei straipsniai iš žurnalų ar kitų leidinių. Šiuose straipsniuose tyrimų medžiaga pateikiama su išvadomis, todėl remiantis išvadomis galima atlikti palyginamąją analizę, o tyrimų apžvalga leidžia vertinti skirtingų autorių išvadas.

- Konferencijos straipsnyje "Application of Critical Path Method for Project Scheduling A Case Study" (S.Razdan, et al. 2017) apžvelgiamas tradicinis kritinio kelio metodo efektyvumas bei atliekama šio metodo analizė.
- Straipsnyje "Statybos projektų valdymas" iš žurnalo "Jaunųjų mokslininkų darbai. Nr.4", apibendrinama statybos projektų valdymo raida, išryškinami nesklandumai, susiję su projektų valdymu ir planavimu (V.Jaškauskas ir G.Kiselienė 2012).
- Straipsnyje "Pastato informacinio modelio taikymo poreikio statyboje analizė", iš žurnalo "Jaunųjų mokslininkų darbai. Nr.1", pateikiama pastato informacinio modelio taikymo poreikio analizė, apibūdinami pagrindiniai šio modelio privalumai ir trūkumai (Jaškauaskas ir Ulozas 2011).
- Straipsnyje "Effects of the location-based management system on production rates and productivity" analizuojamas Kritinio kelio ir *LBMS* metodų efektyvumas, kuris leidžia įvertinti šių dviejų metodų skirtumus. Atlikti kiekybiniai projektų tyrimai atskleidžia *LBMS* modelio pranašumus prieš Kritinio kelio metodą. Analizuojant projektų darbų ir laiko sanaudas, atliktų tyrimų rezultatai paneigia ankstesnius tyrimus ir leidžia įvertinti *LBMS* modelio taikymo efektyvumą statybos projektuose (Mouflard, Seppanen ir Evinger 2014).

## **1.2 VEIKLA PAREMTI PLANAVIMO METODAI**

<span id="page-13-0"></span>Veikla paremti kalendorinio planavimo metodai aktyviai naudojami nuo XIX a. pabaigos, todėl jų populiarumas išlieka didžiojoje dalyje statybos projektų. Pagal šią metodiką statybos projektai vaizduojami kaip atskirų užduočių grupės, sujungtos loginiu ryšiu (Martinez 2013). Šiems ryšiams nustatyti naudojami iš anksto sukurti analizės duomenys. Ši loginė seka vadinama Kritinio kelio metodu (angl. *Critical Path Method – CPM*). Pagal šią metodiką statybos darbai traktuojami kaip nekintami vienetai, kurie sujungiami loginiu tarpusavio ryšiu. Naudojant kritinio kelio metodą siekiama surasti anksčiausią darbų pabaigą, nustatant ilgiausiai trunkančią nepertraukiamą darbų grandinę (Baldwin ir Bardoli 2014).

Jei darbų atlikimas vertinamas su tam tikra tikimybe, tuomet naudojamas Programos Vertinimo ir Peržiūros metodas (angl. *Program Evaluation and Review Technique - PERT*). Šio metodo tikslas, įvertinus tikimybę ir riziką, surasti labiausiai tikėtiną darbų atlikimo terminą (Martinez 2013).

## *1.2.1 Kritinio kelio metodas (CPM)*

<span id="page-14-0"></span>Kritinio kelio metodas naudojamas analizuoti loginį darbų ryšį, sudarant tinklo diagramas. Diagramos atvaizduoja visų darbų tarpusavio santykį bei parodo, kurie darbai yra svarbiausi arba, kitaip tariant, kritiniai. Kritinis darbas – tai darbas nuo kurio anksčiausios pabaigos priklauso tolimesnio darbo anksčiausioji pradžia. Analizuojant tinklinius ryšius galima sužinoti, ar darbai yra paslankūs, t. y. kiek liko laiko iki kol darbas taps kritiniu. Šis laikas vadinamas – "*Float"*. Jis parodo laikotarpį, per kurį darbą galima atidėti, paslinkti nepakeičiant galutinio projekto pabaigos termino (Baldwin ir Bardoli 2014).

Planuojamiems darbams reikalingi resursai, todėl juos būtina priskirti prie tinklinių diagramų. Pridėjus kiekvienam darbui numatytus išteklius, galime apskaičiuoti viso projekto išteklių poreikį bei jį optimizuoti iki labiausiai priimtino (Hergunsel 2011).

Tinklinės diagramos iš pradžių buvo atvaizduojamos tiesiomis linijomis ir apskritimais, parodančiais tarpusavio ryšį, ir vadinamos "*Activityon-arrow*" (*žr. 2 pav*.). Tačiau vėliau jos buvo perdarytos į stačiakampes lenteles, sujungtas linijomis (*žr. 4 pav*.), dar žinomomis kaip *"prioritetinės diagramos" (angl. precedence diagram).* Šios diagramos plačiai paplito ir yra naudojamos iki šiol (Baldwin ir Bardoli 2014).

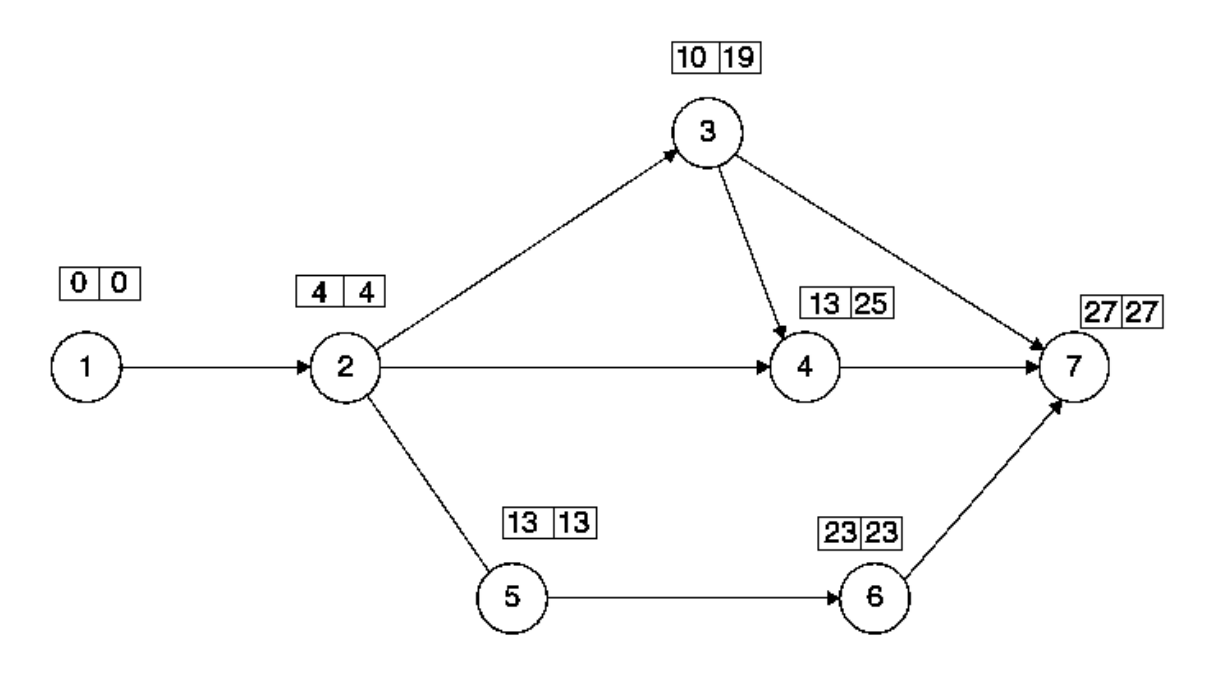

<span id="page-14-1"></span>*2pav. "Activityon-arow" tinklinė diagrama [2]*

Braižant "Activityon-arrow" (žr. 2 pav.) tinklą laikomasi šių taisyklių (Baldwin ir Bardoli

2014):

- laikas nurodomas iš kairės į dešinę;
- skaičiai, esantys apskritimuose, nurodo darbo numerį;
- rodyklė nurodo darbų srauto kryptį;
- darbai išskiriami į pagrindinius darbus arba šalutinius darbus
- pagrindiniai dabai visada didesni už šalutinius;
- rodyklės ilgis neturi reikšmės ir nėra proporcingas numatomai trukmei;
- rodyklės orientacija neturi įtakos (planuotojai dažniausiai naudoja horizontalias ir vertikalias).

Kiekvienas darbas turi būti apibrėžtas jam skirtu aprašymu arba pradžios ir pabaigos darbais (žr. 3pav.). Ši apibrėžtis būtina, norint užtikrinti tinkamą tinklo logiką. (Baldwin ir Bardoli 2014).

*"Activityon-arrow"* tinklo sudarymo schemos:

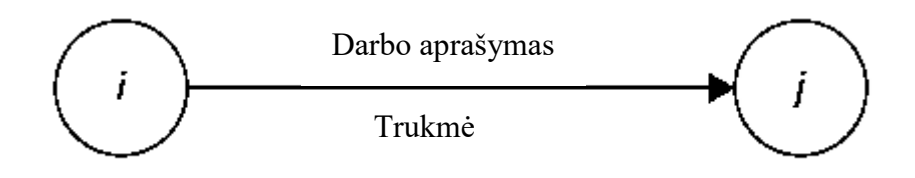

<span id="page-15-0"></span>*3pav. Darbų atvaizdavimas "Activityon-arrow" tinkle [2]*

1) Darbas su aprašymu ir trukme [2];

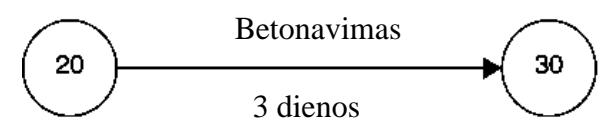

2) Darbas B prasideda kai baigiasi darbas A [2];

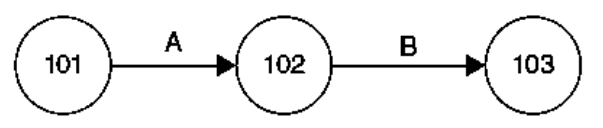

3) Darbai B ir C prasideda kai baigiasi darbas A (darbai B ir C nepriklauso vienas nuo kito) [1];

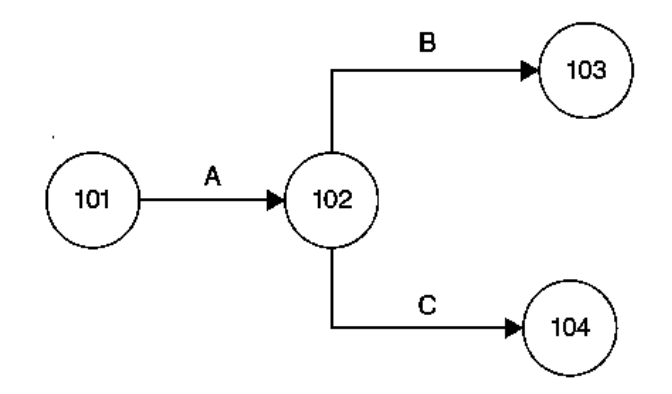

4) Darbas Y gali prasidėti tik tada, kai baigiasi darbai M,T ir V [2];

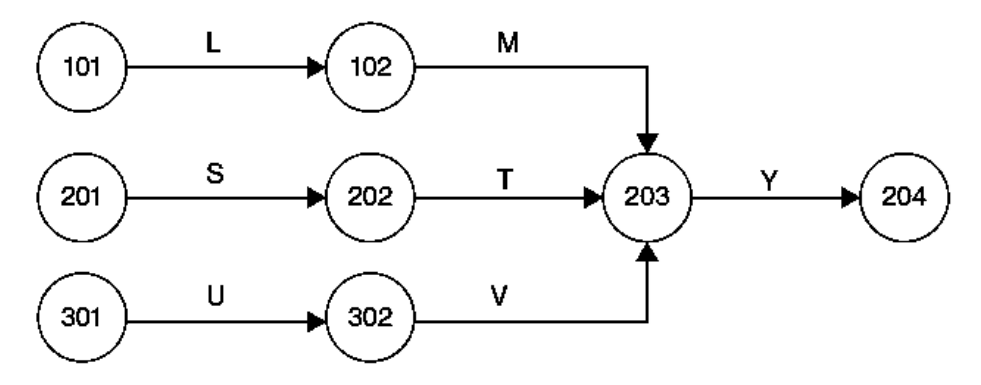

5) Loginiame tinkle, negali būti dviejų atskirų grandinių, todėl jos turėtų būti jungiamas tarp mazgų 151 ir 161, todėl darbas Z gali prasidėti, kai užbaigiami darbai W ir X, o darbas Y gali prasidėti užbaigus darbą X. Darbas Y nepriklauso nuo darbo Z, o darbas W nepriklauso nuo Y [2].

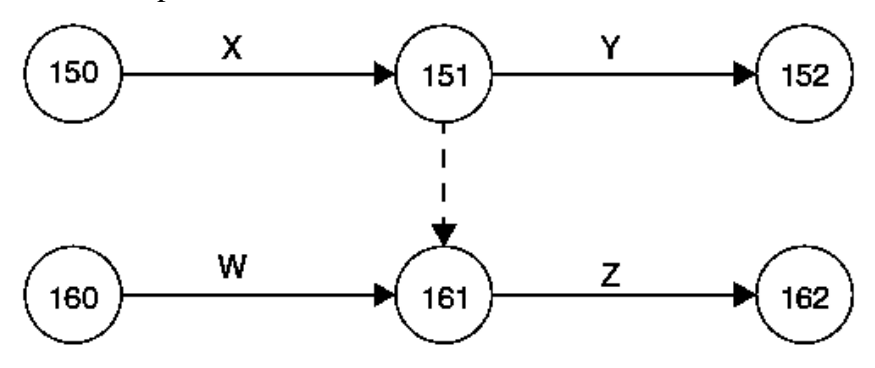

6) Sukurtas G,H ir J darbų ciklas neleidžia pradėti darbo K. Tinklo logika pažeista, todėl tokių klaidų reiktų vengti [2].

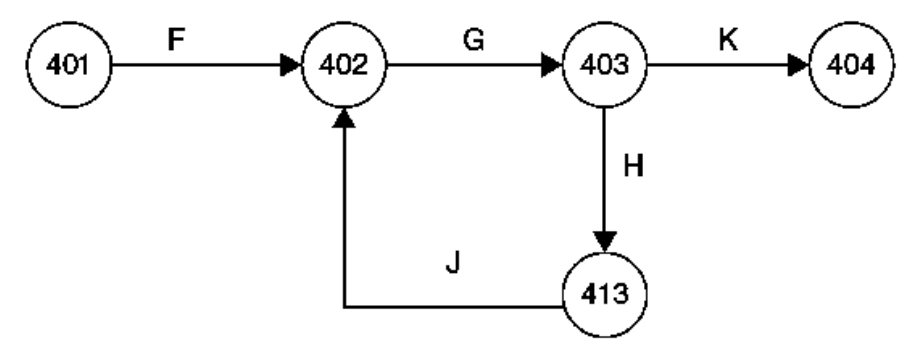

7) Darbas R nėra uždarytas, todėl trukdo analizuoti visą tinklą. Tolimesni darbai N ir P netrukdo atlikti tinklo analizės, tačiau daro klaidas tikrinant tinklo logiką. Siekiant to išvengti geriausia naudoti schemas nurodytas 8 pavyzdyje [2].

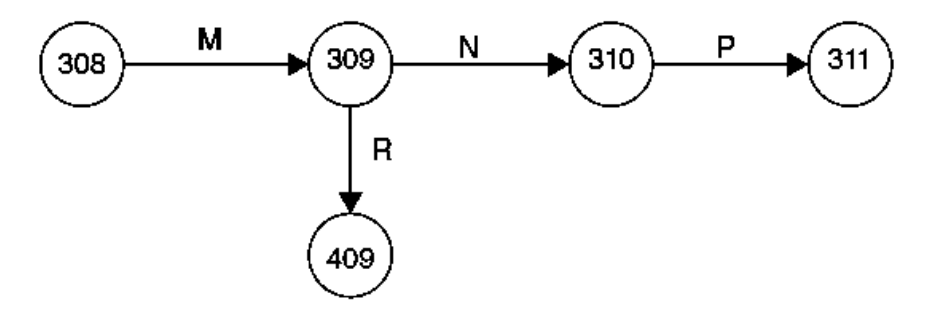

8) Uždaryta grandinė [2];

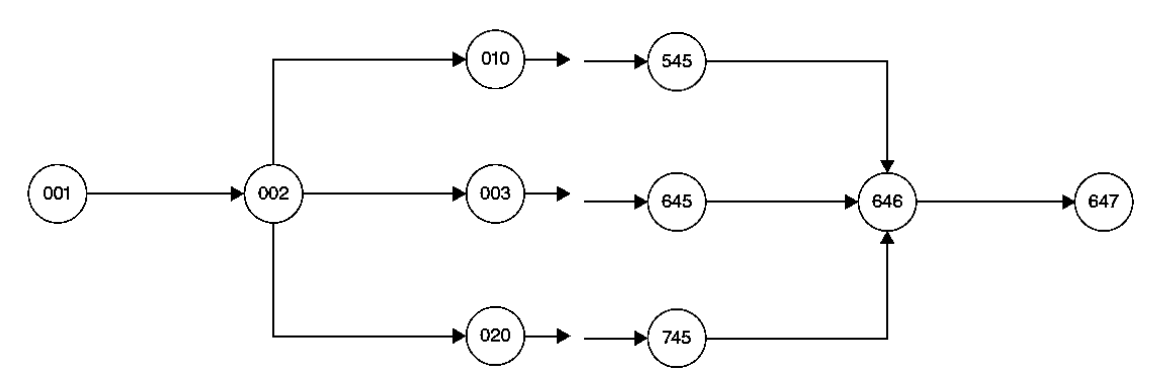

Sudarius tinklą (žr. 4pav.) ir tikrinant logiką, kiekviena darbo trukmė turėtų būti įvertinta ir aiškiai nurodyta darbo mazge. Darbo trukmė gali būti vertinama pagal darbo dienų, savaičių ar mėnesių skaičių. Pasirinktas laiko vienetas turi būti nuosekliai naudojamas visame tinkle. Įvertinus darbo trukmę, galima atlikti skaičiavimus (N.Banaitienė ir A.Banaitis 2012).

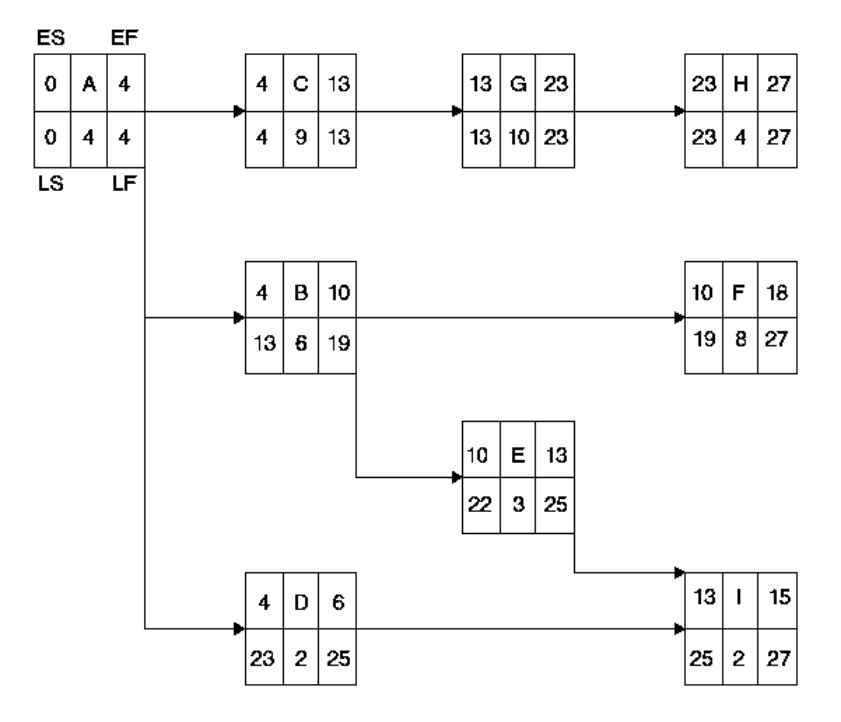

<span id="page-17-0"></span>*4pav. Prioritetinių diagramų tinklas [2]*

Braižant prioritetinės diagramos tinklą būtina atsižvelgti į šias taisykles:

- laikas nurodomas iš kairės į dešinę;
- rodyklė nurodo darbų srautą;
- rodyklės ilgis neturi įtakos;
- rodyklės orientacija neturi įtakos;

Kiekvienas darbas turi būti apibrėžtas jam skirtu aprašymu arba pradžios ir pabaigos darbais (žr. 5 pav.). Ši apibrėžtis būtina, norint užtikrinti tinkamą tinklo logiką. Šių taisyklių laikomasi ir braižant "activityon-arrow" diagramas.

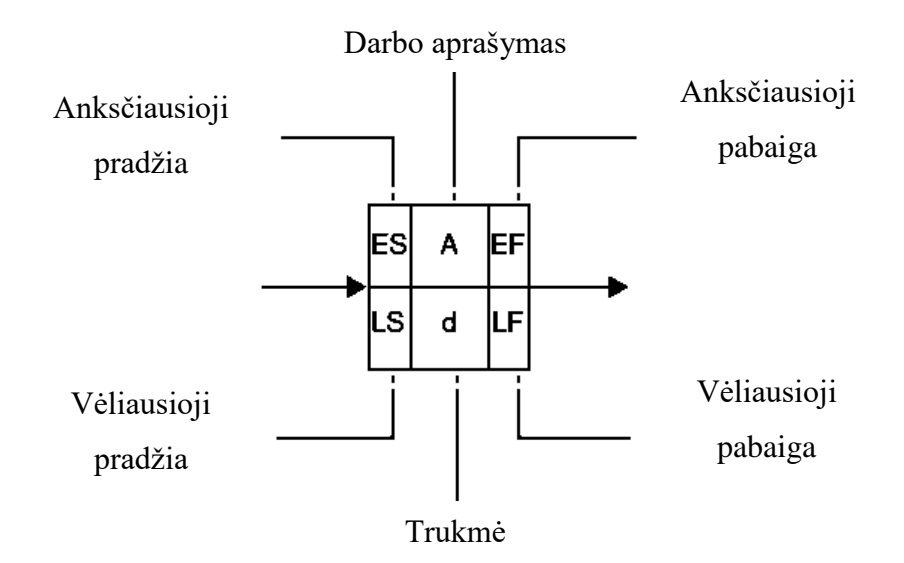

<span id="page-18-0"></span>*5pav. Darbų atvaizdavimas prioritetiniame tinkle [2]*

Toliau nurodyti tinklo sudarymo schemų pavyzdžiai (Baldwin ir Bardoli 2014):

1) Darbas B prasideda po darbo A pabaigos [2].

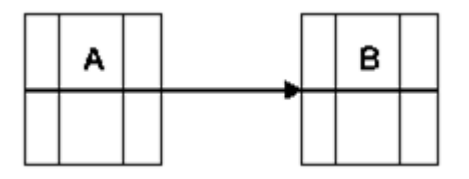

2) Darbas B prasideda po darbo A pabaigos. Darbas C prasideda po darbo A pabaigos (darbas B nepriklauso nuo darbo C, o darbas C nepriklauso nuo darbo B) [2].

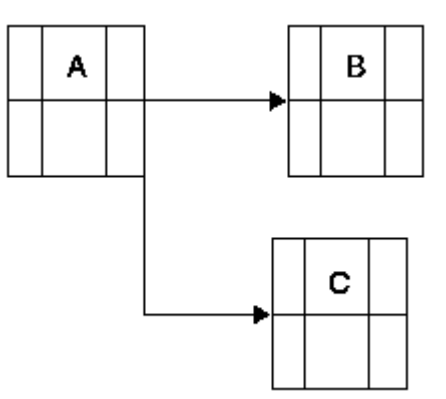

3) Darbas Y gali prasidėti tik tada, kai darbas M, T ir V yra užbaigtas [2].

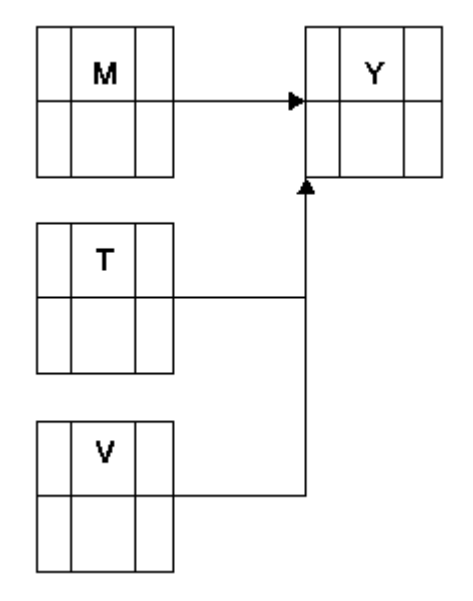

4) Darbų grandinė negali turėti kilpų ir "kabančių" darbų, todėl žemiau nurodytas pavizdys nėra tinkamas [2].

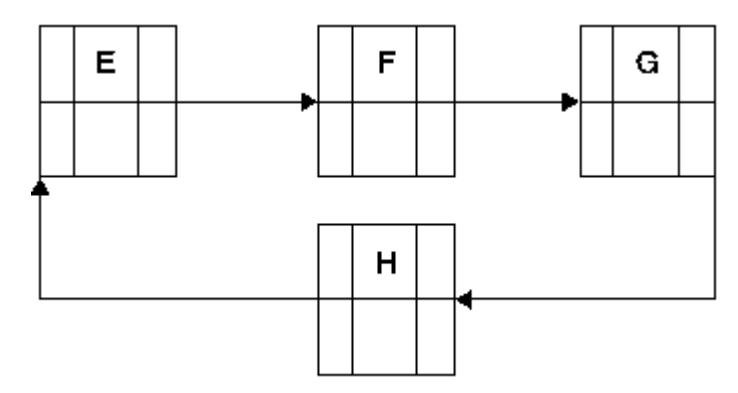

5) Tinklas nurodytas A pavyzdyje iš dalies yra netinkamas, nes darbas X turi dvi galimas tolimesnes sekas, o loginis tinklas turi turėti pradinį ir galutinį darbą, todėl geriau naudoti B pavyzdyje nurodytą tinklą, kuris aiškiai nurodo darbo Y seką [2].

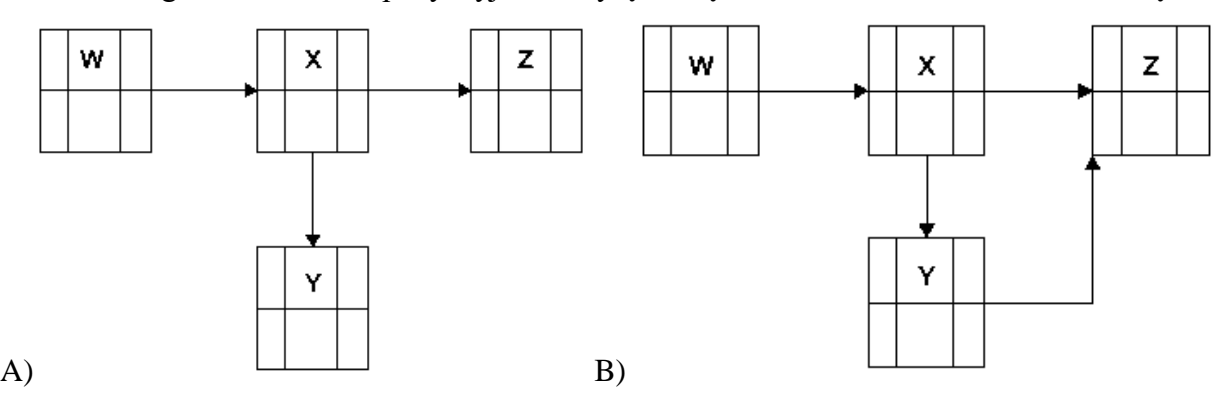

Šios pagrindinės taisyklės taikomos neatsižvelgiant į darbo pobūdį ir į darbo rūšių skaičių, o didelių prioritetinių tinklų braižymas užima daug laiko ir yra brangus. Sudarius tinklą ir tikrinant logiškas taisykles, kiekviena darbo trukmė turėtų būti įvertinta ir aiškiai nurodyta darbo mazge.

Kaip ir "Activityon-arrow" tinkluose, darbo trukmė gali būti vertinama pagal darbo dienų, savaičių ar mėnesių skaičių. Pasirinktas laiko vienetas turi būti nuosekliai naudojamas visame tinkle ir tik vertinus darbo trukmę, galima atlikti tinklo analizę ir skaičiavimus (Baldwin ir Bardoli 2014).

Kritinio kelio metodas kiekvieną darbą apibudiną pagal jo trukmę, o darbai laike gali būti keičiami tol, kol palaiko ryšį su kitais darbais, t. y. nekeičiama kitų darbų trukmė. Kadangi šis metodas yra deterministinis, visi numatyti darbai turi savo apibrėžtumą ir negali būti kitaip interpretuoti, tačiau tai galima keisti naudojant tikimybinį *PERT* metodą (N.Banaitienė ir A.Banaitis 2012).

#### *1.2.2 PERT metodas*

<span id="page-20-0"></span>*PERT* metodika naudojama kartu su kritinio kelio metodu ir labai retu atveju atskirai. Nustačius darbų trukmę ir suradus kritinį kelią, būtina patikrinti ar numatyti darbai bus atliekami laiku ir kokie galimi nuokrypiai. *PERT* metodika leidžia analizuoti darbų trukmę tikimybiniu aspektu, todėl galime įvertinti su kokia tikimybe projektas bus atliktas per numatytą laiką. Taip galime analizuoti ir projekto galimybes keičiant projekto trukmės parametrus (Ringys 2008).

Apskaičiuoti darbų trukmei pagal šį metodą reikalingi 3 dydžiai.

- $a$  palankiausia (optimistinė) darbo trukmė, kai darbas atliekamas geriausiomis sąlygomis.
- m labiausiai tikėtina darbo trukmė, kai darbas atliekamas kai sąlygos dažniausiai pasikartoja.
- *b* nepalankiausia (pesimistinė) darbo trukmė, kai darbas atliekamas blogiausiomis sąlygomis.

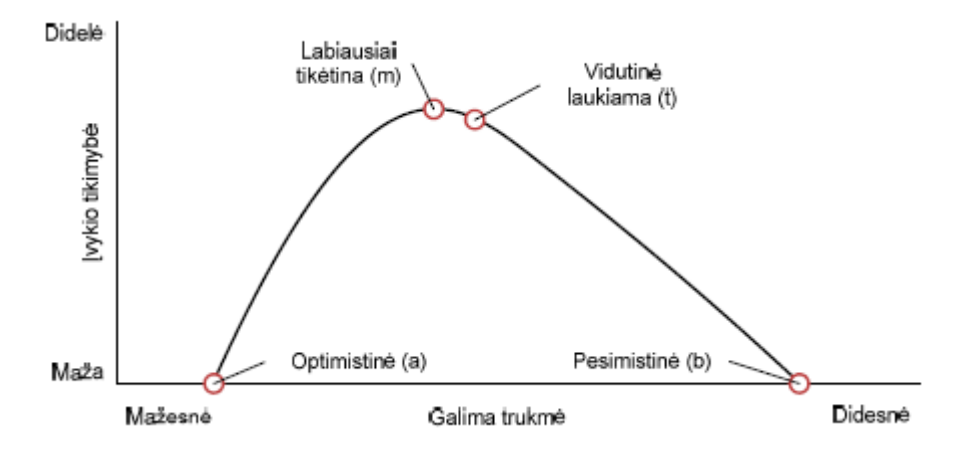

<span id="page-20-1"></span>*6 pav. β funkcijos pasiskirstymo grafikas*

Pasiskirstymo β dėsnis galioja (žr. 6 pav.), priimamų darbų trukmių dydžiams *t*, o jo tankis  $f(x)$  išreiškiamas formule:

$$
f(x) = c \cdot (b - x)^{\alpha} \cdot (x - a)^{\gamma}
$$
 (1)

kai  $a < x < b$ , kai  $x \le a$  ir  $x \ge b$ ,

 $\check{c}$ ia  $\alpha$ ,  $\gamma$  – teigiamieji dydžiai, apibūdinantys pasiskirstymo pobūdi;

c – koeficientas, priklausantis nuo sąlygos.

Šios funkcijos grafikas parodo tikimybinės darbo trukmės *t* savybę, kad visos galimos *t* reikšmės yra tarp *a (optimistinės)* ir *b (pesimistinės)* darbų trukmės. Labiausiai tikėtina trukmė yra *t=m*, kai pasiskirstymo tankis yra didžiausias (N.Banaitienė ir A.Banaitis 2012).

# <span id="page-21-0"></span>**1.3 VIETA PAGRĮSTI PLANAVIMO METODAI (***LOCATION BASED MANAGEMENT SYSTEM – LBMS***)**

XX a. pradžioje Karol Adamiecki ištobulino savo paties sukurtą grafinio atvaizdavimo įrankį, kuris kalendorinio planavimo etapuose leido sekti resursus, priskirtus numatytiems darbams tam tikrose vietose. Jis pavadino šį įrankį "harmonogramomis", kurios kitaip nei Ganto diagramos, gali būti priskirtos prie planuojamų darbo zonų. Geriausias K. Adamiecki metodo pavyzdys yra *Empire State Building* statybos projektas, kurio įgyvendinimas vienas iš pirmųjų įrodė šių metodų efektyvumą. Visi 102 pastato aukštai buvo pastatyti per 18 mėnesių. Beveik 380 m<sup>2</sup> per dieną – toks pasiekimas buvo rekordinis. O projekto biudžetas ir išlaidos buvo ženkliai sumažintos statybos eigoje (Seppanen 2009).

Vieta pagristi planavimo metodai (toliau LBMS) sukuria pasikartojančių užduočių ciklą, kurie dar vadinami Kartotiniais Planavimo Metodais (angl. *Repetitive Scheduling Methods – RPM*). Pagrindinis šių užduočių tikslas, išteklių perkėlimas iš vienos vietos į kitą, tad numatytoms darbų vietoms nebereikia pakartotinio išteklių naudojimo. Tai reiškia, kad keičiama išteklių vieta, bet ne darbo pobūdis (Mouflard, Seppanen ir Evinger 2014).

#### *1.3.1 Line of balance (LoB) metodas*

<span id="page-21-1"></span>Dažnai statybos procesas yra laikomas serijinės gamybos dalimi, kur tam tikri darbai atsikartoja skirtingose vietose. Pavyzdžiui, vienodo išplanavimo daugiabučiame pastate pertvaros ir kitos konstrukcinės dalys atsikartoja visuose aukštuose, o tai reiškia, kad vieno aukšto statybos procesas turi savo ciklą. Taip kaip ir serijinė produkto gamyba, taip ir statybos aikštelėje vykstantys procesai gali būti optimizuoti ir subalansuoti. Šiuo atveju pasitelkiama *LoB* planavimo metodika (žr. 7 pav.), kuri skirta planuoti ir valdyti nenutrūkstamus darbo srautus ir išteklių paskirstymą nurodytose vietose (Furat, Arditi ir Kiiras 2009).

Naudojant šią metodiką, daugiausia dėmesio skiriama pasikartojantiems darbams užbaigti, o tam, kad šis procesas būtų nepertraukiamas ir veiktų efektyviai, reikalingi vienodai apibrėžti gamybos vienetai (Martinez 2013).

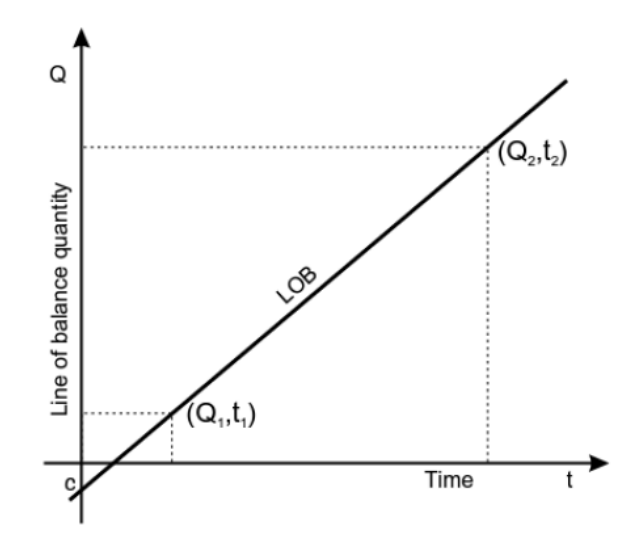

<span id="page-22-1"></span>*7. pav. LoB linijinis ryšys tarp laiko ir kiekių [2]*

## *1.3.2 Flowline metodas*

<span id="page-22-0"></span>Skirtingai nei *LoB* metodas, *Flowline* nereikalauja, kad gamybos vienetai būtų vienodi. Tai reiškia, kad skirtingi darbai, vietose gali skirtis neatsižvelgiant į kiekius ir numatytas užduotis (žr. 8 pav.). Ši metodika daugiausiai dėmesio skiria į darbo eigą numatytose zonose ir užduočių užbaigimo greitį. (Seppanen 2012)

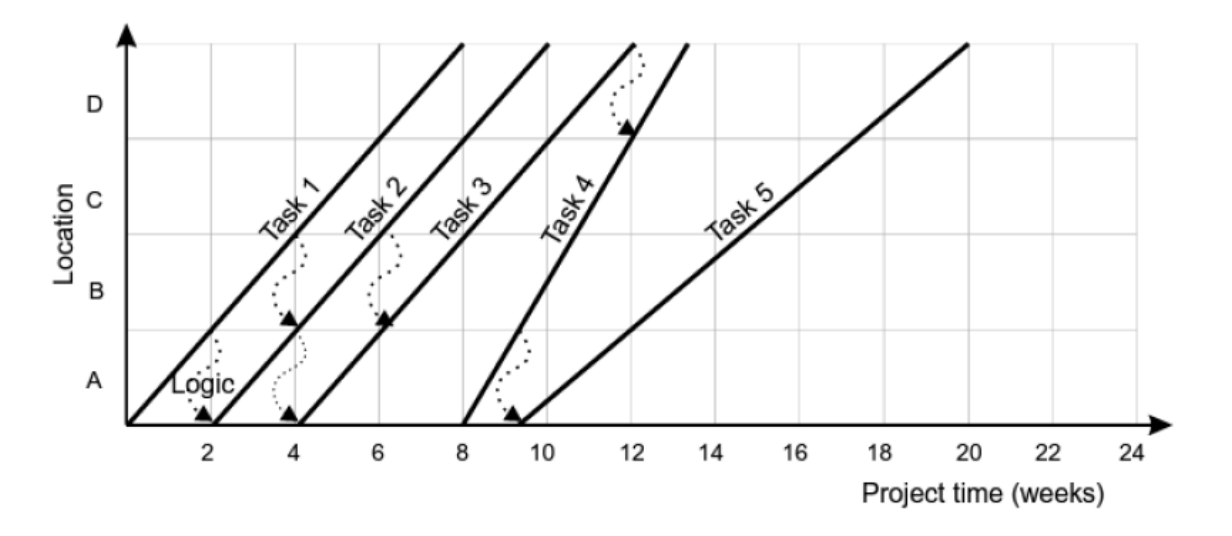

<span id="page-22-2"></span>*8. pav. Flowline tvarkaraštis 5 užduotims nustatytose 5 vietose*

Pagal Kenley ir Seppänen (2009) aprašytus *LBMS* taikymo principus, labiausiai išsiskiria šie privalumai:

- statybos darbų trukmė apskaičiuojama pagal geriausius tikslinių produktų rodiklius.
- buferiai apsaugo vykdymo grafiką nuo nenumatytų įvykių;
- keičiant brigados narių skaičių galima sinchronizuoti gamybos normas;
- nustatytoje darbo zonoje ar vietoje, numatytu metu gali būti skirta tik viena užduotis;
- subrangos užduotys turi būti planuojamos pagal projekto kiekius, nustatant gamybos normas;
- brigados turi būti paskirstytos taip, kad netrukdytų vienos kitoms, todėl jas galima išnaudoti laisvų zonų užpildymui;
- darbams nenumatytiems tvarkaraštyje taip pat turi būti skiriami ištekliai.

Naudojant *Flowline* diagramas vadovaujamasi aukščiau paminėtais principais. Projekto kalendorinio planavimo etapai reikalauja pateikti išsamią informaciją apie projektą, kad vėliau, būtų galima supaprastinti duomenų bazės valdymą. Ankstyvose projekto stadijose numatoma ši informacija:

- projekto vieta, kurioje projektas bus vykdomas, jo apylinkes, suinteresuoti asmenys, galutinio produkto, kuris buvo pristatytas, funkcija ir kt.;
- sutartiniai projekto aspektai, kurie lems išteklių prieinamumą: biudžetas, subrangos sutartys ar medžiagos (kiekybinių atžvilgiu);
- projekto kalendorius, kai vyks projektavimo ir statybos procesai;
- projekto fizinės charakteristikos ir geometrija (3D modelis), kitaip tariant, kas bus pastatyta (Martinez 2013).

Projekto planavimo strategijoje būtina numatyti projekto tikslus ir galimus įgyvendinimo etapus, kuriuose atsispindės statybos eigos procesas ir projekto vystymas. Šiuo atveju, naudojant vieta pagrįstas metodikas, galima išskirti šiuos rezultatus (Seppanen 2009):

- projekto trukme:
- darbų pradžias ir pabaigas;
- išteklių galimybes;
- vietovę;
- sudėtingumo laipsnį;
- **•** priklausomybes;
- projekto pobūdį;
- darbų vientisumą;
- geografinį, darbų pasikartojimą.

Duomenų surinkimas pradinėje planavimo stadijoje leidžia aiškiai numatyti tikslus, kurie bus pasiekti taikant vieta pagrįstus planavimo metodus, o galutinis projekto vaizdas atsispindės diagramose ir 4D simuliacijose (Martinez 2013).

# <span id="page-24-0"></span>**2. STATYBOS PROJEKTŲ PLANAVIMO METODŲ EFEKTYVUMAS**

# **2.1 STATYBOS PLANAVIMO METODŲ PALYGINAMOJI ANALIZĖ**

<span id="page-24-1"></span>Veikla pagrįstų kalendorinio planavimo metodų efektyvumą įrodantys straipsniai ir knygos pasirodė dar XX a. pradžioje, tačiau XXI a. statybos sektoriaus pažanga pakeitė nusistovėjusius standartus bei įrodė, kad nauji statybos projektų laiko planavimo metodai gali būti dar pranašesni (Mouflard, Seppanen ir Evinger 2014).

Tradiciniai planavimo metodai nebetenkina pasikeitusių darbo našumo reikalavimų, o dažnu atveju juos taikant susiduriama su šiais trūkumais:

- tinklinės diagramos dideliuose projektuose tampa "voratinkliais", todėl labai sunku skaityti ir vykdyti šių darbų loginę seką.
- netinkama logika kuriant tinkla gali klaidingai perteikti informacija arba paveikti darbo eigą.
- projektuose su daug subrangovų sunku suvaldyti vieną tinklą, kuriame susikerta daug grafikų. Visi grafikai turi būti integruoti, kad darbai būtų vykdomi laiku.
- *PERT* metodo naudojimas gali būti per daug vienašališkas ir per daug optimistiškai gali būti vertinamas projekto užbaigimo laikas (Mouflard, Seppanen ir Evinger 2014).

Nors veikla paremti metodiniai sprendimai vis dar taikomi statyboje, o kritinio kelio metodas vis dar naudojamas, kuriant plačias ir sunkiai skaitomas Ganto diagramas, jiems keliama vis daugiau priekaištų (Olivieri, Seppanen ir Granja 2016):

- dėl nepaslankumo ir riboto išteklių eksploatavimo, ten kur reikalingi tam tikri apribojimai.
- dėl išpildomų tik techninių apribojimų, kur nustatomi prioritetai tarp darbų ir išteklių prieinamumo.

Tačiau lyginant pranašumus ir trūkumus (žr. 1 lentelė) būtina paminėti ir įpratimo faktorių, kur dažnas vartotojas dėl įprasto ir suprantamo metodų naudojimo renkasi būtent tradicinį Ganto kalendorinį grafiką.

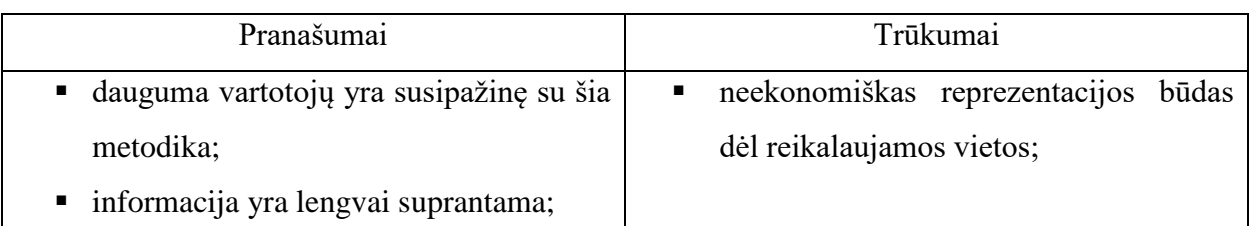

<span id="page-24-2"></span>*1 lentelė. Ganto diagramų privalumai ir trūkumai*

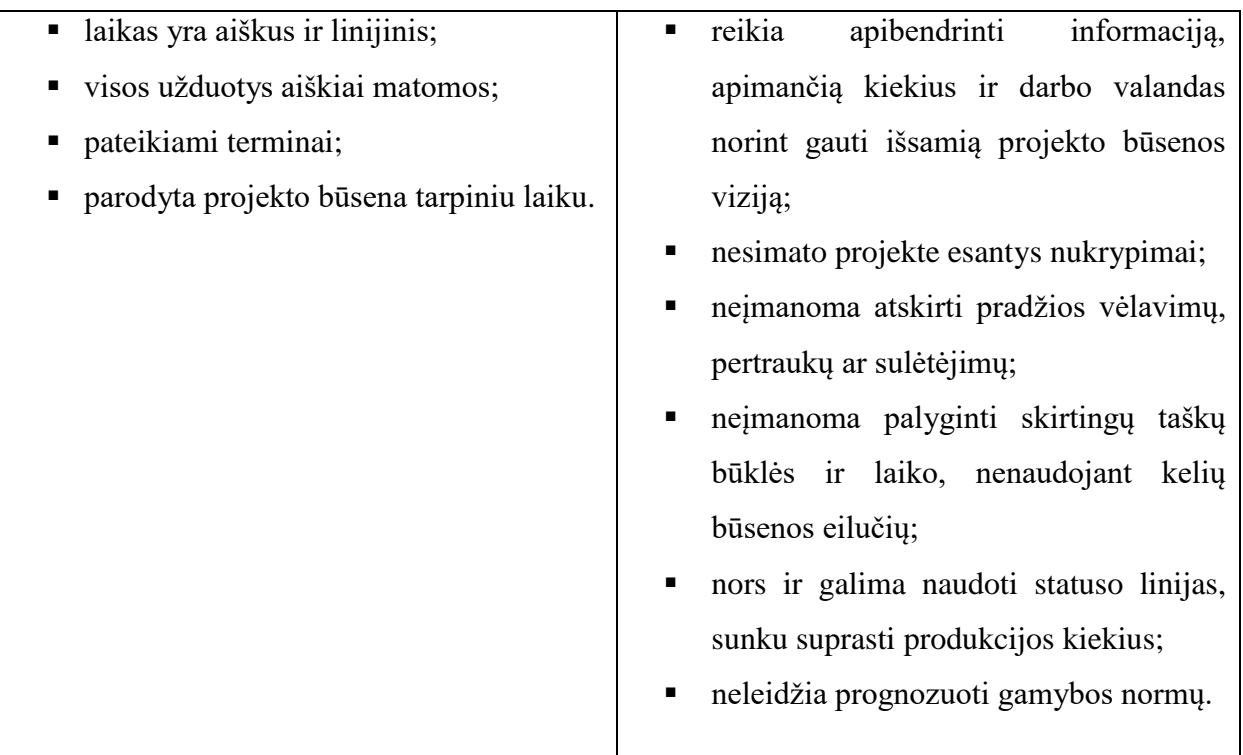

Nors S. Razdan ir kiti. (2017) savo tyrime pabrėžia Kritinio kelio metodų efektyvumą net iki 9%. Tačiau lyginant *LBMS* ir Kritinio kelio metodų taikymo rezultatus, Olivieri, Seppanen ir Granja (2016) skiria didesnį dėmesį projekto plano ir analizės galimybėms, kur *LBMS* metodas leidžia tiksliau modeliuoti darbo eigą, padeda analizuoti ir perduoti vėlavimus dar jiems neįvykus ir nuspręsti kokių veiksmų reikia imtis norint išvengti kritinės grandinės poslinkio.

Apžvelgus *LBMS* metodu aprašančią literatūrą, galima išskirti šiuos pranašumus:

- plane numatomi laiko rezervai tarp darbų (Seppanen 2012);
- kontrolės veiksmai, susiję su gamybos apimtimis, o ne kritinėmis užduotimis, leidžia ilgiau priimti sprendimus (Seppanen 2009);
- veiksmingas ir savalaikis išteklių paskirstymas gali užtikrinti atliekų šalinimą ir atsargų mažinimą bei laukimo laiką (Shankar ir Varghese 2013).

*Flowline* grafikai gulsčiomis linijomis atvaizduoja numatytų darbų pasiskirstymą ne tik laiko skalėje, bet ir projekto lokacijose. Tokiu būdu, atvaizdavimas skiriasi ir savo išvaizda, ir sudarymo principais. *Flowline* grafikais atvaizduojami projektai turi daugiau pranašumų nei trūkumų (žr. 2 lentelė), todėl svarbu, kad šių grafikų naudojimas būtų dar plačiau analizuojamas ir optimizuojamas.

<span id="page-25-0"></span>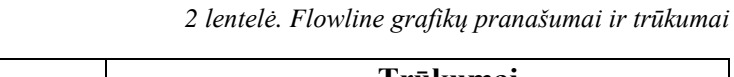

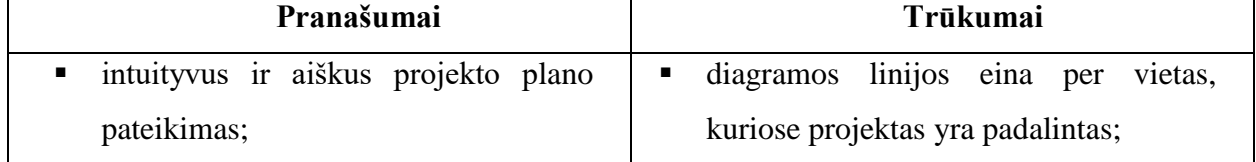

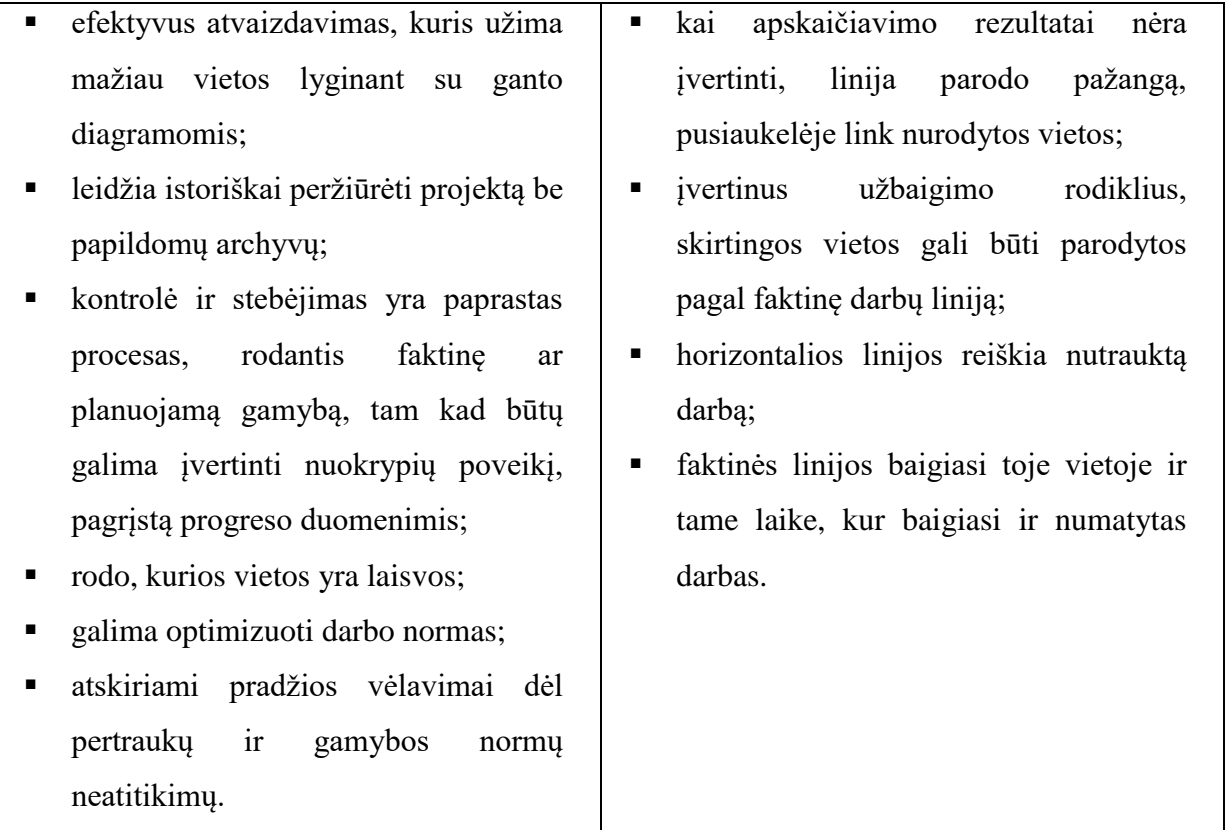

Nagrinėjant metodinę literatūrą pastebėjau, kad dauguma *LBMS* sistemą aprašančių autorių, priima šią metodiką kaip priimtinesnę vartojimo atžvilgiu, bei pabrėžia planavimo privalumus prieš Kritinio kelio metodą. Nors kai kurie rezultatai Dauguma vertinimų remiasi tyrimais, kuriais padarytos išvados pabrėžia *LBMS* metodo efektyvesnį taikymą viso projekto metu.

# **2.2 STATYBOS PLANAVIMO PROGRAMINIŲ ĮRANKIŲ GALIMYBĖS**

<span id="page-26-0"></span>Kiekvienas kada nors sukurtas metodas pirminėje stadijoje užrašomas ranka bei juodraščiuose, kuriuose daugybę kartų yra kruopščiai analizuojamas ir skaičiuojamas. Tačiau technologinė pažanga jau įrodė savo pranašumą perkelti skaičiavimus į programas, kurios padeda sukurti ir optimizuoti didelės apimties skaičiavimus bei algoritmus (Azhar 2011). Kalbant apie kalendorinio planavimo metodų integraciją į programinius paketus – tai galime vadinti šio amžiaus laimėjimu. Laiko skalėje galime matyti ne tik būtiniausias užduotis, tačiau taip pat lengvai galime matyti ir resursus toms užduotims atlikti (Schieg 2010).

Lietuvos statybų sektoriuje vis dažniau atsiranda tokie terminai, kaip: *BIM, LEED, BREEM, LEAN* ir t.t. O tai reiškia, kad statybų organizacijos linkusios keisti nusistovėjusią tvarką, siekia aukštesnių tikslų ir vis dažniau atsižvelgia į efektyvesnes ir aplinkai draugiškas technologijas.

Tam, kad būtų teisingai ir sėkmingai panaudoti technologiniai sprendimai, būtina kruopščiai išanalizuoti visą projektą, jo eigą ir kertinius statybos etapus. *BIM* struktūra leidžia įgyvendinti statybos planavimo, statybos valdymo ir priežiūros procesus, o galutinis pastato statybų efektyvumo rezultatas įvertinamas *LEED* arba *BREEM* sertifikatais. Šie sertifikatai žymi efektyvų medžiagų panaudojimą bei technologinių procesų pritaikymą statybose, o tai reiškia, kad šie veiksniai turi būti iš anksto suplanuoti ir apgalvoti (Azhar 2011).

Norint efektyviai išnaudoti *BIM* privalumus viso projekto valdyme rekomenduotina naudoti naujausias programines įrangas, tokias kaip:

- "VICO Office";
- $\blacksquare$ , RIB iTWO";
- "SYNCHRO software";
- "Autodesk Navisworks";
- "Bentley Navigator",

Šie programinės įrangos paketai leidžia valdyti projektų kalendorinius grafikus, išteklių paskirstymą bei išlaidas, sukuriant 4D ir 5D sistemas. Tačiau realybėje dauguma statybos įmonių vis dar naudoja, klasikiniais tapusius, kalendorinio planavimo metodus bei programines įrangas, tokias kaip MS Project.

## *2.2.1 MS Project programinės įrangos apžvalga*

<span id="page-27-0"></span>*MS Project* – tai programinės įrangos paketas, skirtas projektų kalendorinio grafiko sudarymui. Šios programos algoritmas sukurtas remiantis kritinio kelio metodo skaičiavimais, kurie leidžia nustatyti darbų grandinės priklausomybes. Programiniai skaičiavimai leidžia laiko skalėje susieti didelės apimties darbų grandines ir jas optimizuoti pasitelkiant resursų bei medžiagų skaičiavimus. Taip pat galima nustatyti projekto darbų atlikimo fiksaciją bei matyti sąnaudų pasiskirstymą visoje projekto eigoje. Projekto analizė leidžia perskirstyti darbus pagal grupes ir susumuoti bendras išlaidas atskiriems projekto etapams. Taip galima lengvai sumuoti darbų išlaidas ir paskirstyti resursus (Rutkauskaitė 2010).

*MS Project* programa atvaizduoja darbų sekas *Ganto* diagramose (žr. 9 pav.), o darbų grandinės - tinkliniame grafike. (žr. 10 pav.)

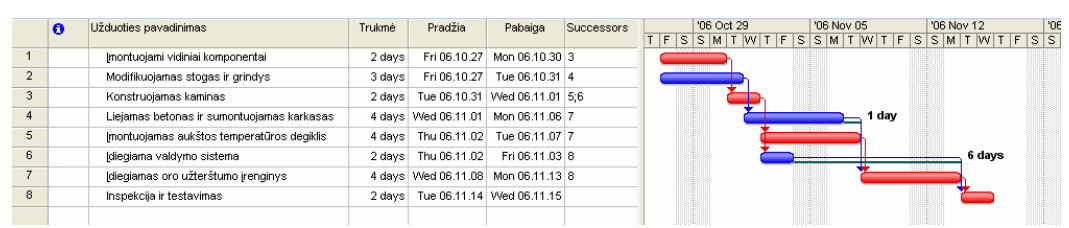

<span id="page-27-1"></span>*9 pav. Projekto atvaizdavimas Ganto diagramoje [21]*

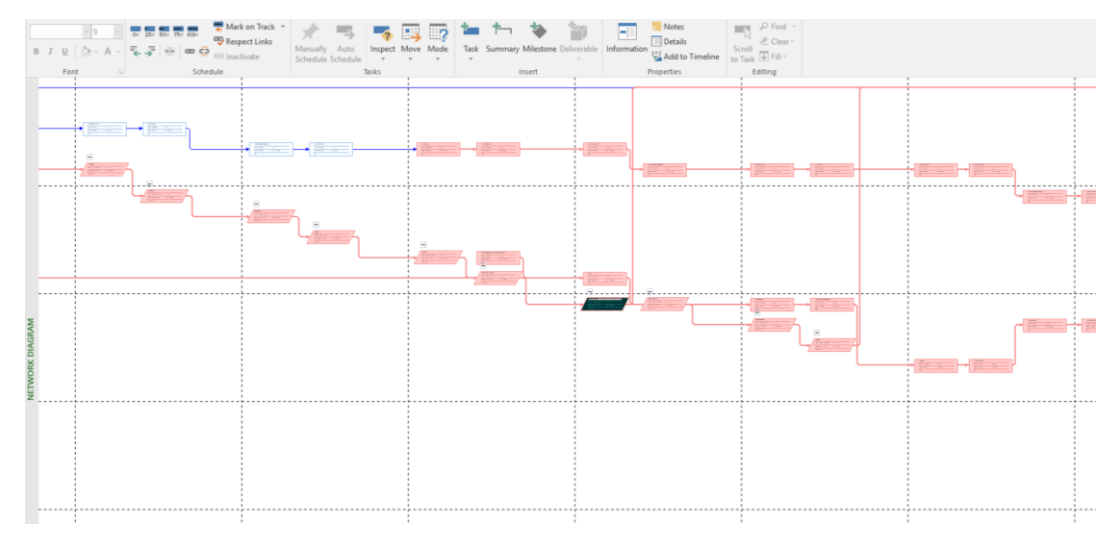

<span id="page-28-0"></span>*10 pav. Projekto atvaizdavimas tinkliniame grafike*

Darbas su ištekliais nėra pagrindinė šios programos stiprybė, tačiau susidariusius nesklandumus galima spręsti tiek rankiniu tiek automatiniu būdu. Norint pašalinti išteklių konfliktus rankiniu būdu, reikia (Baldwin ir Bardoli 2014):

- Kritiniam darbui padidinti išteklių kiekį;
- Pakeisti darbo pradžios ir pabaigos laikus arba darbą padalinti;
- Padidinti darbo krūvį skirti viršvalandžius;
- Iš naujo perskirstyti darbų išteklius;
- Nuimti esamus darbų apribojimu.

Tokiu būdu bus galima išvengti darbų vėlavimų ir darbų susikirtimų.

Darbų apribojimų funkcija padeda spręsti darbų persidengimus ir leidžia keisti darbų ryšius ir palengvina kritinio kelio uždavinius. Darbų apribojimo tipai pateikti 3 lentelėje (Rutkauskaitė 2010).

<span id="page-28-1"></span>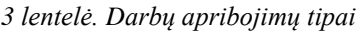

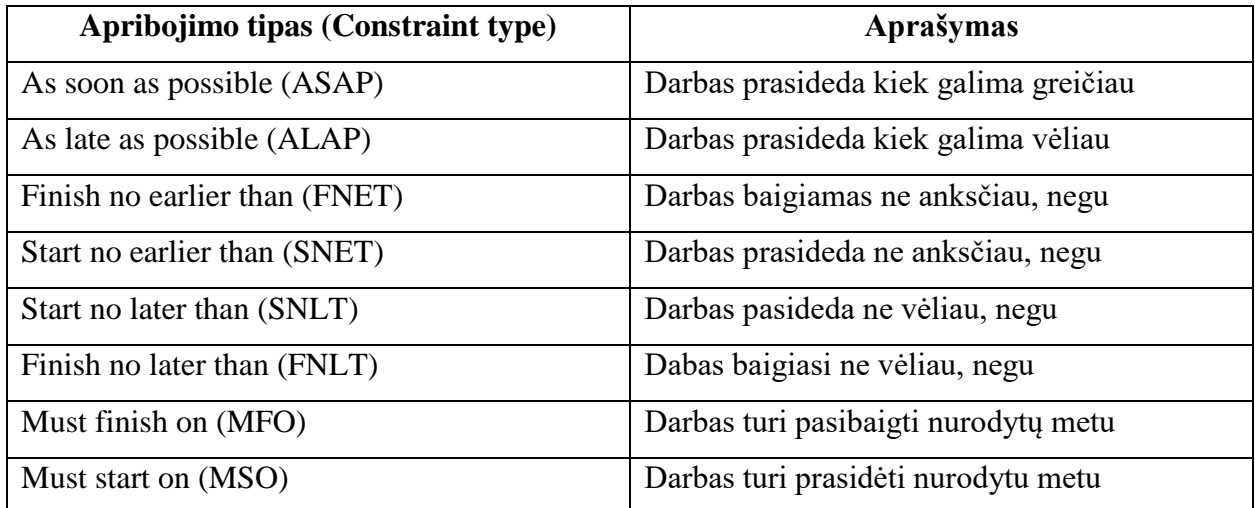

*MS Project* programoje, projekto darbams, galima priskirti įvairaus tipo išteklius, kurie skirstomi į dvi grupes :

- Darbo ištekliai kuriems taikomas valandinis apmokestinimas.
- Materialieji įvairios medžiagos, gaminiai, kuriuos galima išmatuoti.

Priskirti ištekliai su kainomis gali apskaičiuoti visą numatyto darbo kainą ir taip suteikti papildomos informacijos darbų sąmatų skaičiavimui. Vėliau visas išteklių ir finansinių resursų sąnaudas galima pateikti ataskaitose (Ringys 2008).

Šioje programinėje įrangoje yra sukurti visi įrankiai ir didelių, ir mažų projektų valdymui, tačiau iš esmės veiksmų grupės tiek vienu, tiek kitu atveju yra panašios. Darbinės srities modelis (žr. 11 pav.) atvaizduoja, kokios užduotys dažniausiai reikalingos planuojant tiek statybos, tiek kitų projektų kalendorinius planus (Rutkauskaitė 2010).

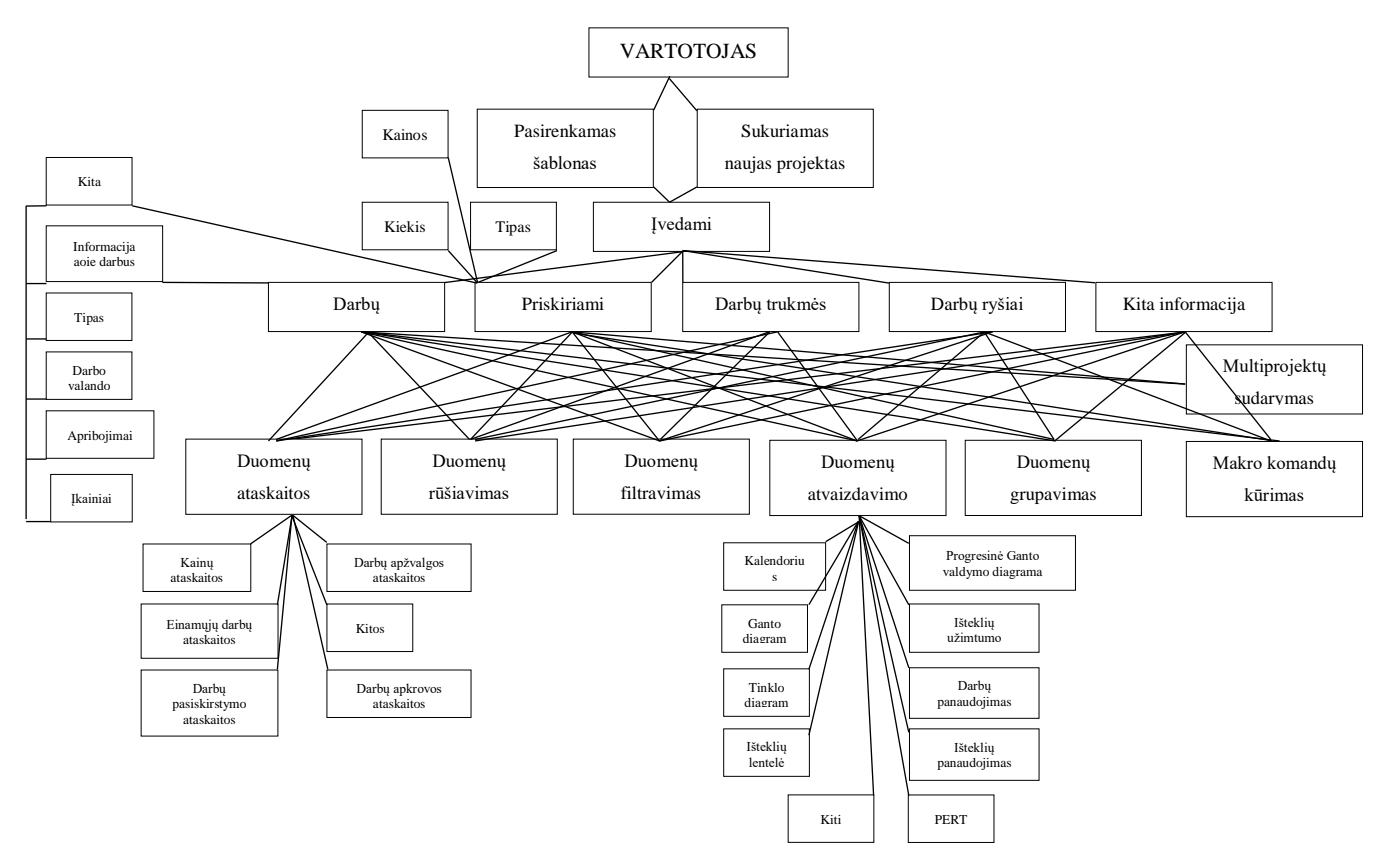

<span id="page-29-0"></span>*11pav. Darbinės srities modelis [21]*

*MS Project* programinės įrangos paketas leidžia optimaliai sukurti kalendorinį planą bei jį įgyvendinti, sekant numatytus darbus bei stebint kritinio kelio eigą. Ši programa dar ilgai nebus išstumta iš populiariausių kalendorinio plano sudarymo programų dešimtuko, tačiau pažangesnės sistemos yra labiau prisitaikiusios prie pokyčių ir šiuolaikinių reikalavimų.

# *2.2.2 VICO Office programinės įrangos apžvalga*

<span id="page-30-0"></span>*VICO Office* - programinė įranga sukurta tik statybos projektų kalendoriniam planavimui ir yra pritaikyta 4D bei 5D *BIM* projektų įgyvendinimui ir valdymui. Šios programinės įrangos sistema paremta *LBMS* metodikomis, o jų taikymas - duomenimis, gautais tiesiai iš 3D modelio (Dave, Seppanen ir Modrich 2016).

Ši programinė įranga padeda sumažinti projekto riziką, o tuo pačiu padeda įgyvendinti:

- aiškias projekto prielaidas;
- nenutrūkstamą procesą;
- ne pagal reikalavimus pagrįstas prognozes, o pagal formulę numatyta projekto tolimesnę eigą;
- išlaidų tikrinimą pagal projekto eigą.

Kadangi *LBMS* metodo pagrindas yra projekto paskirstymas zonomis, tad priimant jas kaip analizės vienetą pirmiausia nustatoma projekto zonų hierarchija. Naudojant šį metodą būtina nustatyti tinkamą statybos projekto tikslumo lygį, priskiriant kiekių ir išteklių informaciją. Kiekviena zona nusakoma kaip unikali vieta viso projekto geografijoje, o skirtingose projekto hierarchijos lygmenyse priskiriami fiziniai vienetai, sudarantys visą projektą.

Pateiktame pavyzdyje projektas (žr. 12 pav.) suskirstytas į 3 didelius blokus (AD, EH ir IJ), kurių fizinės charakteristikos yra daugiau mažiau panašios. Didžiausias lygis sudarytas iš trijų blokų, kurių žemesniame lygmenyje yra dešimt A-J sekcijų, o kiekvienoje sekcijoje yra nurodyti pastatų aukštai. (Kenley ir Seppänen 2009)

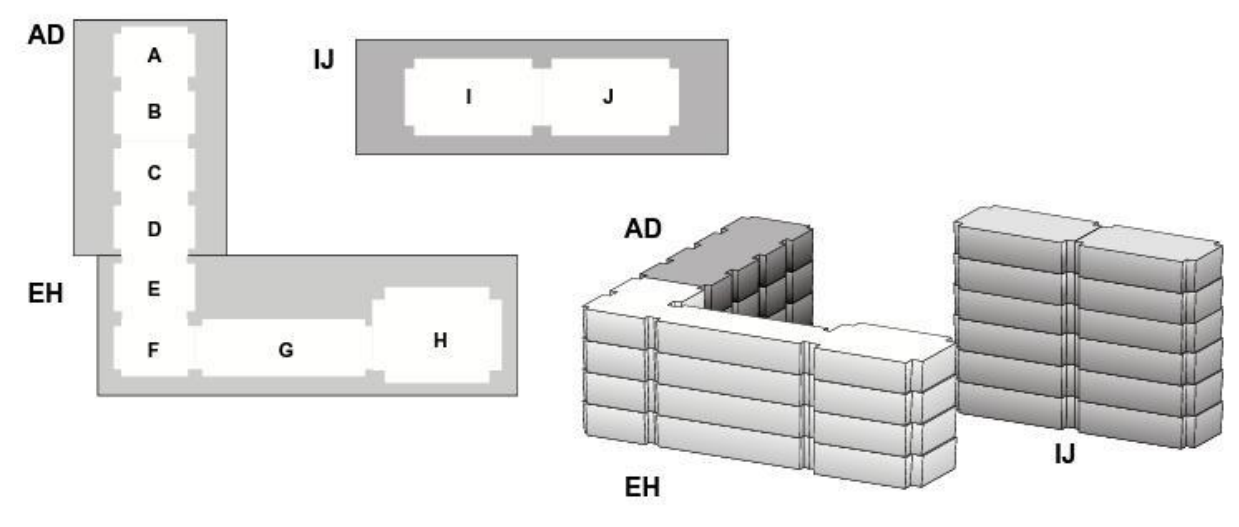

<span id="page-30-1"></span>*12pav. Projekto suskirstymas [11]*

Nustatant skirtingus projekto hierarchinius lygius ir zonas (žr. 13 pav.) remiamasi tam tikrais kriterijais (Kenley ir Seppänen 2009):

aukščiausias hierarchijos lygis sudaromas iš pastatų ar didelių pastato dalių;

- tarpiniai lygiai nustatomi pagal darbo eigą logiškoms užduotims atlikti;
- žemiausi lygiai sudaromi išplečiant darbus į mažesnius etapus pagal numatomus darbų pasikartojimus ir brigadų paskirstymą tam, kad palengvinti projekto pažangos stebėjimą ir kontrolę.

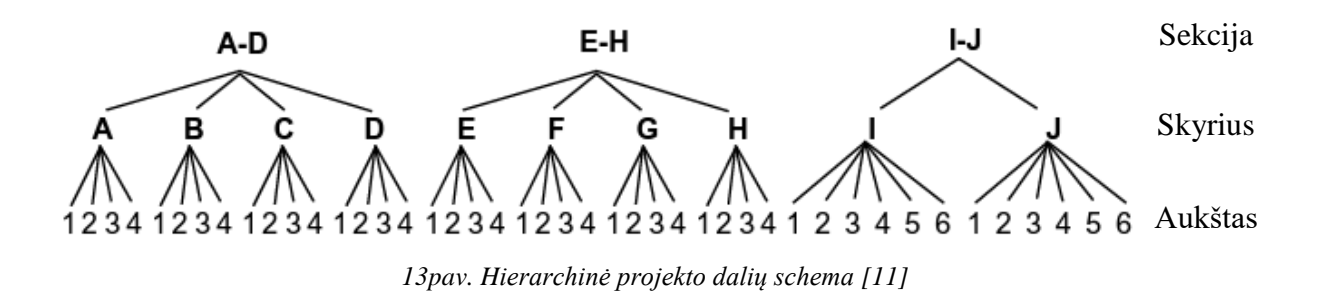

<span id="page-31-0"></span>Darbų kiekių poreikis nurodo, kokie darbai turi būti atlikti nurodytoje vietoje, o ten numatytos užduotys apibrėžia, kokius darbus atliks toje vietoje paskirta brigada. Skirtingose vietose numatomi darbai gali skirtis savo pobūdžiu, matavimo vienetais ir kiekiais (žr.14 pav.). Pirmiausia sukuriama hierarchinė schema, o tik po to darbams priskiriami kiekiai. Jie turi būti suskirstomi į darbų grupes, kurios paskiriamos tą darbo pobūdį atitinkamoms brigadoms. Laikantis projekto logikos, brigados pirmiausia turi atlikti darbus numatytose vietose ir tik po to judėti prie kitų (Vicosoftware 2016).

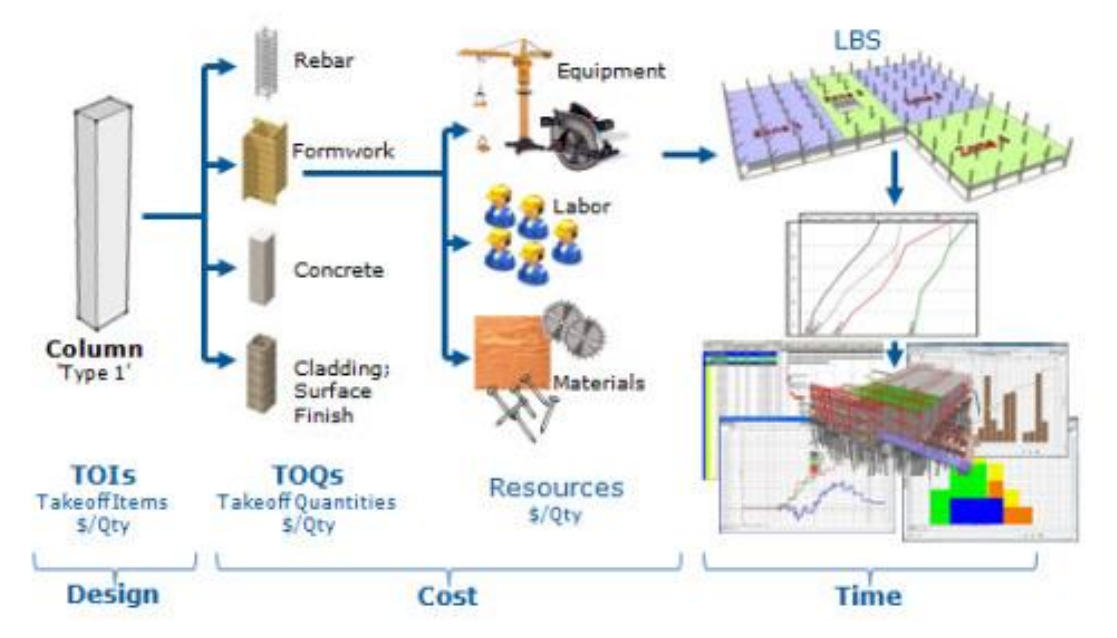

<span id="page-31-1"></span>*14pav. 4D informacija apie statybinį vienetą. [30]*

Darbų kiekiai skaičiuojami pagal sąnaudas numatytas konkrečiose zonose (žemiausiame lygmenyje). Priskiriant darbų kiekius brigadoms, atsižvelgiama į sąnaudų rodiklius, turimus išteklius, brigados sudarymą bei produktyvumą. Žinant šią informaciją galima apskaičiuoti darbų trukmę.

*VICO Office* leidžia išnaudoti 4 ir 5 dimensijų *BIM* galimybes panaudojant 3D modelį, sukurtą įvairiomis programomis. 3D modelį programa priima tiesioginiu ryšiu eksportuojant duomenis tiesiai iš kitų programinių paketų, tačiau reikia atsižvelgti į tai, kad perkeliant 3D modelį būtinas abiejų programų aktyvumas vartotojo darbalaukyje. Tačiau įkėlus pirminį failą į *VICO Office* juo galima naudotis neaktyvuojant kitos programinės įrangos.

4 dimensijų modeliavimas, *VICO Office* programa, leidžia panaudoti tiesioginius 3D modelio resursus, o nustačius LBS struktūrizuoti darbų pasiskirstymą projekto erdvėje. Tokiu būdu sukuriamas tiesioginis kalendorinio grafiko ryšys su 3D modeliu ir susiejamas išteklių panaudojimas konkrečioms 3D modelio dalims įgyvendinti. Kaip teigia Reizgevičius ir Reizgevičienė (2012) savo darbe, keturių dimensijų modeliavimas sumažina, prieigos prie statybos projekto informacijos, poreikį net iki 12% lyginant su 2D modeliu, o klaidų tikimybę gali sumažinti net iki 40%. Toks efektyvumas rodo, kad išnaudojant 4D modelio galimybes sukuriama didesnė pridėtinė vertė.

#### **2.3 VIETA PAGRĮSTŲ METODŲ EFEKTYVUMO VERTINIMAS**

<span id="page-32-0"></span>Statybos kalendorinio planavimo metodai priklauso nuo to, kokiais valdymo metodais remiasi visas statybos projektas. Todėl kalendorinio planavimo metodai turi spręsti bendrą planavimo strategiją ir įgyvendinti tuos pačius tikslus.

Naudojant veikla paremtus kalendorinio planavimo metodus, visai planavimo strategijai dažniausiai pasirenkamas *CPM* metodas. Pasikliaujant *CPM* metodo logika planuojant darbus, daugiausia nagrinėjama kritinio kelio grandinė, kuri nurodo anksčiausiąją darbų pabaigą bei gali įspėti, kai darbai artėja prie numatytos kritinio kelio pabaigos datos. Dabartinė veikla pagrįstų metodų praktika rodo, kad visa metodika priklauso nuo iš anksto numatytų grafikų. Vykdant statybos darbus grafikas nuolat atnaujinamas, naudojant faktines darbų atlikimo datas, todėl pirmiausia vertinami kritinės grandinės darbai, kurie turi įtaką viso statybos projekto užbaigimui. Atnaujinus grafikus, projekto vadovas gali matyti kritinės grandinės pasikeitimus bei koreguojant tvarkaraštį išvengti projektų vėlavimo (Seppanen 2009).

Priešingai nei Kritinio kelio metodas*, LBMS* metodika sprendžia kalendorinio grafiko pasikeitimus realiu laiku. Naudojant šiuos metodus galima vizualiai palyginti einamųjų darbų grafiko pažangą su iš anksto numatytu grafiku toje pačioje schemoje. Suomijoje šiuos metodus plačiai tyrinėja dėl jų efektyvumo ir artimo ryšio su *"LEAN"* strategijos naudojimu statybos projektų valdyme.

Vieta pagrįstos sistemos tiesiogiai susijusios su "LEAN" strategija, nes jos sprendžia pagrindinį šio projektų valdymo strategijos tikslą – mažinti produkcijos atliekas, didinti našumą ir mažinti pakeitimus. Naudojant tradicinius veikla pagrįstus planavimo metodus neįmanoma laikytis "*LEAN*" strategijos taisyklių, nes jie nėra pakankamai geri, kad sukurtų pridėtinę vertę projekto užsakovams bei užtikrintų minimalius laiko, kokybės ir biudžeto reikalavimus. (Bradley A. Hyatt 2011)

*LBMS* daugiausia dėmesio skiria darbo išteklių srautams suvaldyti, kad būtų nuosekliai užpildytos visos numatytos darbų paskirstymo vietos (lokacijos). *"LEAN"* strategija daugiausiai dėmesio sutelkia į skirtingų resursų skirtingų darbų seką. Kitaip tariant baigus vieną darbą, prasideda kitas. Tai reiškia, kad vadovaujantis *"LEAN"* strategija gali būti naudojami keli resursai atlikti tai pačiai užduočiai, tuo tarpu *LBMS* metodo nurodyti resursai vykdo paskirtą užduotį ir orientuojasi į geriausią rezultatą. (Seppanen, Ballard ir Pesonen 2010)

Vadovaujantis "*LEAN*" strategija, statybos projektas suprantamas kaip plati gamybos grandinė (žr. 15 pav. ) su integruotais skirtingais srautais. Galima išskirti du pagrindinius procesus - projektavimo ir statybos, kurie apima medžiagas ir darbo jėgos išteklių srautus, o juos galima papildyti papildomais kontrolės ir pagalbos srautais (Wang, et al. 2004).

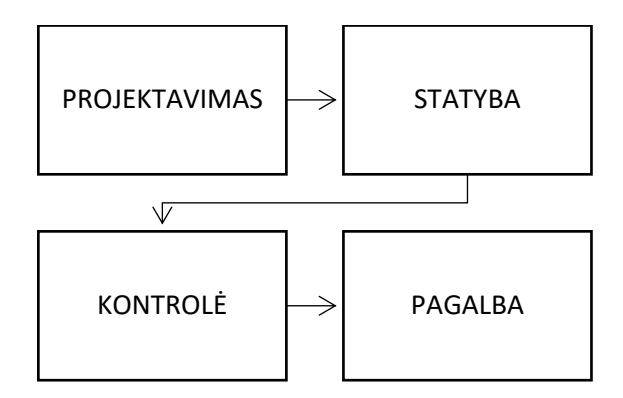

<span id="page-33-0"></span>*15* pav. Gamybos grandinė statybos valdyme [30]

Projekto planavimo principus galima pagrįsti nurodytais srautais (žr.16 pav.), kur kiekvienas srautas yra procesas ir pasižymi savita trukme ir sąnaudomis, o galutiniame projekto rezultate klientui sukuria tam tikrą vertę. Darbų trukmė ir kaina nustatoma, atsižvelgiant į projekto veiklos efektyvumą, pridėtines vertes ir pridėtinę vertę papildančias veiklas (Bradley A. Hyatt 2011).

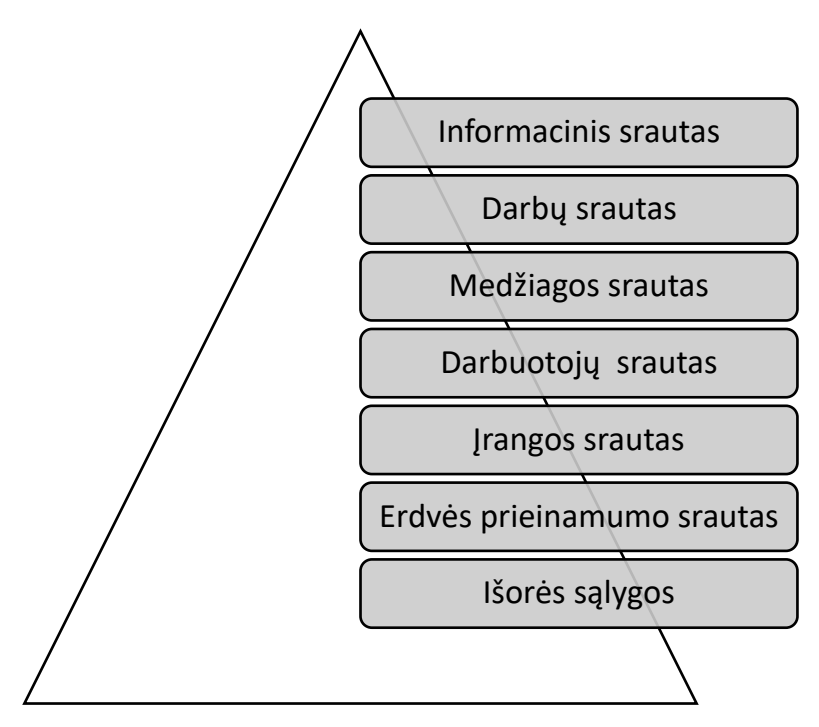

<span id="page-34-0"></span>*16pav. Statybos planavime naudojami srautiniai duomenys*

*LBMS* metodika leidžia naudoti ir tobulinti projekto duomenis pakartotinai, kad būtų galima atlikti tą patį procesą kelis kartus. Kritinio kelio metoduose - duomenų įvestis yra vienintelis duomenų šaltinis visoje duomenų sistemoje, šie metodai neleidžia atlikti poveikio analizės ir duomenų tobulinimo, *LBMS* metodai turi didelį pranašumą. Tokiu atveju tradiciniai veikla pagrįsti metodai neturi galimybės įgyvendinti *LEAN* strategijos, o *LBMS* metodų mechanizmai leidžia atlikti kartotinius procesus kurie numatomi *LEAN* strategijoje (Seppanen 2009).

*LBMS* metodai suteikia galimybę sugrįžti į pradinį grafiką jau po atliktų pakeitimų ir atnaujinimo. Visi statybos proceso dalyviai remiasi grafiko atnaujinimais, todėl resursų pokyčiai gali iš esmės keisti visą projekto eigą ir resursų pasiskirstymą. *LBMS* sistema atpažįsta keturis informacijos etapus (Seppanen, Modrich ir Ballard 2015):

- pradinis etapas šiame etape patvirtinamas pradinis vieta pagrįstų metodų plano modelis su grafiko užduotimis. Pradinis planas gali būti keičiamas tik su projekto užsakovo patvirtinimu, nebent yra vėlavimų dėl užsakovo kaltės. Pradiniame etape numatomi visi viešieji pirkimai, subrangos įsipareigojimai ir sutartys bei pažangos etapo informacija, kuri nurodo apribojimus detaliesiems grafikams. Norint pasiekti šiuos tikslus būtina laikytis numatyta bazinio plano.
- dabarties etapas šio etapo principai labai panašūs į pradinio etapo, tačiau čia priimama pasikeitimų būtinybė ir nauja informacija, kuri nebuvo prieinama pradiniame etape. Dabarties etape pateikiama pradinio etapo informacija, į kurią galima pridėti naujus dabarties kiekius bei įtraukti naujas užduočių rinkinius ir taip kontroliuoti planavimo pokyčius. Valdant statybos procesą būtina sekti bet kokius

kiekių pokyčius viso projekto metu, o pradiniame etape numatyti kiekiai yra tik prielaida ir gali būti įvertinti netiksliai. Gavus naujus duomenis apie projekto sąnaudas, patikslinti kiekiai gali atskleisti ankstesnių skaičiavimų klaidas ir gali skirtis nuo pradinio modelio. Šie pakitimai taip pat turi įtaką ir darbo užduočių trukmei.

- pažangos etapas šiame etape stebimas faktinis projekto rezultatų pokytis ir kiekvieno darbo detalūs duomenys. Statybos progresas matuojamas, užrašant kiekvienos užduoties pradžios ir pabaigos laikus nustatytoje užduoties vietoje.
- prognozės etapas šiame etape naudojamas dabarties etapo planas ir pažangos etapo duomenys, kurie leidžia apskaičiuoti prognozuojamą darbų grafiką. Prognozė skaičiuojama pagal numatytą logiką, kuria siekiama įvertinti bet kokius nuokrypius. Šiomis prognozėmis vadovaujasi projektų vadovai, kad išvengtų nukrypimų nuo pradinio plano ir imtųsi veiksmų, keičiant tam tikras užduotis. Prognozės reikalingos įspėti apie galimus nuokrypius ir leidžia laiku reaguoti, o ne tik įrašyti nuokrypius ir pataisymus.

Pasak *LBMS* metodų tyrinėtojo O. Seppanen (2009) naudojant kritinio kelio metodą grafike nurodoma tik darbo trukmė ir priklausomybės, o projekto vadovas (arba plano sudarytojas) yra vienintelis, kuris gali paaiškinti projekto logiką ir trukmę. *LBMS* metodai kitaip nei kritinio kelio metodai, darbo trukmę nurodo kiekių, produktyvumo ir išteklių panaudojimo funkcijomis, todėl norint keisti trukmę, turi keistis bent vienas iš šių komponentų. Pagal kritinio kelio metodą negalima prieštarauti projekto trukmei, nes bet kuri trukmė yra teisinga.

*LBMS* kalendorinio planavimo metodas buvo sukurtas būtent statybų sektoriui, todėl jis iš esmės sprendžia esminius statybos procesų klausimus ir palengvina visų statybos projekte dalyvaujančių dalyvių užduotis.

# **3. TYRIAMOJI DALIS**

#### **3.1 TYRIMO DUOMENŲ APDOROJIMAS**

<span id="page-36-1"></span><span id="page-36-0"></span>Dėl temos naujumo ir šiuolaikinių kalendorinio planavimo metodų taikymo stokos mūsų šalyje, šiam darbui pasirinktas mišrus tyrimas, kurio metu, teoriniai rezultatai bus paremti atlikto praktinio darbo rezultatais.

Šis tyrimas bus vykdomas analizuojant surinktą literatūros medžiagą, vertinant pateiktas įžvalgas bei kitų mokslinių tyrimų rezultatus, taip pat juos paremiant praktinėje dalyje surinktais pirminiais duomenimis.

Praktinėje užduotyje bus analizuojami pasirinkto pastato statybos darbai, kuriamas kalendorinis darbų planas. Apžvelgus literatūroje randamus kalendorinio planavimo metodų teorines ir praktines pritaikymo galimybes bei išsiaiškinus, kaip šie metodai veikia planuojant statybos darbus, svarbu atsakyti į klausimą: kokie šių metodologijų privalumai ir trūkumai taikant juos statybų aikštelėje ir kuris metodas statybos projektuose veikia tikslingiau.

## *3.1.1 Duomenų apžvalga*

<span id="page-36-2"></span>Tam, kad būtų atliktas praktinis tyrimas, reikalingi realaus statybos projekto duomenys, informacija bei statybos projekto apžvalga. Duomenims gauti buvo kreiptasi į statybos įmonę *PRIMLT* kuri šiais metais baigė vykdyti dviejų daugiabučių namų statybos darbus. Iš įmonės buvo gauti šie duomenys:

- statinių 3D modelis atliktas *ArchiCAD* programine įranga;
- pastatų monolitinių konstrukcijų kiekių žiniaraštis.

Taip pat buvo sutarta, kad įmonei atstovaujantis asmuo galėtų plačiau papasakoti apie projektą ir darbų eigą bei atsakytų į iškylančius klausimus tiriamojo darbo metu.

#### *3.1.2 Duomenų panaudojimas*

<span id="page-36-3"></span>Duomenys reikalingi statybos darbų kalendorinių grafikų kūrimui, naudojant du skirtingus kalendorinio planavimo metodus. Apdoroti duomenys bus panaudoti kalendorinio grafiko sudarymui *MS Project* ir *VICO Office* programinėmis įrangomis. Tyrimui atlikti naudojamas 3D modelis iš esmės yra 3 dimensijų duomenų bazė, kuri talpina visą reikiamą informaciją apie projekto parametrus, geometriją, medžiagiškumą ir kt. Tačiau skirtingose programose ši informacija perteikiama ne vienodai, todėl svarbu informaciją panaudoti tikslingai (žr. 17 pav.).

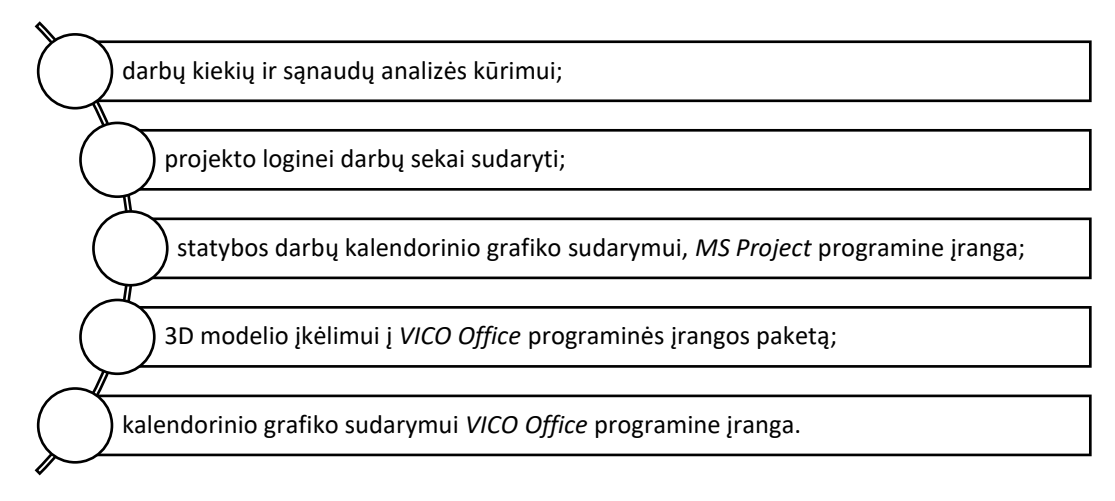

## <span id="page-37-0"></span>*17pav. Duomenų panaudojimo struktūra*

Metodų palyginimui buvo pasirinktas plačiai naudojamas kritinio kelio metodas ir Lietuvoje dar nepritaikytas *LBMS* metodas. Šių metodų palyginamajai analizei atlikti buvo pasirinktas jau įgyvendintas naujos statybos projektas adresu, Vinių g. 4, Kaunas.

Iš projekto architektų buvo gautas statinių 3D modelis, nubraižytas *ArchiCAD* programine įranga ir projekto duomenų žiniaraštis su informacija apie pastato monolitinių dalių kiekius, projekto autoriai daugiau duomenų nepateikė.

Tad norint pasiekti iškeltus tikslus buvo numatyti šie uždaviniai:

- projekto duomenų analizė;
- 3D modelio apdorojimas:
- 3D modelio įkėlimas į *VICO Office* programine įrangą;
- projekto kalendorinio grafiko kūrimas MS Project programine įranga;
- projekto kalendorinio grafiko kūrimas *VICO Office* programine įranga;

Sudarant statybos projekto kalendorinį grafiką reikia atsižvelgti į turimus duomenis, o kiekviena duomenų grupė gali padėti analizuoti viso projekto įgyvendinimą vis plačiau. Toliau (žr. 18 pav.) pavaizduoti duomenys reikalingi kalendoriniam planui sudaryti.

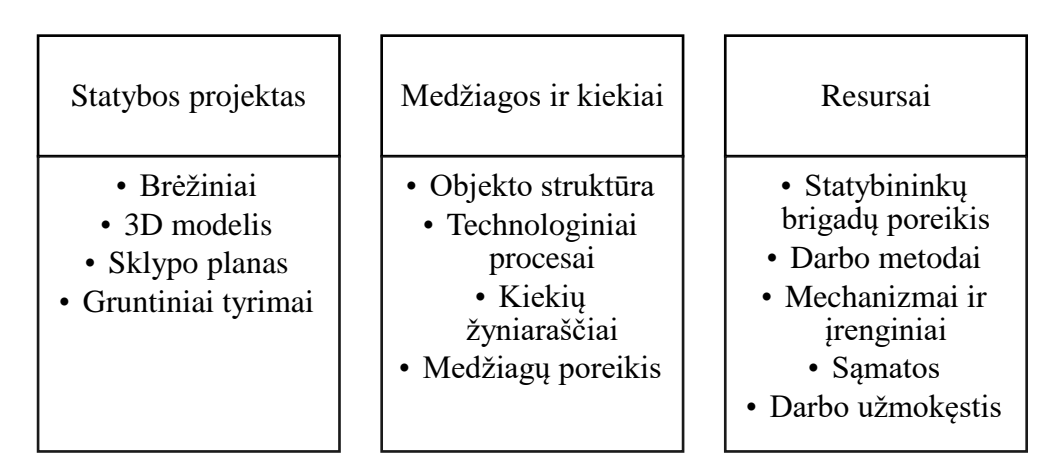

<span id="page-37-1"></span>*18pav. Duomenys reikalingi statybos projekto kalendoriniam planui sudaryti*

## **3.2 PROJEKTO DUOMENŲ ANALIZĖ IR IŠŠŪKIAI**

<span id="page-38-0"></span>Pasirinkto projekto analizė iškėlė nemažai iššūkių, su kuriais teko susidurti nuo pat projekto pasirinkimo pradžios. Gautiems duomenims apdoroti prireikė nemažai laiko, o mažas duomenų kiekis privertė ieškoti alternatyvių sprendimų.

Pagrindiniai pasirinkto projekto parametrai (žr. 4 lentelę):

<span id="page-38-3"></span>*4 lentelė. Pasirinkto projekto parametrai*

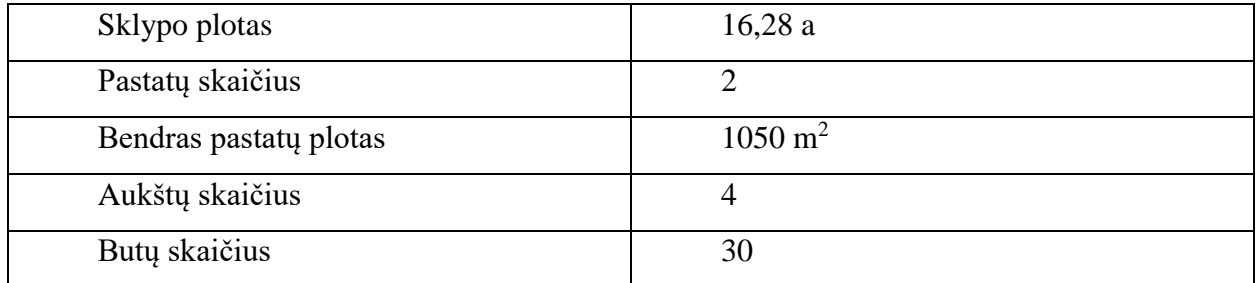

## *3.2.1 3D modelio atkūrimas*

<span id="page-38-1"></span>Projekto 3D modelis buvo gautas *ArchiCAD* faile, o papildoma informacija apie kiekius buvo minimali. Gauti žiniaraščiai ir projekto duomenys buvo skirti tik monolitinėms konstrukcijoms aprašyti.

Norint atidaryti 3D modelio failą buvo reikalinga *ArchiCAD* programinė įranga. Šios įrangos prieinamumas ribotas, o universitetas šios programinės įrangos neturi. Užsibrėžtiems tikslams įgyvendinti buvo atsiųsta *ArchiCAD* programinės įrangos bandomoji versija (1 mėn.), kuri leido atkurti turimą failą ir taip peržiūrėti ten esamus duomenis (žr. 19 pav.).

<span id="page-38-2"></span>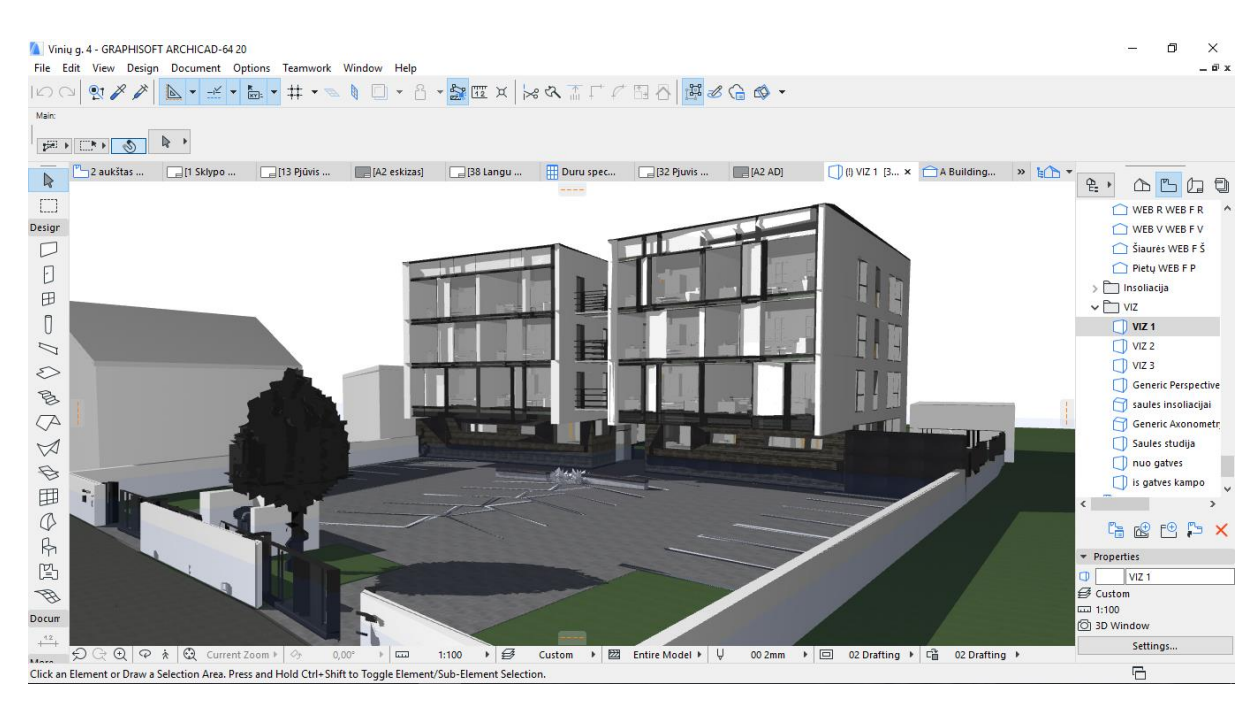

*19pav. 3D modelis ArchiCAD aplinkoje*

Atvertas failas leido peržiūrėti suprojektuotų pastatų 3D modelį, taip pat peržiūrėti sklypo planą, suprojektuotų butų informaciją ir bendrus projektinius duomenis skirtus statybų leidimui gauti. Tačiau nebuvo informacijos apie statybinius kiekius, medžiagas ar medžiagų poreikį. Remiantis D.Miglinsko (2012) vykdytais tyrimais, norint apdoroti 3D modelį būtina sukaupti atributinę informaciją apie statybinius kiekius, medžiagas ir jų paskirtį.

Nors *ArchiCAD* programinė įranga turi plėtinį kuris gali eksportuoti 3D modelio informaciją tiesiogiai į *VICO Office* programinę įrangą, tačiau galimybės, šias dvi programas turėti vieno kompiuterio aplinkoje, nebuvo. Tam, kad būtų gauti 3D modelio duomenys reikėjo išmokti valdyti *ArchiCAD* programinę įrangą. Vis dėl to norint greičiau pereiti prie kalendorinio planavimo užduočių, buvo priimtas sprendimas – perkelti 3D modelio duomenis į *Autodesk Revit* programinės įrangos aplinką. Projekto 3D failas buvo konvertuojamas į *IFC* formato failą, kurį galėjo atverti *Revit* programinė įranga. Failo perkėlimas į *Revit* programinę įrangą taip pat leido atlikti ir 3D modelio eksportavimą į *VICO Office* programos aplinką.

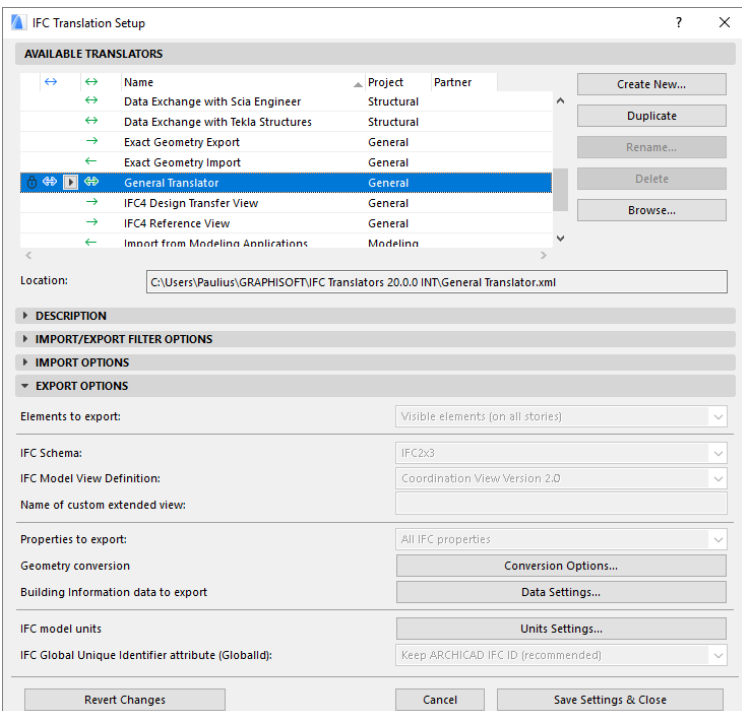

<span id="page-39-0"></span>*20pav. IFC failo eksportavimas*

Eksportavus 3D modelį į *IFC* formato failą (žr. 20 pav.), pavyko jį atverti *Revit* programine įranga (žr. 21 pav.). Nors failas buvo atidarytas sėkmingai, tačiau failo konvertavimas paveikė failo duomenis ir pakeitė jame esančią informaciją. Buvo prarasta dalis duomenų, nes *IFC* formatas išskaidė visus 3D modelyje esančius atributus į atskirus vienetus su jiems skirta informacija.

|                                                                                                    |                                                                   |                    |         |                                    |                      | Vinių q - 3D View: {3D}  | Type a keyword or phrase                |                                |            | AB & ☆ Q Sign In |                                | $\circledR$ .<br>- 26 |                        | σ<br>$\times$ |
|----------------------------------------------------------------------------------------------------|-------------------------------------------------------------------|--------------------|---------|------------------------------------|----------------------|--------------------------|-----------------------------------------|--------------------------------|------------|------------------|--------------------------------|-----------------------|------------------------|---------------|
| Structure<br>Architecture                                                                                                    | Systems                                                           | Annotate<br>Insert | Analyze | Massing & Site                     | Collaborate          | View Manage              | Add-Ins Modify                          | $\overline{(\triangle)}$ .     |            |                  |                                |                       |                        |               |
| $\mathbb{R}$                                                                                                    |                                                                   |                    |         | Roof + ED Curtain System           | <b>III</b> Railing + | Model Text               | Room                                    | Area +                         | $\sqrt{2}$ | $\frac{1}{2}$    | $\frac{m}{m}$ Wall             |                       | <b>的</b> Show          |               |
|                                                                                                    |                                                                   |                    |         | Ceiling <b>Fil</b> Curtain Grid    | △ Ramp               | IL Model Line            |                                         | Room Separator & Area Boundary |            |                  | <b>R</b> <sub>R</sub> Vertical | <b>4⊕</b> Level       | <b>Z</b> Ref Plane     |               |
| Door Window<br>Modify<br>Wall                                                                                                    | Component                                                         | Column             |         | Floor + R Mullion                  | Stair -              | <b>Col</b> Model Group + | Tag Room +                              | Tag Area +                     | By<br>Face | Shaft            | Dormer                         | <b>eff</b> Grid       | Set<br><b>图 Viewer</b> |               |
| Select $\blacktriangledown$                                                                                                    |                                                                   | Build              |         |                                    | Circulation          | Model                    |                                         | Room & Area                    |            | Opening          |                                | Datum                 | <b>Work Plane</b>      |               |
| Properties                                                                                                    | $\pmb{\times}$                                                    |                    |         |                                    |                      |                          |                                         |                                |            |                  |                                |                       |                        | $= 0.8$       |
| $\bigodot$<br><b>3D View</b><br>$\vee$ $\boxdot$ Edit Type<br>3D View: {3D}<br><b>Graphics</b><br><b>View Scale</b><br>1:100<br>100<br>Scale Value<br>-1:<br><b>Detail Level</b><br>Medium<br><b>Show Original</b><br><b>Parts Visibility</b><br>Visibility/Grap<br>Edit<br>Graphic Displa<br>Edit<br><b>Discipline</b><br>Coordination<br>Show Hidden L By Discipline<br><b>Properties help</b> | $2^{\circ}$<br>$\checkmark$                                       |                    |         |                                    | нÚ<br>┱              |                          | s<br>里.<br>₦<br><b>The Second</b><br>÷⊫ |                                |            |                  |                                |                       |                        |               |
| Apply<br>Project Browser - Viniu g<br>$\Box$ $\Box$ Views (all)<br><b>E-</b> Floor Plans<br>1 aukštas<br>2 aukštas<br>3 aukštas<br>4 aukštas<br>Pamatas<br>Stogas<br>Žemes lygis<br>-3D Views                                                                                                    | $\pmb{\times}$<br>$\boldsymbol{\wedge}$<br>1:100<br>$\rightarrow$ | 刘                  |         | <b>28 longer</b><br>国司家の安康府信やを職働者で | 手間                   |                          |                                         | a All                          |            |                  | <b>INTERN</b>                  | <b>HILLET</b>         |                        | $>$ .         |
| Click to select, TAB for alternates, CTRL adds, SHIFT unselects.                                                                                                    |                                                                   |                    | $R_1$   |                                    |                      | 同则<br>$\geq$ :0          | Main Model                              |                                |            |                  |                                |                       | <b>曾经早成为日</b> 70       |               |

<span id="page-40-1"></span>*21pav. 3D modelis Revit programinės įrangos aplinkoje*

Analizuojant duomenis, *Revit* programoje, pastebėjau, kad duomenų prarasta daugiau nei tikėtasi, o informacija apie pastato medžiagiškumą ir konstrukcijas liko neprieinama.

# *3.2.2 VICO Office programos galimybės*

<span id="page-40-0"></span>Šiame etape duomenų trūkumas, taikant kritinio kelio metodą, būtų gražinęs į pradinį tašką kur *ArchiCAD* programinės įrangos pagalba būtų bandoma surasti ir eksportuoti reikiamus kiekių bei medžiagų žiniaraščius bei apskaičiuoti reikalingų darbų sąmatas. Tačiau projekto kalendorinio grafiko planavimui, taikant *VICO Office* programinės įrangos paketą, buvo reikalingas 3D modelis. Tad tęsdamas duomenų perkėlimą į *VICO Office* programinę įrangą, ne tik radau tinkamus sprendimus, tačiau ir sutaupiau laiko analizuojant visus projekto įgyvendinimo etapus.

Tolimesnis 3D modelio perkėlimas vyko naudojant *Revit* programinės įrangos eksportavimo įrankį *Publish to VICO Office* (žr. 22 pav.), kurio pagalba buvo perkelta visa turima informacija tiesiogiai į *VICO office* programinę įrangą, nepakeičiant failo informacijos ir neprarandant turimų

## duomenų.

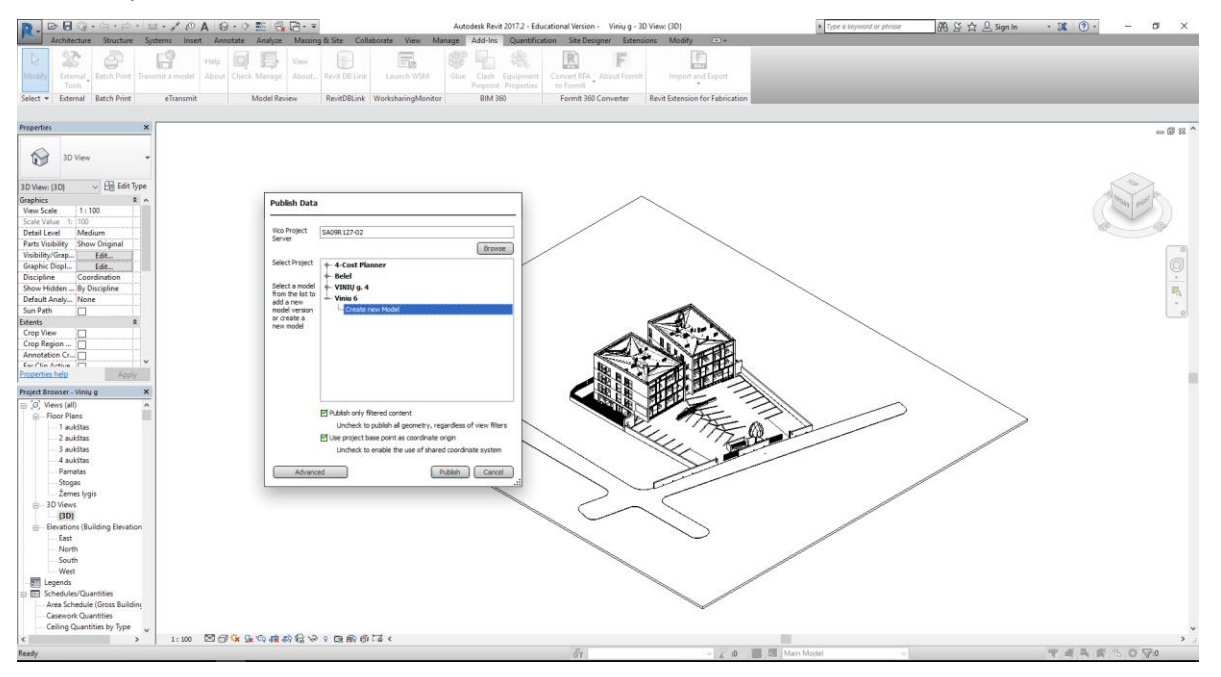

<span id="page-41-0"></span>*22pav. 3D modelio eksportavimas į VICO Office programą*

Tad projektuojant statinį *Revit* programine įranga arba naudojant *ArchiCAD* eksportavimo įrankį būtų galima perkelti failus, neprarandant turimos informacijos bei duomenų.

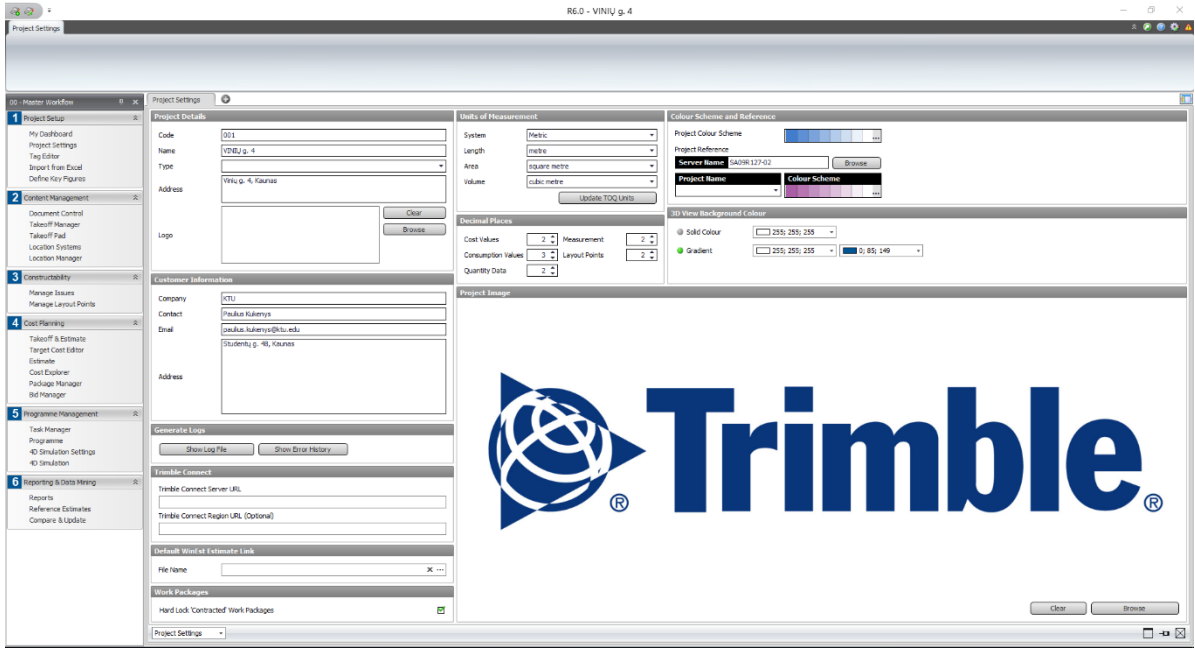

<span id="page-41-1"></span>*23pav. Naujo projekto kūrimas VICO Office programoje*

Norint teisingai eksportuoti duomenis iš *Revit* aplinkos, pirmiausia *VICO Office* programinėje įrangoje buvo sukurtas naujas projektas, kuris patalpinamas į serverį (žr. 23 pav.). Vėliau užrašoma pagrindinė informacija apie projektą ir vykdomas failo eksportavimas iš *Revit* programinės įrangos (žr. 22 pav.).

## *3.2.3 3D modelio atributų grupavimas*

<span id="page-42-0"></span>Atlikus 3D modelio perkėlimą, toliau analizuojamas projekto duomenų atvaizdavimas. Kaip ir *Revit* programoje modelio atributai buvo perkelti su tais pačiais duomenimis (žr. 24 pav.).

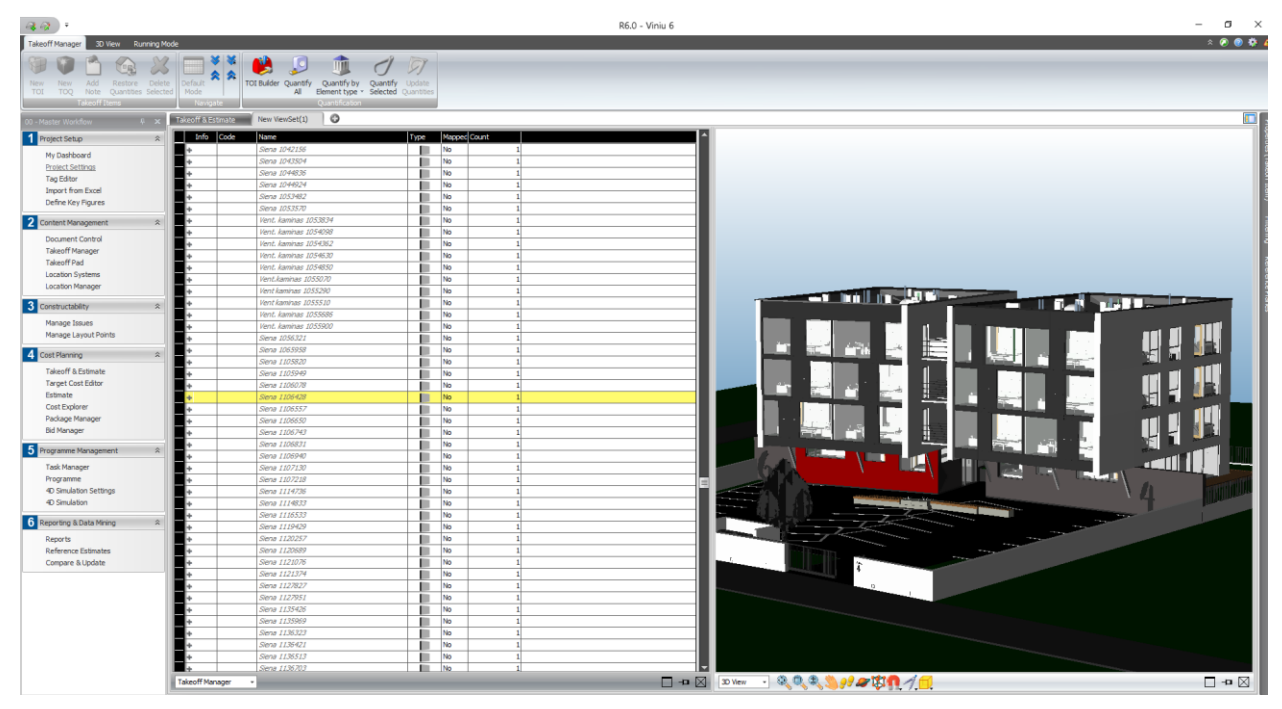

*24pav. 3D modelio atributų informacija VICO Office programoje*

<span id="page-42-1"></span>Tolimesnis darbas su 3D modeliu, leido suskirstyti visą projekto duomenų bazę pagal norimas atributų grupes, tačiau šį darbą reikėjo atlikti rankiniu būdu - buvo prarastas laikas. Tokiu būdu, skirstomi atributai apjungia reikiamą informaciją. Gauti duomenys buvo naudojami ir rengiant kalendorinį planą *MS Project* programine įranga, todėl šios duomenų grupės buvo suskirstytos pagal pastato aukštus (žr. 25 pav.).

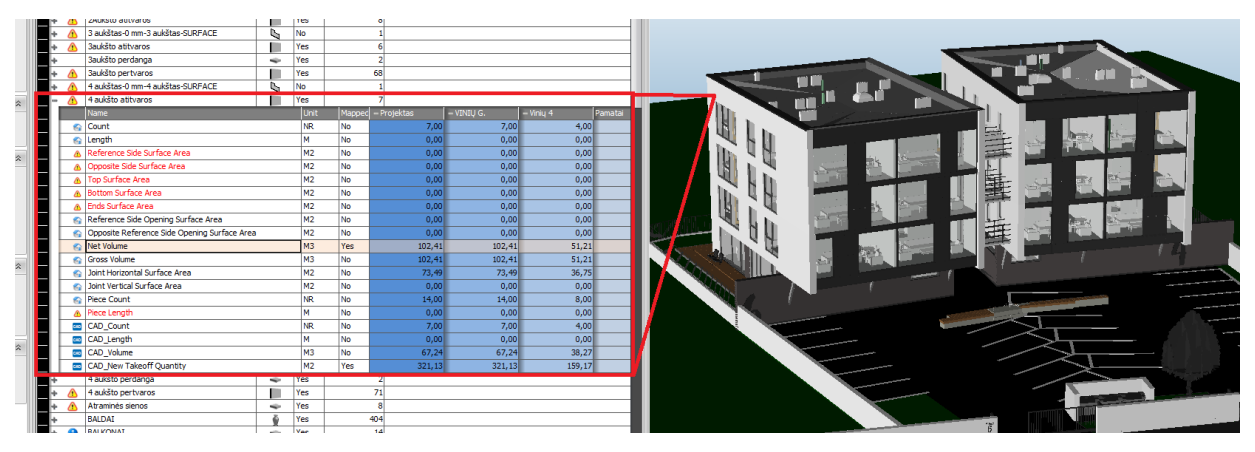

<span id="page-42-2"></span>*25pav. Sugrupuotų atributų informacija*

Dalis informacijos vis dėl to nėra prieinama, dėl *IFC* failo trūkumų, tačiau esamos informacijos pakanka, norint apskaičiuoti darbininkų poreikį bei įvertinti darbo sąnaudas.

# **3.3 DUOMENŲ ANALIZĖS REZULTATAI**

<span id="page-43-0"></span>Vertinant šios užduoties sudėtingumą, galima teigti, kad skirtingų programinių įrangų naudojimas turi didelę įtaką projekto planavimo eigoje ir iššaukia ne vieną problemišką situaciją, apdorojant jau turimus duomenis. Norint išvengti panašių klaidų, reikia iš anksto numatyti naudojamų programinių paketų bazę ir naudoti vieno tipo failus, kad vėlesniame etape būtų galima atlikti projekto korekcijas bei pataisymus.

## **3.4 KALENDORINIS PLANAVIMAS**

#### *3.4.1 Projekto sąmatos skaičiavimas ir darbų sąnaudos*

<span id="page-43-2"></span><span id="page-43-1"></span>Pradedant projekto kalendorinių grafikų sudarymą, būtina sužinoti, koks darbininkų poreikis reikalingas atskiroms užduotims atlikti. Vertinant projekto sudėtingumą reikia parinkti duomenų tikslumo lygį ir tokiu būdu toliau skaičiuoti darbų vertes. Kadangi pasirinkto projekto, duomenys yra prarasti, todėl darbų sąmatos apskaičiavimui pasirinktas *LOD100* duomenų tikslumo lygis. Sąmatos skaičiavimui pasirinkta *Sistela* programa (žr. 26 pav.).

| Sąmatų skaičiavimas-2015 Licenzija galioja įmonėje KTU darbo vietoje 2 |                                                                                 |                                   |                                   |                                         | $\sigma$<br>$\times$<br>$\sim$ |
|------------------------------------------------------------------------|---------------------------------------------------------------------------------|-----------------------------------|-----------------------------------|-----------------------------------------|--------------------------------|
|                                                                        | Kompleksas<br>88<br><b>Darbu sudétis</b>                                        | <b>Objektas</b><br>$\overline{1}$ | Samata<br>1941                    | <b>Skyrius</b><br>$\sim$                | C'Oblektur                     |
|                                                                        | Ties.išlaidos:<br>Resursy iškėtim.<br>Użraś. į norm.bazę<br>Įkainių kopijav.    |                                   | là viso:                          | làsaugoti                               | G Samatai                      |
|                                                                        | Ikainio ived.<br>Koregavimas<br>Resursy (vedimas                                | lämetim./Atstatym.                | Papildomos išlaidos<br>Spausdinti | Baigti                                  | C Skyriui                      |
|                                                                        | Samatinė eilutė<br>Ikainia<br>Pavadinimas                                       | Nynt<br>Norma                     | Kiekis                            | Kaina                                   | Verté                          |
|                                                                        | 489042 Kranas ant vikšrinės važiuoklės 25 t keliamos: MAŠ. VAL                  | 0.700000                          | 0.382200                          | 31.50                                   | 12.04                          |
|                                                                        | 489043 Kranas ant vikšrinės važiuoklės 40 t keliamos: MAŠ. VAL                  | 0.880000                          | 0.480480                          | 31.50                                   | 15.14                          |
| $ N9-87 $                                                              | Viso<br>872.84<br>Medž.                                                         | 800.57<br>Mech.                   | 27.18                             | D.užm.                                  | 45.09                          |
|                                                                        |                                                                                 |                                   |                                   |                                         |                                |
|                                                                        | $17$ $17$ $N9-87$                                                               |                                   | 0.546000                          | 1955.4231                               | 1067.66                        |
|                                                                        | ----- 4a metalinės sijos                                                        |                                   |                                   |                                         |                                |
|                                                                        | Darbo sąnaudos (kat= 4.25) žm.val.                                              | 14.80                             | <b>B.080800</b>                   | 5.580                                   | 45.09                          |
|                                                                        | 120038 Suvirinimo elektrodai                                                    | 2.500000<br>KG                    | 1.365000                          | 1.94                                    | 2.65                           |
|                                                                        | 120051 Tvirtinimo varžtai (įvairūs)                                             | <b>KG</b><br>3,500000             | 1.911000                          | 1.92                                    | 3.67                           |
|                                                                        | 260049 Ilginių ir sijų konstrukcijos                                            | 1.000000<br>$\mathbf{T}$          | 0.546000                          | 1454.53                                 | 794.17                         |
|                                                                        | 520392 Pagalbinės plieninės montažinės konstrukcijos T                          | 0.000100                          | 0.000055                          | 1454.53                                 | 0.08                           |
|                                                                        | 489042 Kranas ant vikšrinės važiuoklės 25 t keliamos: MAŠ. VAL                  | 0.700000                          | 0.382200                          | 31.50                                   | 12.04                          |
|                                                                        | 489043 Kranas ant vikšrinės važiuoklės 40 t keliamos: MAŠ. VAL                  | 0.880000                          | 0.480480                          | 31.50                                   | 15.14                          |
| $N9-87$                                                                | Viso<br>872.84<br>Medž.                                                         | 800.57                            | 27.18<br>Mach.<br>--------------- | D.užm.<br>----------------------------- | 45.09                          |
|                                                                        | 18 18 N7-51                                                                     | VNT.                              | 4.000000                          | 11.3590                                 | 45.44                          |
|                                                                        | $----$ 4 a. saramos                                                             |                                   |                                   |                                         |                                |
|                                                                        | Darbo sąnaudos (kat= 3.78) žm.val.                                              | 0.64                              | 2.560000                          | 5.340                                   | 13.67                          |
|                                                                        | 260027 Surenkamos g/b konstrukcijos                                             | 1,000000<br>VNT.                  | 4.000000                          | 0.00                                    | 0.00                           |
|                                                                        | 600010 Cementinis skiedinys 810                                                 | M3<br>0.015000                    | 0.060000                          | 57.03                                   | 3.42                           |
|                                                                        | 489046 Bokštinis kranas 5-8 t keliamosios galios                                | MAŠ. VAL<br>0.180000              | 0.720000                          | 17.22                                   | 12.40                          |
| $N7 - 51$                                                              | Viso<br>29.49<br>Medž.                                                          | 3.42<br>Mech.                     | 12.40                             | D.užm.                                  | 13.67                          |
|                                                                        | $19$ $19$ $N7-51$                                                               | VNT.                              | 4.000000                          | 11,3590                                 | 45.44                          |
|                                                                        | $\left  \frac{1}{2} \right $ ----- 3 a. saramos                                 |                                   |                                   |                                         |                                |
|                                                                        | Darbo sanaudos (kat= 3.78) žm.val.                                              | 0.64                              | 2.560000                          | 5.340                                   | 13.67                          |
|                                                                        | 260027 Surenkamos g/b konstrukcijos                                             | VNT.<br>1.000000                  | 4.000000                          | 0.00                                    | 0.00                           |
|                                                                        | 600010 Cementinis skiedinys S10                                                 | M <sub>3</sub><br>0.015000        | 0.060000                          | 57.03                                   | 3.42                           |
|                                                                        | 489046 Bokštinis kranas 5-8 t keliamosios galios                                | MAS. VAL<br>0.180000              | 0.720000                          | 17.32                                   | 12.40                          |
| $N7-51$                                                                | Viso<br>29.49<br>Medž.                                                          | 3.42                              | 12.40<br>Mech.                    | D.užm.                                  | 13.67                          |
|                                                                        | $20 20 N7 - 51$<br>$---2a. saramos$                                             | VNT.                              | 4.000000                          | 11,3590                                 | 45.44                          |
|                                                                        | Darbo sąnaudos (kat= 3.78) žm.val.                                              | 0.64                              | 2.560000                          | 5.340                                   | 13.67                          |
|                                                                        | 260027 Surenkamos g/b konstrukcijos                                             | 1.000000<br>VNT.                  | 4.000000                          | 0.00                                    | 0.00                           |
|                                                                        | 600010 Cementinis skiedinys 810                                                 | M3<br>0.015000                    | 0.060000                          | 57.03                                   | 3.42                           |
|                                                                        | 489046 Bokštinis kranas 5-8 t keliamosios galios                                | MAŠ.VAL<br>0.180000               | 0.720000                          | 17.22                                   | 12.40                          |
| $N7-51$                                                                | Viso<br>29.49<br>Medž.                                                          | 3.42<br>Mech.                     | 12.40                             | D.užm.                                  | 13.67                          |
|                                                                        |                                                                                 |                                   |                                   |                                         |                                |
|                                                                        | 21 21 NB-133                                                                    | M3                                | 324.420000                        | 307.6436                                | 99805.74                       |
|                                                                        | ----- Paprastas ir vidutinio sudėtingumo keraminių bloke lių mūras (a utokranu) |                                   |                                   |                                         |                                |
|                                                                        | Darbo sąnaudos (kat= 3.33) žm.val.                                              | 4.90                              | 1589.658000                       | 5.070                                   | 8059.57                        |
|                                                                        | 570863 Pjuvenų-betono blokeliai 250x120x80 mm                                   | T. VNT<br>0.003000                | 0.973260                          | 0.00                                    | 0.00                           |
|                                                                        | 571602 Keraminiai blokeliai vidaus pertvaroms 250x20(T.VNT                      | 0.210000                          | 68.128200                         | 878.68                                  | 59862.89                       |
|                                                                        | 600015 Camanto-kalkin skiadinys 82.5                                            | 0.190000<br>M3                    | 61.639800                         | 69.03                                   | 4255.00                        |

<span id="page-43-3"></span>*26pav. Sąmatos skaičiavimas Sistela programa*

Programoje *Sistela*, pagal numatytų darbų kiekius, skaičiuojama atliekamų darbų kaštai ir laiko sąnaudos tam darbui atlikti (žr. 27 pav.). Apskaičiuotas darbo laiko poreikis užrašomas valandomis vienam dirbančiajam, todėl vėliau darbo valandas reikia perskaičiuoti numatytai brigadai.

| Sąm.             | Darbų ir išlaidų                                                                                 | Mato                 | Norma          | Kiekis                                             | Kaina            | Suma               | Viso darbo            | Viso                  | Viso                  | Iš viso                |
|------------------|--------------------------------------------------------------------------------------------------|----------------------|----------------|----------------------------------------------------|------------------|--------------------|-----------------------|-----------------------|-----------------------|------------------------|
| eil.<br>8 N6-111 | apraš ym ai                                                                                      | vnt<br>mЗ            |                | 93,7                                               | <b>EUR</b>       | <b>EUR</b>         | užmokestis<br>4860,22 | medžiagos<br>13319,99 | mechanizma<br>1466,98 | <b>EUR</b><br>19647,19 |
|                  | 1 aukšto perdangos betonavimas k8=1.04,<br>k9=1.15                                               |                      |                |                                                    |                  |                    |                       |                       |                       |                        |
|                  | Darbo sąn. kateg. 3.11                                                                           | žm.val.              | 10,5           | 983,85                                             | 4,94             | 4860,22            |                       |                       |                       |                        |
|                  | 120002 Plieninė viela<br>120030 Statybinės vinys                                                 | kg                   | 0,0002<br>0,14 | 0,01874<br>13,118                                  | 896,45<br>1,06   | 16,8<br>13,91      |                       |                       |                       |                        |
|                  | 120038 Suvirinimo elektrodai                                                                     | kg                   | 1,3            | 121,81                                             | 1,94             | 236,31             |                       |                       |                       |                        |
| 260014           | <b>Betonas</b><br>260017 Armatūra                                                                | mЗ                   | 1,015<br>0,1   | 95,1055<br>9,37                                    | 72,37<br>632,82  | 6882,79<br>5929,52 |                       |                       |                       |                        |
|                  | 521955 Skydų tvirtinimo elementai                                                                |                      | 0,0008         | 0,07496                                            | 1946,88          | 145,94             |                       |                       |                       |                        |
|                  | 534014 Apipjautos lentos 25-32mm st. (2 rūš.)<br>534015 Apipjautos lentos 40mm st. ir daugiau (2 | mЗ<br>m <sub>3</sub> | 0,002<br>0,002 | 0,1874<br>0,1874                                   | 192,07<br>192,07 | 35,99<br>35,99     |                       |                       |                       |                        |
|                  | rūš.)<br>534052 Mediniai, inventoriniai statramsčiai                                             | vnt.                 | 0,026          | 2,4362                                             | 4,06             | 9,89               |                       |                       |                       |                        |
|                  | (apvalūs)                                                                                        |                      |                |                                                    |                  |                    |                       |                       |                       |                        |
|                  | 534936 Klojinių skydai<br>489131 Kranas                                                          | m2<br>maš.val        | 0,017<br>0,69  | 1,5929<br>64,653                                   | 8,07<br>22,69    | 12,85<br>1466,98   |                       |                       |                       |                        |
|                  | Pagal darbo sąnaudas apskaičiuojamas kalendorinio grafiko norminės darbų atlikimo trukmės        |                      |                | 27 pav. Apskaičiuotos darbo sąnaudos ir kaštai     |                  |                    |                       |                       |                       |                        |
|                  |                                                                                                  |                      |                |                                                    |                  |                    |                       |                       |                       |                        |
|                  | (Ringys 2008):                                                                                   |                      |                |                                                    |                  |                    |                       |                       |                       |                        |
|                  | 1. Apskaičiuojama norminė darbų atlikimo trukmė:                                                 |                      |                |                                                    |                  |                    |                       |                       |                       |                        |
|                  |                                                                                                  |                      |                | $T_n=\frac{t_n}{n}$ ;                              |                  |                    |                       |                       |                       | (1)                    |
|                  | čia:<br>$t_n$ – norminės darbo sąnaudos, žm. d.d.                                                |                      |                |                                                    |                  |                    |                       |                       |                       |                        |
|                  | n- priimtas darbininkų skaičius pamainoje.                                                       |                      |                |                                                    |                  |                    |                       |                       |                       |                        |
| 2.               | Pagal apskaičiuotą norminę darbo trukmę planuojama numatomų darbų trukmė, kuri turi              |                      |                |                                                    |                  |                    |                       |                       |                       |                        |
|                  | tenkinti sąlygą:                                                                                 |                      |                |                                                    |                  |                    |                       |                       |                       |                        |
|                  |                                                                                                  |                      |                | $T_n > T_p$ ;                                      |                  |                    |                       |                       |                       | (2)                    |
|                  | čia:<br>$T_p$ – planuojama darbų atlikimo trukmė, d;                                             |                      |                |                                                    |                  |                    |                       |                       |                       |                        |
|                  | 3. Planuojamos darbo sąnaudos:                                                                   |                      |                |                                                    |                  |                    |                       |                       |                       |                        |
|                  |                                                                                                  |                      |                | $t_n = T_n \cdot n \cdot a;$                       |                  |                    |                       |                       |                       | (3)                    |
|                  | n – darbininkų skaičius pamainoje;<br>čia:                                                       |                      |                |                                                    |                  |                    |                       |                       |                       |                        |
|                  | a – pamainų skaičius;                                                                            |                      |                |                                                    |                  |                    |                       |                       |                       |                        |
| 4.               | Planuojamos darbo sąnaudos:                                                                      |                      |                |                                                    |                  |                    |                       |                       |                       |                        |
|                  |                                                                                                  |                      |                | $N = \frac{t_n}{t_n} \cdot 100\%;$                 |                  |                    |                       |                       |                       | (4)                    |
|                  | čia:<br>$t_p$ – planuojamos darbo sąnaudos, žm.d;                                                |                      |                |                                                    |                  |                    |                       |                       |                       |                        |
|                  | $t_n$ – norminės darbo sąnaudos, žm.d;                                                           |                      |                |                                                    |                  |                    |                       |                       |                       |                        |
|                  | 3.4.2                                                                                            |                      |                | Kalendorinio grafiko sudarymas MS Project programa |                  |                    |                       |                       |                       |                        |
|                  | Apskaičiavus darbų normines atlikimo trukmes, projektuojamas kalendorinis grafikas MS            |                      |                |                                                    |                  |                    |                       |                       |                       |                        |
|                  | <i>Project</i> programoje. Pagal darbų eigą, darbai skirstomi į grupes.                          |                      |                |                                                    |                  |                    |                       |                       |                       |                        |
|                  | Darbai skirstomi pagal darbų seką (žr. 28 pav.):                                                 |                      |                |                                                    |                  |                    |                       |                       |                       |                        |
|                  | žemės darbai;                                                                                    |                      |                |                                                    |                  |                    |                       |                       |                       |                        |
|                  | statybos darbai;                                                                                 |                      |                |                                                    |                  |                    |                       |                       |                       |                        |

<span id="page-44-1"></span>*27pav. Apskaičiuotos darbo sąnaudos ir kaštai*

$$
T_n = \frac{t_n}{n};\tag{1}
$$

$$
T_n > T_p; \tag{2}
$$

$$
t_p = T_p \cdot n \cdot a; \tag{3}
$$

$$
N = \frac{t_n}{t_p} \cdot 100\%; \tag{4}
$$

#### <span id="page-44-0"></span>*3.4.2 Kalendorinio grafiko sudarymas MS Project programa*

- žemės darbai;
- 

apdailos darbai.

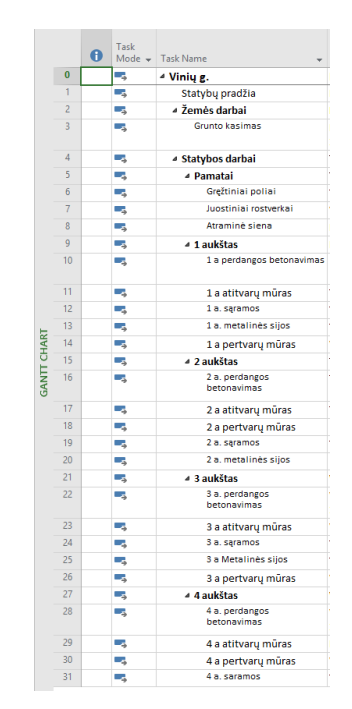

*28 pav. Darbų grupavimas MS Project programoje*

<span id="page-45-0"></span>Išskirsčius darbus, sukuriamas darbų tinklas su darbų priklausomybėmis (žr. 29 pav.), kurios sudaro kritinio kelio grandinę.

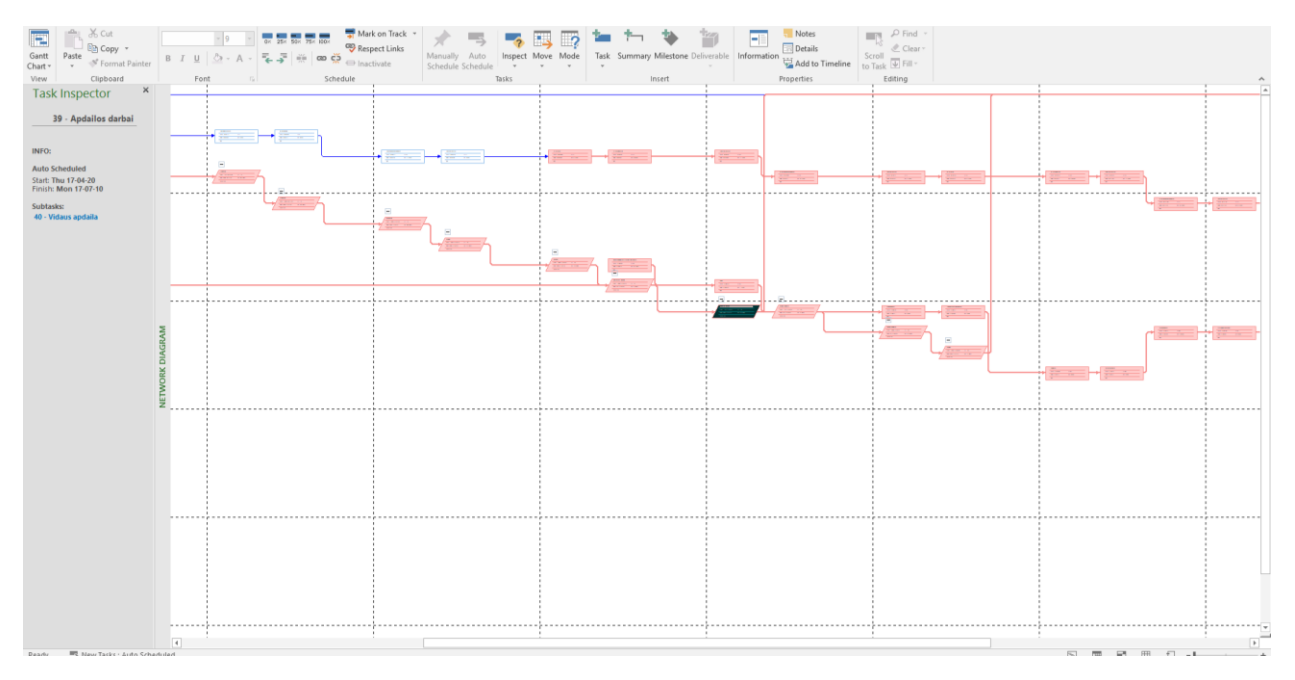

# <span id="page-45-1"></span>*29pav. Projekto tinklinis grafikas*

Pagal paskaičiuotas darbų atlikimo trukmes sudaromas kalendorinis grafikas. *Ganto*  diagramoje (žr. 30 pav.) atvaizduojami darbų ryšiai ir trukmės leidžia apskaičiuoti kiek laiko užtruks viso projekto statybos darbai.

| ٦Ū,<br>Gantt<br>Task | Calendar -<br>Chart * Usage * The Other Views * | R. Network Diagram -<br>Resource Usage<br>E.<br>Resource Sheet -<br>Team<br>Planner - Ta Other Views - |                           | Filter:<br>Sort Outline Tables<br>$\sim$<br>$\sim$ | Highlight: [No Highlight] *<br>Timescale<br><b>INo Filterl</b><br>Months<br><sup>E</sup> : Group by: [No Group] | Zoom Entire Selected<br>v Project Tasks | <b>EF</b> Switch Windows *<br>Timeline<br>۳<br>Arrange All<br>Details<br>New<br>Macros<br>Hide -<br>Window                                                                                                 |
|----------------------|-------------------------------------------------|----------------------------------------------------------------------------------------------------|---------------------------|----------------------------------------------------|----------------------------------------------------------------------------------------------------|-----------------------------------------|----------------------------------------------------------------------------------------------------|
|                      | <b>Task Views</b>                               | Resource Views                                                                                         |                           | Data                                               |                                                                                                    | Zoom                                    | Split View<br>Macros<br>Window<br>2017                                                                                                    |
|                      | Task                                            | Mode - Task Name                                                                                       | $-$ Start                 | $\mathbf{v}$ Finish                                | $\sqrt{}$ Cost<br>$\bullet$ Duration                                                                            | + Add New Column +                      | 2016 Otr 3<br>2016 Otr 4<br>2017 Otr 4<br>2017 Otr 1<br>2017 Otr 2<br>2017 Otr 3<br>r2<br>May Jun<br>Jul<br>Aug<br>Sep<br>Oct Nov<br>Dec<br>Jan<br>Feb<br>Mar<br>Apr May<br>Jun<br>Jul Aug Sep Oct Nov Dec |
|                      | ь                                               | - Vinių g.                                                                                             |                           | Mon 16-07-1 Mon 17-07-10                           | 367 439,92 € 259,5 days                                                                                         |                                         |                                                                                                    |
|                      | ь,                                              | Statybų pradžia                                                                                        |                           | Mon 16-07-11 Mon 16-07-11                          | 0,00 € 0 days                                                                                                   |                                         | $-0.07 - 11$                                                                                                    |
|                      | Сy                                              | - Žemės darbai                                                                                         |                           | Mon 16-07-11 Tue 16-07-19                          | 5712,79 € 6,2 days                                                                                              |                                         |                                                                                                    |
|                      | ш,                                              | Grunto kasimas                                                                                         | Mon<br>16-07-11           | Tue 16-07-19                                       | 5712,79 € 6,2 days                                                                                              |                                         |                                                                                                    |
|                      | ш,                                              | <b>4 Statybos darbai</b>                                                                               |                           | Tue 16-07-19 Tue 17-04-18                          | 254 029,27 € 194,8 days                                                                                         |                                         |                                                                                                    |
|                      | Сy                                              | - Pamatai                                                                                              | Tue 16-07-19 Fri 16-08-12 |                                                    | 52 713,78 € 18,3 days                                                                                           |                                         |                                                                                                    |
|                      | ۰.                                              | Grežtiniai poliai                                                                                      |                           | Tue 16-07-19 Wed 16-07-27                          | 35 444,26 € 6,3 days                                                                                            |                                         |                                                                                                    |
|                      | u,                                              | Juostiniai rostverkai                                                                                  |                           | Wed 16-07-27 Mon 16-08-08                          | 11 614,78 € 8 days                                                                                              |                                         |                                                                                                    |
|                      | m.                                              | Atraminė siena                                                                                         | Mon 16-08-08 Fri 16-08-12 |                                                    | 5 654,74 € 4 days                                                                                               |                                         |                                                                                                    |
|                      | L.                                              | 4 1 aukštas                                                                                            |                           | Fri 16-08-12 Thu 16-10-06                          | 42 566,82 € 38,9 days                                                                                           |                                         |                                                                                                    |
|                      | Сø.                                             | 1 a perdangos betonavimas Fri 16-08-12 Tue 16-08-30                                                    |                           |                                                    | 19 647,19 € 11,8 days                                                                                           |                                         |                                                                                                    |
| 11                   | E.                                              | 1 a atitvaru mūras                                                                                     |                           | Tue 16-08-30 Tue 16-09-06                          | 16 562.63 € 5 days                                                                                              |                                         |                                                                                                    |
| 12                   | ш,                                              | 1 a. sąramos                                                                                           |                           | Tue 16-09-06 Tue 16-09-06                          | 58,96 € 0.2 days                                                                                                |                                         |                                                                                                    |
| 13                   | Сy                                              | 1 a. metalines sijos                                                                                   |                           | Tue 16-09-06 Wed 16-09-07                          | 3127.92 € 0.6 days                                                                                              |                                         |                                                                                                    |
| 14                   | ۰.                                              | 1 a pertvarų mūras                                                                                     |                           | Wed 16-09-07 Thu 16-10-06                          | 3 170,12 € 21,3 days                                                                                            |                                         |                                                                                                    |
| 15                   | п.                                              | 4 2 aukštas                                                                                            |                           | Thu 16-10-06 Wed 16-11-30                          | 51 433,26 € 38,7 days                                                                                           |                                         |                                                                                                    |
| GANTI CH<br>16       | ۰.                                              | 2 a. perdangos<br>betonavimas                                                                          |                           | Thu 16-10-06 Thu 16-10-20                          | 22 320,21 € 10,2 days                                                                                           |                                         |                                                                                                    |
| 17                   | ×.                                              | 2 a atitvarų mūras                                                                                     |                           | Thu 16-10-20 Thu 16-10-27                          | 21 953,54 € 5,3 days                                                                                            |                                         |                                                                                                    |
|                      | Сø                                              | 2 a pertvarų mūras                                                                                     |                           | Fri 16-10-28 Wed 16-11-30                          | 4 002,11 € 22,5 days                                                                                            |                                         |                                                                                                    |
|                      | ш,                                              | 2 a. sąramos                                                                                           |                           | Thu 16-10-27 Thu 16-10-27                          | 29,48 € 0,1 days                                                                                                |                                         |                                                                                                    |
|                      | шy,                                             | 2 a. metalinės sijos                                                                                   | Fri 16-10-28 Fri 16-10-28 |                                                    | 3 127,92 € 0,6 days                                                                                             |                                         |                                                                                                    |
| 21                   | Сy                                              | 4 3 aukštas                                                                                            |                           | Wed 16-11-3( Wed 17-01-18                          | 46 305,23 € 35,2 days                                                                                           |                                         |                                                                                                    |
| 22                   | ۰.                                              | 3 a. perdangos<br>betonavimas                                                                          | Wed<br>16-11-30           | Wed 16-12-14                                       | 22 473,66 € 10,3 days                                                                                           |                                         |                                                                                                    |
| 23                   | ۰.                                              | 3 a atitvarų mūras                                                                                     |                           | Wed 16-12-14 Tue 16-12-20                          | 16 669,60 € 4,1 days                                                                                            |                                         |                                                                                                    |
| 24                   | ш,                                              | 3 a. sąramos                                                                                           |                           | Tue 16-12-20 Tue 16-12-20                          | 29,48 € 0,1 days                                                                                                |                                         |                                                                                                    |
|                      | шy,                                             | 3 a Metalines sijos                                                                                    |                           | Tue 16-12-20 Wed 16-12-21                          | 3127,92 € 0,6 days                                                                                              |                                         |                                                                                                    |
|                      | E.                                              | 3 a pertvary mūras                                                                                     |                           | Wed 16-12-21 Wed 17-01-18                          | 4 004,57 € 20,1 days                                                                                            |                                         |                                                                                                    |
| $\mathfrak{D}$       | п.                                              | 4 4 aukštas                                                                                            |                           | Wed 17-01-18 Fri 17-03-10                          | 54 479,87 € 36,3 days                                                                                           |                                         |                                                                                                    |
| 28                   | E.                                              | 4 a. perdangos<br>betonavimas                                                                          | Wed<br>$17 - 01 - 18$     | Mon 17-01-30                                       | 23 191,68 € 8,6 days                                                                                            |                                         |                                                                                                    |
| 29                   | ь.                                              | 4 a atitvaru mūras                                                                                     |                           | Mon 17-01-30 Tue 17-02-07                          | 23 899,77 € 5,8 days                                                                                            |                                         |                                                                                                    |
|                      | u,                                              | 4 a pertvarų mūras                                                                                     | Wed 17-02-08 Fri 17-03-10 |                                                    | 4 231,02 € 21,2 days                                                                                            |                                         |                                                                                                    |
| 31                   | ш,                                              | 4 a. saramos                                                                                           |                           | Tue 17-02-07 Tue 17-02-07                          | 29,48 € 0,1 days                                                                                                |                                         |                                                                                                    |

<span id="page-46-1"></span>*30 pav. Sukurta projekto kalendorinio grafiko Ganto diagrama*

Statyba planuojant su viena pamaina gaunamas vidutiniškai 12 darbuotojų poreikis, o darbai užtrunka 260 dienų. Tokiu būdu paskirstyti darbai yra ilgiausioje grandinėje ir užima daugiausiai laiko.

# *3.4.3 Kalendorinio grafiko sudarymas VICO Office programa*

<span id="page-46-0"></span>Norint įgyvendint 4D modeliavimą *VICO Office* programa, remiamasi *LBMS* metodika. Darbų paskirstymas pagal zonas numatomas išskaidant projekto 3D modelį zonomis. Projektas nėra didelis, todėl modelis dalinamas į 2 zonas, kurioms priskiriami pastatai Vinių 4 ir 6 (žr. 31 pav.)

<span id="page-46-2"></span>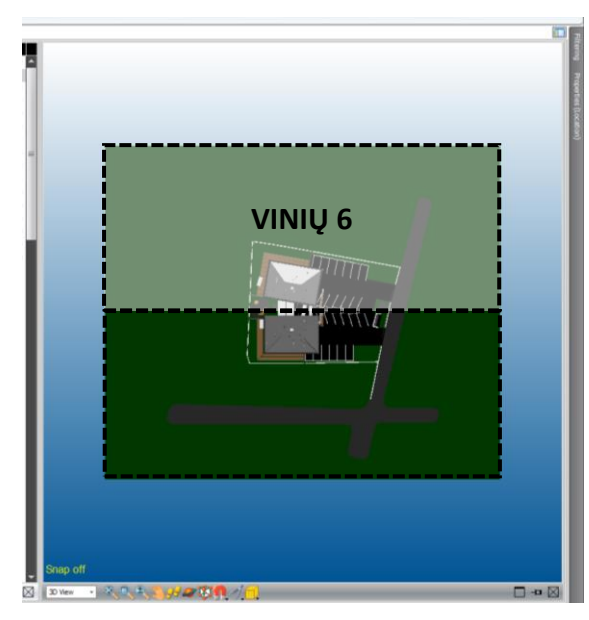

*31pav. Darbo zonų paskirstymas*

Išskirtos zonos taip pat padalinamos į aukštus. Programos įrankis *Location Basement Sistem (LBS)*, leidžia projektą dalinti į įvairias zonas, taip pat atskirai skaidant kiekvieną zoną į mažesnes lokacijas, kurios padeda užtikrinti darbų kontrolę ir vientisumą.

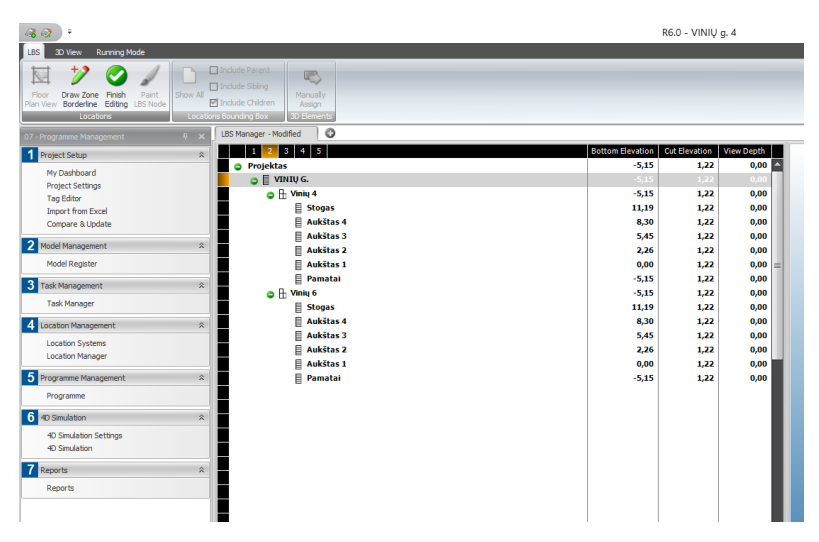

<span id="page-47-0"></span>*32pav. Darbo zonų nustatymas*

Nustatant darbų zonas, vadovaujamasi hierarchiniu principu, kur pastato aukštai priklauso pastatui, o pastatas projektui (žr. 32 pav.). Vėliau parenkant darbus numatytose zonose, programa darbus išskaidys automatiškai, o numatyti darbai laiko skalėje bus nurodomi priskirtose lokacijose.

Sudarant kalendorinį grafiką *VICO Office* programoje, reikalingas 3D modelio atributų priskyrimo darbų sąnaudoms. Pagal pasirinktą duomenų tikslumo lygį, šiuo atveju *LOD200*, užpildoma darbų sąnaudų lentelė. Šioje lentelėje sukuriami numatomi darbai kuriems priskiriami atributai ir suvedama išteklių kaštų informacija. (žr. 33 pav.) Esant detalumo lygiui *LOD200*, užrašoma tik bendra išlaidų suma, numatytam darbui įgyvendinti. Didinant detalumo lygį, galima atskirai išskaidyti visų darbų sudedamuosius procesus, medžiagas bei išteklius. Tokiu atveju, galima tiksliai apskaičiuoti numatytų darbų sąmatas ir tolimesniame etape matyti piniginių srautų informaciją bei poreikį kiekvienam darbų etapui.

| $-20$                                                 |                                     |                                                                          |                  | R6.0 - VINIU g. 4                                         |             |                                         |                                                                                                    |                                                      |                          |                  |                                   |            | σ          |
|-------------------------------------------------------|-------------------------------------|--------------------------------------------------------------------------|------------------|-----------------------------------------------------------|-------------|-----------------------------------------|----------------------------------------------------------------------------------------------------|------------------------------------------------------|--------------------------|------------------|-----------------------------------|------------|------------|
| Task Manager<br>Cost Planner                          |                                     |                                                                          |                  |                                                           |             |                                         |                                                                                                    |                                                      |                          |                  |                                   |            |            |
| <b>FOL</b><br><b>DEE</b><br>36                        | Add Note<br>da up<br>Down H Add Row | Descriptions and Consumptions Only 4 3 3<br>¥<br><b>O</b> Indude Formula |                  | 叵                                                         | 14 Add      | <b>AP Show</b> Re Divide<br>Se Undivide | $\odot$ $\odot$                                                                                                    |                                                      | $\frac{4}{10}$           |                  |                                   |            |            |
| New<br>Deactivate<br>New                              | Delete                              | Enable<br>From<br>Reference                                              | From             | TOQ Filter Layout                                         |             |                                         | Assign Import Export<br>49 Activate " Markup Values Markup                                                                | Disable<br>Default                                   | Show                     |                  |                                   |            |            |
| Component Subcomponent Selected<br><b>Rose</b>        |                                     | Text Wrap Browser @ Indude Quantities<br>Project Reference<br>Navigate   |                  | Presets -<br>Nontrois and Layout Presets Add Ons & Markup |             |                                         | $\frac{1}{2} \left( \frac{1}{2} \right) \left( \frac{1}{2} \right) \left( \frac{1}{2} \right) \left( \frac{1}{2} \right)$ | Cost Ranges Mode<br>Import/Export Cost Ranges Mode A | Alternatives<br>temative |                  |                                   |            |            |
| <b>Contractor (March Contractor)</b><br><b>THE ST</b> | Task Manager                        | New ViewSet(1) New ViewSet(2) C                                          |                  |                                                           |             |                                         |                                                                                                    |                                                      |                          |                  |                                   |            |            |
|                                                       |                                     | Name                                                                     |                  |                                                           | Location S- |                                         | fx 2Aukšto attvaros.Net Volume                                                                                            |                                                      |                          |                  |                                   |            |            |
| Project Setup<br>$\sim$                               | Code<br>+ 0006                      | Pamatai                                                                  | Work<br>400.89   | Duration<br>50,11                                         |             | Code                                    | Description                                                                                                    | Sour. UOM PAU Unit Cost PAB Base.                    |                          |                  |                                   | Var Base   | Var Unit   |
| My Dashboard                                          | $+0005$                             | Zemės darbai                                                             | 149,83           | 16,39                                                     | о           | 001                                     | VINIU $g.4$                                                                                                    | 1.00                                                 | 0.00                     | 369 876.72       | $0,00$ $A$ 369                    | 369 876.72 | 369 876,72 |
| <b>Project Settings</b>                               | $+0012$                             | 1 aukšto attivaros                                                       | 322,60           | 40,32                                                     | п           | $-20$                                   | <b>STATYBOS DARBAI</b>                                                                                                    | 1.00                                                 | 0.00                     | 254 029.27       | 0.00 A 254                        | 254 029.27 | 254 029.27 |
| Tag Editor<br><b>Import from Excel</b>                | $+0013$                             | 1 aukšto saramos                                                         | 5,13             | 0.64                                                      | ō           | $+11$                                   | Pamatai                                                                                                    | 1.00                                                 | 0.00                     | 52 713.78        | $0.00 A - 52.$                    | 52 713.78  | 52713.78   |
| Define Key Figures                                    | $+0014$                             | 1 aukšto sitos                                                           | 18.00            | 2.25                                                      | ō           | $+ 22.$                                 | Pertvaros                                                                                                    | 1.00                                                 | 0.00                     | 15 407.82        | $0.00 A$ 15.                      | 15 407.82  | 15 407.82  |
|                                                       | $+0015$                             | 1 aukšto pertvaros                                                       | 1711,62          | 213.95                                                    | ы           | $+ [6]$                                 | Perdangos                                                                                                    | 1,00                                                 | 0,00                     | 87 632.74        | 0.00 A 87.                        | 87 632,74  | 87 632.74  |
| 2 Content Management                                  | $+0010$                             | 1 aukšto perdangos                                                       | 940,83           | 117,60                                                    | Б           | 21.                                     | Atitvaros                                                                                                    | 1.00                                                 | 0.00                     | 79 085 54        | 0.00 A 79                         | 79 085.54  | 79 085.54  |
| Document Control                                      | $+0016$                             | 2 aukšto perdanga                                                        | 813,17           | 101,65                                                    |             | $[10]$                                  | 1 aukšto attivaros<br>2 aukšto atitvaros                                                                                  | 70,97 M3<br>94.07 M3                                 |                          | 233,37<br>233.37 | 16 562,63                         |            |            |
| <b>Takeoff Manager</b>                                | 0017                                | 2 aukšto attivaros                                                       | 427,60           | 53,45                                                     |             | $[11]$<br>[17]                          | 3 aukšto atitvaros                                                                                                    | 71.43 M3                                             |                          | 233.37           | 21953,54<br>16 669,60             |            |            |
| <b>Takeoff Pad</b>                                    | Code                                | Description<br><b>IUOM</b><br><b>HrsAJOM</b><br><b>LUONAV</b>            |                  |                                                           |             | [18]                                    | 4 aukšto atitvaros                                                                                                    | 102,41 M3                                            |                          | 233,37           | 23 899,77                         |            |            |
| Location Systems                                      |                                     | 2 aukšto attivaros<br>94,07 M3                                           | 427,60           |                                                           | ıo          | $+ 24.$                                 | Laiptai                                                                                                    | 1,00                                                 | 0.00                     | 5 629,03         | $0,00$ $A$ $5$                    | 5629.03    | 5 629.03   |
| Location Manager                                      | $[11]$<br>$+0018$                   | 4,55<br>2 aukšto pertvaros                                               | 0,22<br>2 160.74 | 270.09                                                    | ā           | $+ 27.$                                 | <b>Stogas</b>                                                                                                    | 1,00                                                 | 0,00                     | 901,28           | 0.00 A 901.28                     | 901,28     | 901,28     |
| 3 Constructability<br>$\hat{\mathbf{x}}$              | $+0019$                             | 2 aukšto sąramos                                                         | 2.56             | 0,32                                                      | Б           | $+ 28.$                                 | <b>Karkasas</b>                                                                                                    | 1.00                                                 | 0.00                     | 12 659.08        | $0.00 A$ 12.                      | 12 659.08  | 12 659.08  |
|                                                       | $-0020$                             | 2 aukšto sijos                                                           | 18, 18           | 2,27                                                      | Ŀ           | $+ 10$                                  | <b>ŽEMÉS DARBAI</b>                                                                                                    | 1.00                                                 | 0.00                     | 5712.79          | 0.00 A 5                          | 5712.79    | 5712.79    |
| Manage Issues<br>Manage Layout Points                 | $+0021$                             |                                                                          | 823,65           | 102,96                                                    | Ŀ           | $+ 40$                                  | <b>APDAILOS DARBAI</b>                                                                                                    | 1.00                                                 | 0.00                     | 108 175.03       | 0.00 A 108                        | 108 175.03 | 108 175.03 |
|                                                       | + 0022                              | 3 aukšto perdanga<br>3 aukšto attivaros                                  |                  |                                                           | ı.          | $+ 50$                                  | SPECIALIEJI DARBAI                                                                                                    | 1,00                                                 | 0,00                     | 1959.63          | 0.00A<br>$\mathcal{I}_{\text{m}}$ | 1959.63    | 1959.63    |
| Cost Planning<br>$\geq$                               | $+0023$                             |                                                                          | 324,68           | $-40,59$                                                  | Б           | $-1391$                                 | Papildomi                                                                                                    | 0.00                                                 | 0.00                     | 0,00             | $0,00$ 0 $0,00$                   | 0,00       | 0,00       |
| <b>Takeoff &amp; Estimate</b>                         | $+0024$                             | 3 aukšto pertvaros                                                       | 1929,73<br>2,56  | 241,22<br>0,32                                            |             |                                         |                                                                                                    |                                                      |                          |                  |                                   |            |            |
| <b>Target Cost Editor</b>                             |                                     | 3 aukšto saramos                                                         |                  |                                                           |             |                                         |                                                                                                    |                                                      |                          |                  |                                   |            |            |
| Estimate                                              | $+0025$<br>$+0026$                  | 3 aukšto stios                                                           | 18.00<br>822, 49 | 2.25<br>102,81                                            |             |                                         |                                                                                                    |                                                      |                          |                  |                                   |            |            |
| Cost Explorer                                         | $+0027$                             | 4 aukšto perdanga<br>4 aukšto atitvaros                                  | 465.51           | 58.19                                                     |             |                                         |                                                                                                    |                                                      |                          |                  |                                   |            |            |
| Padrage Manager                                       | $+0028$                             | 4 aukšto pertvaros                                                       | 2038.85          | 254.86                                                    |             |                                         |                                                                                                    |                                                      |                          |                  |                                   |            |            |
| <b>Bid Manager</b>                                    |                                     |                                                                          |                  |                                                           |             |                                         |                                                                                                    |                                                      |                          |                  |                                   |            |            |
| 5 Programme Management<br>$\approx$                   | $+0029$                             | 4 aukšto saramos                                                         | 2.56             | 0.32                                                      |             |                                         |                                                                                                    |                                                      |                          |                  |                                   |            |            |
|                                                       | $+0030$                             | 4 aukšto sijos                                                           | 18,00            | 2,25                                                      |             |                                         |                                                                                                    |                                                      |                          |                  |                                   |            |            |
| Task Manager                                          | $+0031$                             | Stogo konstrukcija                                                       | 1372.99          | 171.62                                                    |             |                                         |                                                                                                    |                                                      |                          |                  |                                   |            |            |
| Programme<br>4D Simulation Settings                   | $+0032$                             | Specialies darbai                                                        | 19,00            | 2,38                                                      |             |                                         |                                                                                                    |                                                      |                          |                  |                                   |            |            |
| 4D Simulation                                         | $+0033$                             | Laiptai                                                                  | 515, 11          | 64,39                                                     |             |                                         |                                                                                                    |                                                      |                          |                  |                                   |            |            |
|                                                       | $+0034$                             | Fasado šiltinimas                                                        | 807,11           | 100,89                                                    |             |                                         |                                                                                                    |                                                      |                          |                  |                                   |            |            |
| 6 Reporting & Data Mining<br>$\sim$                   | $+0035$                             | Fasado tinkavimas                                                        | 818.56           | 102.32                                                    |             |                                         |                                                                                                    |                                                      |                          |                  |                                   |            |            |
| Reports                                               | $+0036$<br>$+0037$                  | Fasado struktūrinis tinkas                                               | 281.89<br>697.12 | 35,24<br>87.14                                            |             |                                         |                                                                                                    |                                                      |                          |                  |                                   |            |            |
| <b>Reference Estimates</b>                            | $+0038$                             | Stogo irengimas                                                          |                  | 2.97                                                      |             |                                         |                                                                                                    |                                                      |                          |                  |                                   |            |            |
| Compare & Update                                      | $+0039$                             | R Eternit fasadas<br>Durys                                               | 155.73           | 19.47                                                     |             |                                         |                                                                                                    |                                                      |                          |                  |                                   |            |            |
|                                                       |                                     |                                                                          |                  |                                                           |             |                                         |                                                                                                    |                                                      |                          |                  |                                   |            |            |
|                                                       | $+0040$                             | Langai                                                                   | 367,80           | 45.97                                                     |             |                                         |                                                                                                    |                                                      |                          |                  |                                   |            |            |
|                                                       | $+0041$                             | Grindys                                                                  | 305.62           | 38.20                                                     |             |                                         |                                                                                                    |                                                      |                          |                  |                                   |            |            |
|                                                       | $+0042$                             | A Aplinkos tvarkymas                                                     |                  | 10.00                                                     |             |                                         |                                                                                                    |                                                      |                          |                  |                                   |            |            |
|                                                       | $+0043$                             | A Irengimas                                                              |                  | 10.00                                                     |             |                                         |                                                                                                    |                                                      |                          |                  |                                   |            |            |
|                                                       |                                     |                                                                          |                  |                                                           |             |                                         |                                                                                                    |                                                      |                          |                  |                                   |            |            |
|                                                       |                                     |                                                                          |                  |                                                           |             |                                         |                                                                                                    |                                                      |                          |                  |                                   |            |            |
|                                                       |                                     |                                                                          |                  |                                                           |             |                                         |                                                                                                    |                                                      |                          |                  |                                   |            |            |

<span id="page-48-0"></span>*33pav. Kiekių priskyrimas sąnaudoms VICO Office programoje*

Šiuo atveju, kaip ir *MS Project* programoje sukuriamos darbų grupės kuriose planuojami statybos darbai.

- žemės darbai:
- statybos darbai;
- specialieji darbai;
- apdailos darbai;
- · papildomi.

Sudarius visas darbų grupes priskiriami 3D modelio atributai. Jie parodo koks darbas kurioje modelio zonoje yra vykdomas. Taip pat nurodo ir kokia pastato dalis bus įgyvendinta atlikus numatytą darbą.

Tarkime, numatome atitvarų mūro darbus, kuriems priskiriame pirmojo aukšto atitvarų atributinę informaciją su nurodyta pirmojo aukšto atitvarų kubatūra. Šiuo atveju, pasirinkę nurodytą darbą, matysime pastato pirmojo aukšto atitvaras, kurių mūro darbai bus atliekami už nustatytą darbų kainą (žr. 34 pav.). Darbų sudarymo esmė yra priskirti pastato atributus darbams bei užrašyti darbų kaštus. Jei nėra galimybės priskirti 3D modelio atributų, darbus galima sukurti rankiniu būdų, tačiau tokiu būdu priskirti atributai bus nepaslankūs. Jie nebus atvaizduojami modelyje, o pakeitus modelio informaciją jie nebus atnaujinami automatiškai.

Pereinant prie darbo laiko sąnaudų dalies - būtina išsiaiškinti, žmonių darbo laiko poreikį, t. y žinoti, koks yra resursų produktyvumas. Kuriant darbų grafiką, reikalinga įvesti vieną iš dviejų resursų produktyvumo rodiklių:

■ 1 žmogaus darbo laiko sąnaudos, vienam kiekio vienetui įgyvendinti;

■ kiekio vienetų skaičius įgyvendinamas per 1 darbo valanda.

*VICO Office* programa automatiškai paskaičiuoja 1 žmogaus darbo valandų skaičių numatytam darbui atlikti.

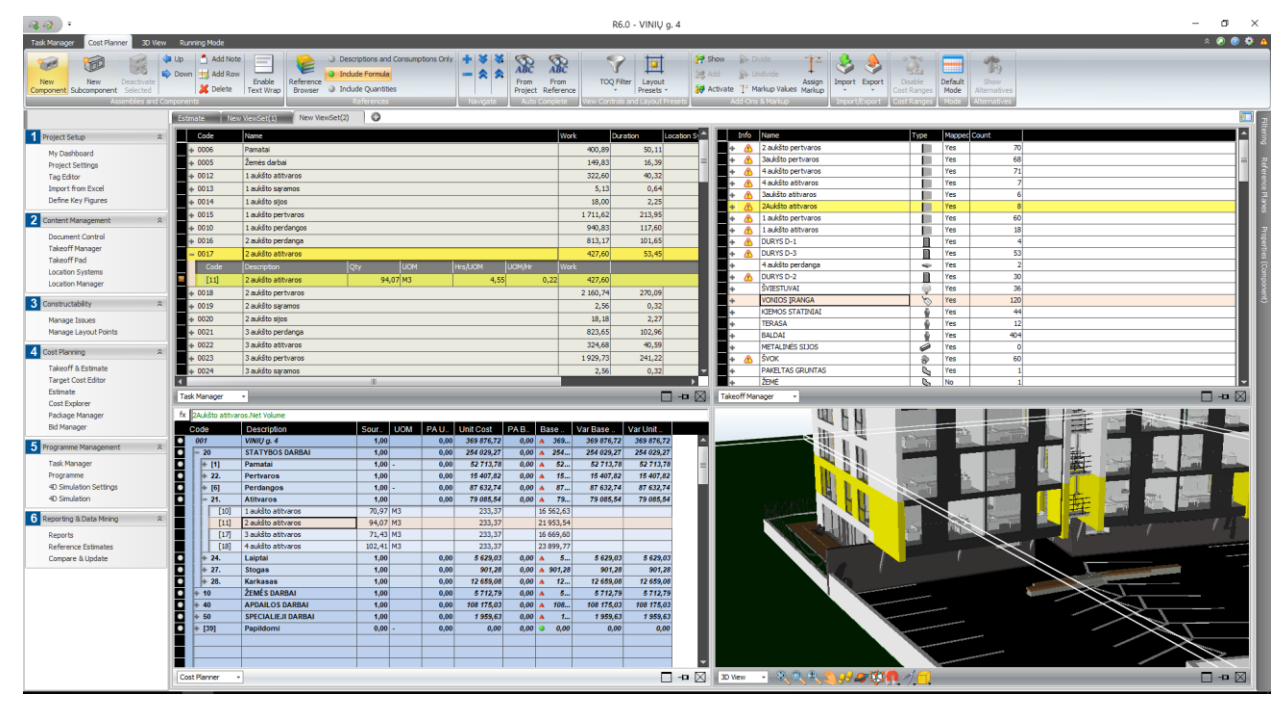

<span id="page-49-0"></span>*34pav. Darbų laiko sąnaudų lentelė*

Resursų produktyvumo rodikliai priskirti remiantis programa Sistela sukurtomis sąmatomis, kur jau anksčiau buvo paskaičiuotas darbo valandų skaičius darbams atlikti. Tačiau neturint lokalinės sąmatos ir paskaičiuotų laiko sąnaudų galima remtis asmenine patirtimi, arba ankstesniuose projektuose naudotomis produktyvumo reikšmėmis.

Programos duomenų lauke *Task Manager*, sukuriami darbai kurie bus vaizduojami kalendoriniame grafike. Jiems priskiriamos užduotys su 3D modelio atributais ir įvedamos produktyvumo reikšmės. Taip gaunama galutinės užduoties darbo laikas kuris vėliau bus vaizduojamas *Flowline* grafike. Įvesti duomenys leidžia programai automatiškai sukurti kalendorinį grafiką, kurį pamatyti galime atidarius kalendorinio planavimo programos langą – *Schedule Planner*.

Pirminis grafikas pateikiamas vieno žmogaus darbo valandomis (žr. 35 pav.), todėl tolimesnis etapas yra priskirti reikiamą išteklių kiekį numatytiems darbams atlikti.

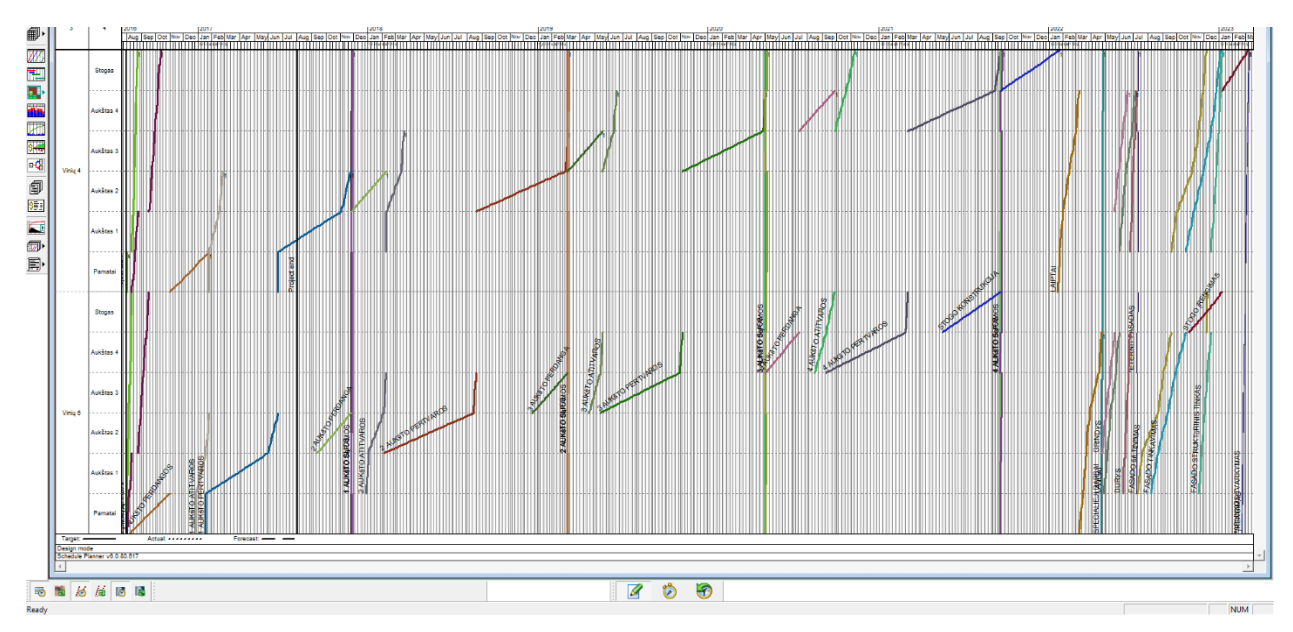

<span id="page-50-0"></span>*35pav. Pirminis kalendorinis grafikas*

Sukurtame kalendoriniame grafike, darbus optimizuoti galima keliais būdais:

1. Darbo linija gali būti perbraižoma tiesiogiai grafike (žr. 36 pav.) tempiant viršutinę linijos dalį į norimą poziciją. Taip optimizuojamas grafikas automatiškai priskiria reikiamą darbuotojų skaičių nurodytam darbui atlikti. Pasak Brioso, Humero ir Clampa (2016) šis optimizacijos būdas leidžia efektyviai suplanuoti svarbiausius darbus taip, kad jie vyktų reikiamu laiku, perskirstant resursus ir padidinant jų produktyvumą nustatytoje zonoje.

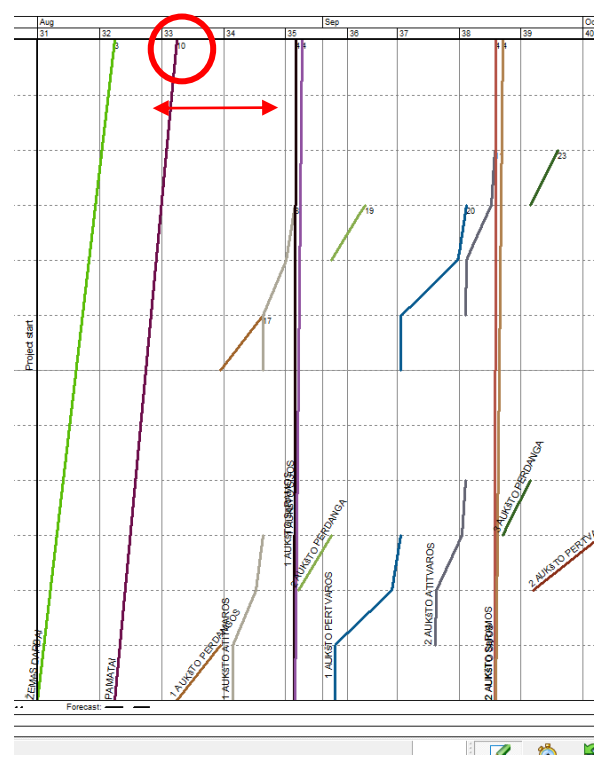

<span id="page-50-1"></span>*36pav. Darbų linijos optimizavimas slenkant liniją grafike*

Šiuo būdu optimizuojant darbų linijas, galima projekto trukmę sumažinti net iki 50% lyginant su *MS Project* programa, tačiau išteklių poreikio didinimas, tokios apimties projektui nėra tikslingas. Išteklių poreikis projekte išauginamas iki 20-30 žmonių pamainoje, tačiau realiomis sąlygomis tokios apimties brigados turėtų daugiau konfliktų arba būtų neišnaudojamos tikslingai.

2. Kitas optimizavimo būdas priešingas pirmajam. Optimizavimas vyksta priskiriant darbuotojų išteklius, darbo nustatymų lentelėje (žr. 37 pav.), pagal turimus išteklius. Tai reiškia, kad priskyrus resursus, grafikas automatiškai paslenka darbo liniją pagal darbo atlikimo trukmę.

| Set duration                                                                                           |                       |                                                                                                    |
|----------------------------------------------------------------------------------------------------|-----------------------|----------------------------------------------------------------------------------------------------|
| Setting method<br>C Production factor<br>C Gang<br>C Consumption<br>Old duration:<br>Desired duration: | 11.8 Days<br>8.8 Days | 13<br>Number:<br>Code<br>Quantity<br>Pf<br>Name<br>Supplier<br>1<br>۰                                                                                                    |
| New duration:                                                                                          | 9 Days                | Workgroup count<br><b>Location task</b><br>Vinių 6->Pamatai<br>13<br>Vinių 6->Aukštas 1<br>13<br>Vinių 6->Aukštas 2<br>13<br>Vinių 6->Aukštas 3<br>13<br>Vinių 6->Aukštas 4<br>13<br>Vinių 6->Stogas<br>13<br>Vinių 4->Pamatai<br>13<br>Viniu 4->Aukštas 1<br>13<br>▼<br>$Minkid \times \text{Aub}$ is a $2$<br>49<br>Cancel<br><b>OK</b> |

<span id="page-51-0"></span>*37pav. Darbų optimizavimas nustatymuose parenkant darbuotojų skaičių*

Šios optimizacijos metu nustatomas optimaliausias darbuotojų poreikis bei išvengiamos išteklių prastovos. Šiuo būdu optimizuojant darbus buvo gautas vidutinis 13 darbuotojų poreikis vienai pamainai, o viso statybos projekto trukmė siekė 150 d. d. (žr. 38 pav.).

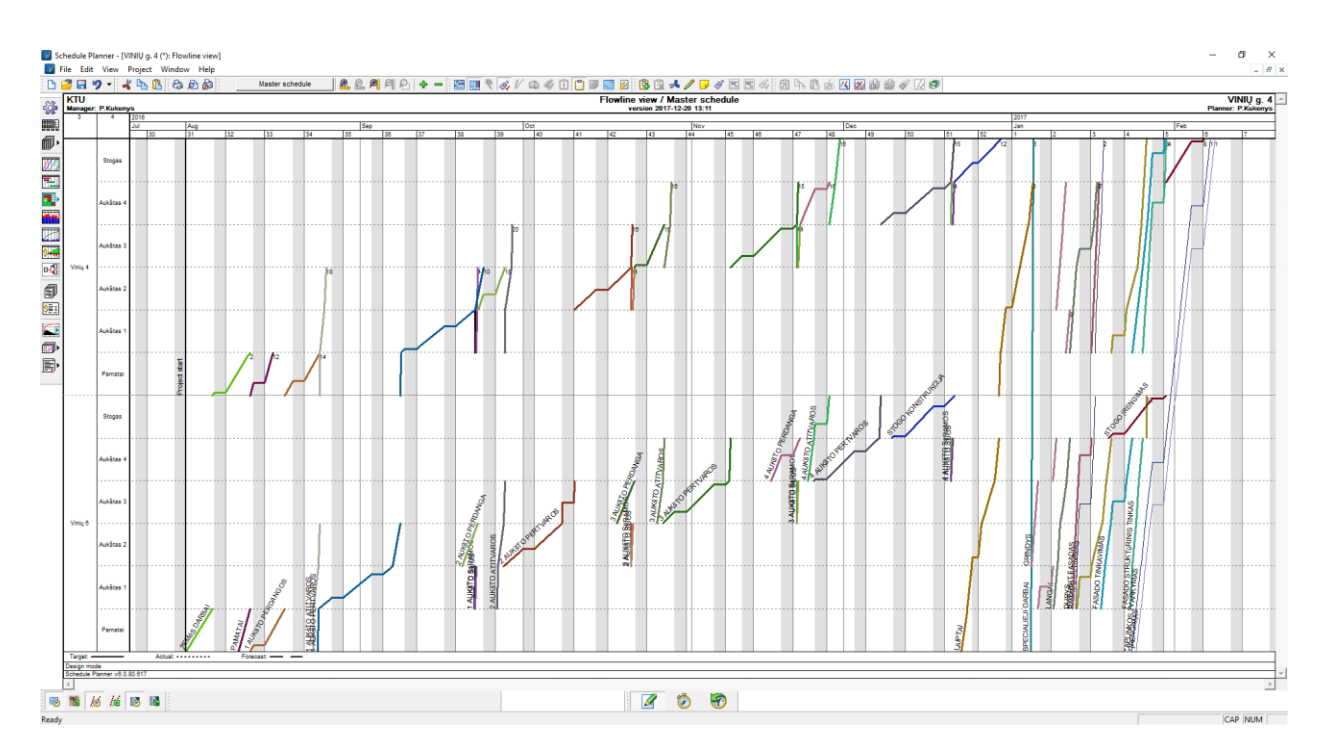

<span id="page-52-1"></span>*38pav. Optimizuotas kalendorinis grafikas*

Naudojant grafikų optimizavimo priemones projekto ištekliai paskirstomi atsižvelgiant į viso projekto dydį. Darbų pasiskirstymas zonose lemia darbuotojų poreikį tik ten kur numatytas jų darbas, todėl darbų nuoseklumas ir tinkamai paskirstytos darbų zonos leidžia optimizuoti darbų laiką su mažiausiais projekto resursais (Reizgevičius, Reizgevičiūtė ir Pelikša 2013).

#### **3.5 TYRIMO VERTINIMAS**

<span id="page-52-0"></span>Vertinant įvairius inžinerinių sprendimų variantus, dėl suinteresuotų grupių skirtingo požiūrio į sprendimo efektyvumą, ne visi kriterijai pasirinktoje vertinimo kriterijų sistemoje gali būti vienodai svarbūs, t.y. turėti skirtingus prioritetus. Jų svarbą nusako kriterijų reikšmingumo rodiklis, kuris dažniausiai matuojamas procentais (%).

Vertinimo kriterijų reikšmingumo nustatymui naudojami tokie metodai:

- 1. Ekspertiniai kai kriterijų reikšmingumas nustatomas, remiantis ekspertų nuomone;
- 2. Teoriniai kai kriterijų reikšmingumas apskaičiuojamas, remiantis teorinėmis formulėmis;
- 3. Statistiniai kai skaičiavimai atliekami, remiantis tikimybių teorija ir statistika;
- 4. Analogų kai kriterijų reikšmės ir reikšmingumai paimami iš analogiškų projektų.
- 5. Organoleptiniai kai kriterijų vertinimas atliekamas per tiriančiojo žmogaus jausmų prizmę.

Kalendorinio planavimo vertinimui atlikti buvo pasirinktas organoleptinio kriterijų vertinimo metodas. Šio metodo pasirinkimą lėmė, *VICO Office* vartotojų stoka ir tai, kad *LBMS* metodas Lietuvoje dar nėra taikytas. Kriterijų vertinimui pasirinkau *MS Project* ir *VICO Office* programų galimybes bei darbo efektyvumą. Šiuo atveju, užrašiau savo asmeninę patirtį, remdamasis uždavinių sprendimų sudėtingumu, o galimybes užduotis atlikti naudotomis programomis pateikiau 6 lentelėje.

<span id="page-53-0"></span>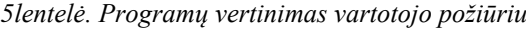

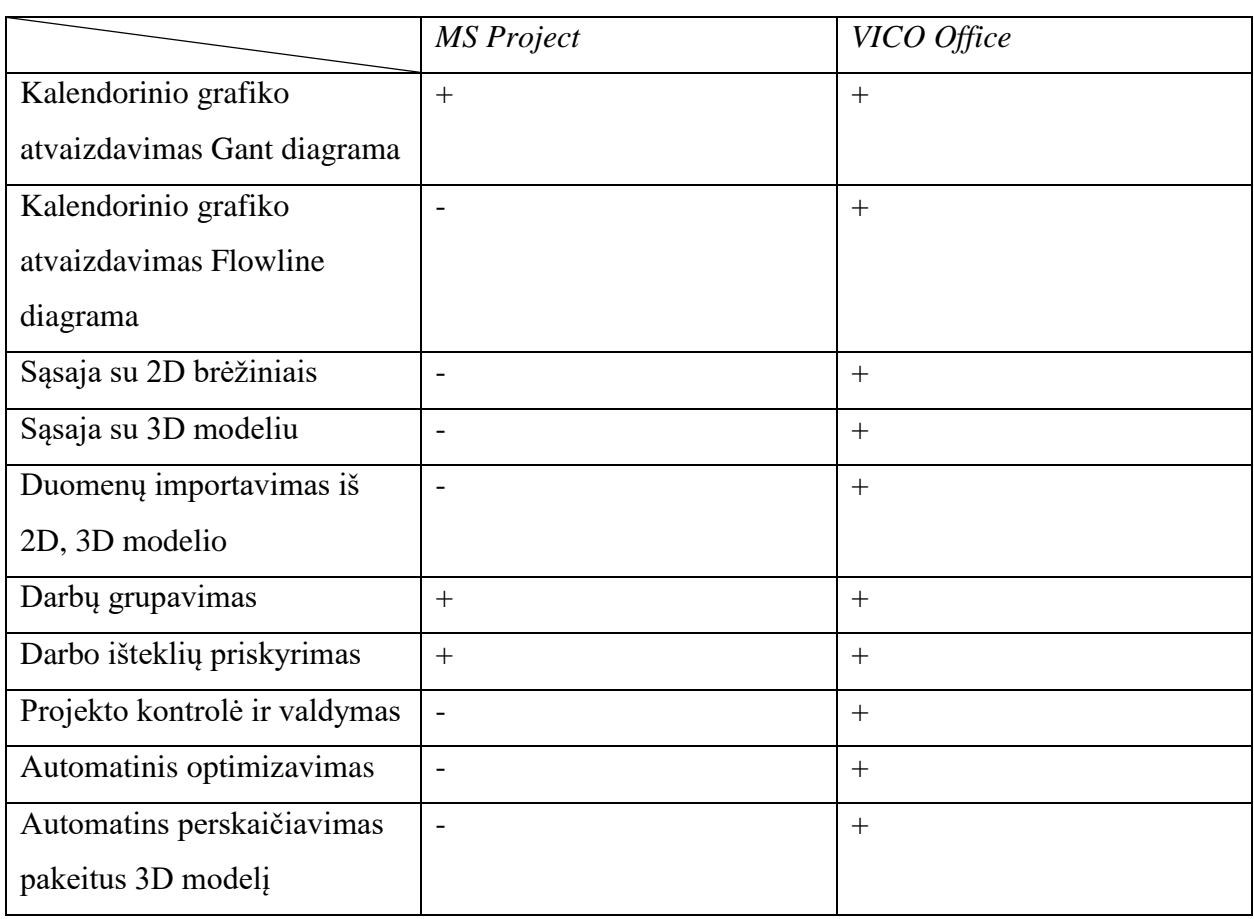

Asmeninė patirtis naudojant *MS Project* programą:

Numatomus statybos projekto darbų struktūrą sukurti nėra sudėtinga, tačiau norint nustatyti darbų atlikimo trukmę, teko iš 3D modelio iškėlinėti statybinių kiekių informaciją kuri pareikalavo nemažai praktinių sugebėjimų ir nestandartinių sprendimų priėmimo. Norint apskaičiuoti darbuotojų poreikį buvo reikalingi darbo trukmės skaičiavimai, kuriuos reikėjo paskaičiuoti naudojant papildomą programą, tai užtrunka daug laiko. Taip pat rankiniu būdu, buvo skaičiuojamas darbuotojų poreikis numatytiems darbams atlikti. Nustačius darbų trukmes, jos užrašomos taip pat rankiniu būdu, o darbus sujungus ryšiais reikia peržiūrėti darbų trukmes ar automatiškai paskirstyti darbai neprarado pirminės informacijos. Apibendrinant darbą su *MS Project* programa galiu teigti, kad procesas reikalauja nemažai skirtingų

programinių paketų išmanymo, taip pat nėra tiesioginės sąsajos su brėžiniais ar 3D modeliu, todėl tai nėra patogu. Šis įrankis daugiau skirtas turimai informacijai planuoti, tačiau norint pakeisti jau suvestą informaciją, dalį grafiko reikia perskaičiuoti iš naujo, o suklydus ar neteisingai interpretavus, klaidų tikimybė ženkliai išauga.

Asmeninė patirtis naudojant *VICO Office* programą:

▪ Susiduriant su naujomis programomis sunku perprasti jų valdymą, tačiau susipažinus su *VICO Office* programos valdymų iš karto perėjau prie numatytų uždavinių įgyvendinimo. Didžiausią laiko dalį užėmė 3D modelio analizė ir atributinės informacijos grupavimas. 3D modelio atributų priskyrimas prie darbų sąnaudų bei resursų poreikio lentelių leido susipažinti su 4D ir 5D *BIM* taikymo privalumais. Sudarius šias esmines kalendorinio grafiko lenteles automatiškai buvo sudarytas kalendorinis grafikas, o keičiant lentelėse nurodytą informaciją, buvo galima stebėti kaip automatiškai programa perskaičiuoja ir perbraižo grafiką. Taip pat darbų optimizavimas grafike leido projekto trukmę sumažinti net 30%, tačiau vėliau analizuojant, darbų eigą paaiškėjo, kad, įvertinus riziką, toks ženklus darbų laiko sumažėjimas padidins darbų vėlavimo tikimybę. Apibendrinant darbą su *VICO Office* programa galiu teigti, kad procesas pakankamai sudėtingas ir reikalauja patirties realių statybos projektų įgyvendinimo etapuose. Norint užtikrinti statybos projektų efektyvumą valdant visą statybų eigą, reikia išmanyti darbo sąnaudų pasiskirstymą, kuriomis remiantis paskaičiuojama darbo trukmė. Didžiąją dalį informacijos galima apdoroti iš 3D modelio, todėl tai yra daug paprasčiau ir patogiau, lyginant su *MS Office.*

# **IŠVADOS**

<span id="page-55-0"></span>Apibendrinant magistro darbo rezultatus gautos šios išvados:

- 1. Atlikus literatūros apžvalgą paaiškėjo, kad kritinio kelio metodas daugiausiai taikomas, norint sudaryti nuoseklų darbų planą bei norint apskaičiuoti numatytų darbų trukmę. Projekto valdymo etape gali kritinio kelio metodas gali padėti nustatyti darbų, esančių kritiniame kelyje vėlavimus, tačiau iš esmės projekto valdyme nedalyvauja. Galima daryti išvadą, kad šio metodo populiarumas mažėja, o naujausios *BIM* technologijos leidžia taikyti pažangesnius sprendimus.
- 2. *LBMS* metodas sukurtas statybos projektų įgyvendinimui. Užsienio autoriai, nagrinėjantys *LBMS* metodų pritaikymo galimybes pastebi, kad šio metodo taikymas, statybos projektų efektyvumą gali padidinti net iki 15%, tačiau esminis skirtumas juntamas statybos valdymo procese, kurio metu naudojant *LBMS* metodiką, išteklių poreikį galima sumažinti net iki 20%. Taigi, naudojant *LBMS* metodą esminiai kritinio kelio principai neužginčijami, o atvirkščiai – kritinio kelio logika dalyvauja visuose *LBMS* metodo etapuose.
- 3. Atlikus palyginamąją literatūros analizę, išryškėjo *LBMS* metodo privalumai prieš Kritinio kelio metodą:
	- resursai išnaudojami efektyviau paskirstant darbuotojų srautus nustatytose zonose;
	- projekto pažanga leidžia prognozuoti numatytų darbų vėlavimus, todėl galima iš anksto numatyti veiksmus jiems išvengti;
	- kontrolės veiksmai, susiję su gamybos apimtimis, o ne kritinėmis užduotimis, todėl leidžia ilgiau priimti sprendimus.

Todėl galima daryti prielaidą, kad pritaikius LBMS metodus įvairiuose projektų etapuose, galima sumažinti projekto resursų kaštus, pagerinti projekto planavimo ir supratimo lygį bei atlikti projekto kontrolę.

- 4. Atliekant tiriamąjį darbą, skirtingomis programomis, buvo sudaryti du kalendoriniai grafikai ir tai parodė kad sudarius kalendorinį grafiką *VICO Office* programa, projekto įgyvendinimo laikas buvo mažesnis net 110 darbo dienų.
- 5. Sukūrus 4D simuliaciją projekto dalyviams galima efektyviau perteikti visą projekto informaciją, vizualizuoti kokie darbai numatomi ir kokia eiga visas projektas bu įgyvendinamas.
- 6. Atliekant tiriamojo darbo organoleptinį vertinimą buvo apibendrinta asmeninė patirtis, naudojant *MS Project* ir *VICO Office* programas. Remiantis asmenine patirtimi *VICO Office* programa išsiskyrė galimybėmis analizuoti 3D modelį ir jį pritaikyti kalendoriniame planavime. Tiesioginis kiekių skaičiavimas bei galimybės atnaujinti 3D modelį, vėliau

nereikalauja įvesti duomenų rankiniu būdu, programa automatiškai perskaičiuoja kiekius bei resursus. Todėl naudojant VICO Office programą, kalendorinį grafiką sukurti buvo patogiau, o atliekant pakeitimus nereikėjo grįžti į pradinę padėtį.

# <span id="page-57-0"></span>**LITERATŪROS IR ŠALTINIŲ SĄRAŠAS**

- 1. Azhar, Salman. 2011. "Building Information Modeling (BIM): Trends, Benefits, Risk and Challanges for the AEC Industry." *Leader ship and Management in Engineering* 241-252.
- 2. Baldwin, A., ir D. Bardoli. 2014. *A Handbook for Construction Planning and Scheduling.* Oxford: John Wiley & Sons, Ltd.
- 3. Bradley A. Hyatt, P.E. 2011. "A Case Study in Integrating Lean, Green, BIM into an Undergraduate Construction Management Scheduling Course." *47th ASC Annual International Conference.* Fresno.
- 4. Brioso, Xavier, Antonio Humero, ir Sarah Clampa. 2016. "Comparing Point-topoint Precedence Relations and Location-Based Management System in Last Planner System: A hausing project of highly repetitive processes case stuty." *Creative Construction Conference 2016.* 12-19.
- 5. Dave, Bhergav, Olli Seppanen, ir Ralf Uwe Modrich. 2016. "Modeling Information Flows Between Last Planner and Location Based Management System." *24th Ann. Conf. of the Int'l. Group for Lean Construction.* Boston. 63-72.
- 6. Furat, Can Ersen, David Arditi, ir Juhani Kiiras. 2009. "Advanced Line of Balance Method (ALoB) in Partly-Repetitive Model-Based Scheduling." *Fifth International Conference on Construction in the 21st Century.* Stanbulas. 1-7.
- 7. Hergunsel, Mehmet F. 2011. *Benefits of Building Information Modeling For Construction Managers and BIM Based Scheduling.* Worchester: Worchester Polytechnic Institute.
- 8. Jaškauaskas, Vidas, ir Paulius Ulozas. 2011. "Pastato Informacinio Modelio Taikymo Poreikio Statyboje Analizė." *Jaunųjų mokslininkų darbai.. Nr. 1 (30)* 144- 150.
- 9. Juodis, Arvydas. 2005. *Statybos Procesų Matematinis Modeliavimas Ir Optimizavimas: Vadovėlis.* Kaunas: Technologija.
- 10. Kenley, Russell, ir Olli Seppänen. 2009. "Location-Based Management of Construction Projects: Part of a new typology for project scheduling methodologies." *Proceedings of the 2009 Winter Simulation Conference.* 2563- 2570.
- 11. Martinez, Natalia Rodriguez. 2013. *Optimization of Flowline Scheduling vs. Balanced Resources and Task Continuity.* Trondheim: NORWEGIAN UNIVERSITY OF SCIENCE AND TECHNOLOGY.
- 12. Migilinskas, Darius. 2012. "BIM technologijų taikymas virtualiam statybos valdymui 5D projektavimo aplinkoje." *Skaitmeninė statyba lietuvoje. Pradžia 2012.*
- 13. Mouflard, Christopher, Olli Seppanen, ir Jake Evinger. 2014. "Effects of the location-based management system on production rates and productivity." *Construction Management and Economics* 608–624. doi:10.1080/01446193.2013.853881.
- 14. N.Banaitienė, ir A.Banaitis. 2012. *Statybos prjektų valdymas.* Vilnius: Technika.
- 15. Olivieri, Hylton, Olli Seppanen, ir Ariovaldo Denis Granja. 2016. "Integrating LBMS, LPS and CPM: a practical process." *Proc. 24th Ann. Conf. of the Int'l. Group for Lean Construction.* Boston. 3-12.
- 16. Ramanuskas, Julius. 2012. *Projektų vertinimas.* Klaipėda.
- 17. Reizgevičius, Marius, ir Rasa Reizgevičienė. 2012. "Keturių Dimensijų Modelio Efektvumo Vertinimo Teorinis Aspektas." 202-207.
- 18. Reizgevičius, Marius, Laura Reizgevičiūtė, ir Mykolas Pelikša. 2013. "Pastato Informacinio Modelio (BIM) panaudojimas Statybos Inžinerijos Studijose." *Jaunųjų Mokslininkų Darbai Nr.2 (40)* 154-160. doi:ISSN 1648-8776.
- 19. Ringys, Tadas. 2008. "Statybos Darbu Laiko Valdymo Sistema ir Jos Tyrimas." Magistro darbas, VIlnius.
- 20. Rutkauskaitė, Vita. 2010. "Microsoft Project Komponentų Integravimas Tvarkaraščių Uždaviniams Spręsti." Magistro darbas, Šiauliai.
- 21. S.Razdan, M.Pirgal, A.Hanchate, N.Rajhans, ir V.Sardar. 2017. *Application of Critical Path Method for Project Scheduling – A Case Study.* Pune. https://www.researchgate.net/publication/315045237\_Application\_of\_Critical\_Path \_Method\_for\_Project\_Scheduling\_-\_A\_Case\_Study.
- 22. Schieg, Martin Wolfgang. 2010. *Daugiakriterinė Statybos Projekto Valdymo Analizė.* Daktaro disertacijos santrauka, Vilnius: Technika.
- 23. Seppanen, Olli. 2012. "A production Control Game for Teaching of Location-Based Management System's Controlling Methods." *20th Annual Conference of the International Group for Lean Construction.* https://www.researchgate.net/publication/289865654 A production control game for teaching of locationbased\_management\_system%27s\_controlling\_methods?enrichId=rgreqcc42855ba9a02a1c9728169d35416c78- XXX&enrichSource=Y292ZXJQYWdlOzI4OTg2NTY1NDtBUzozOTE2MTM4.
- 24. 2009. "Empirical Research on the Success of Production Control in Building Construction Projects." 10 9 d. Kreiptasi 2017 m. 09 26 d. https://www.researchgate.net/publication/305874706 Empirical Research on the Success of Production Control in Building Construction Projects?enrichId=rgre q-6ae9eb13fc213c89408694624864bf4b-XXX&enrichSource=Y292ZXJQYWdlOzMwNTg3NDcwNjtBUzozOTE2MjQ3Nj E4NTYwM.
- 25. Seppanen, Olli, Glenn Ballard, ir Sakari Pesonen. 2010. "The combination of Last Planner System and Location-Based Management System." *LEAN CONSTRUCTION JOURNAL* 43-54.
- 26. Seppanen, Olli, Ralf Uve Modrich, ir Glenn Ballard. 2015. "Integration of Last Planner System and Location-Based Management System." *23rd Ann. Conf. of the Int'l. Group for Lean Construction.* Perth. 123-132.
- 27. Shankar, Abhiram, ir Koshy Varghese. 2013. *Evaluation of Location Based Management System in the Construction of Power Transmission and Distribution Projects.* Madras: Indian Institute of Technology,.
- 28. V.Jaškauskas, ir G.Kiselienė. 2012. "Statybos projektų valdymas." *Jaunųjų mokslininkų darbai. Nr. 4 (37).* doi:ISSN 1648-8776.
- 29. Vicosoftware. 2016. *vicosoftware.com.* Kreiptasi 2017 m. 10 12 d. http://www.vicosoftware.com/location-based-management-system/updatingconstruction-planning-to-lbms.
- 30. Wang, H.J, J.P Zhang, K.W Chau, ir M Anson. 2004. "4D dynamic management for construcrtion planning and resource utilization." *Automation in Construction* 575-589.